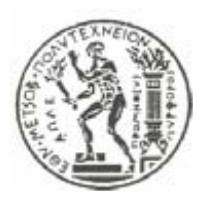

ΕΘΝΙΚΟ ΜΕΤΣΟΒΙΟ ΠΟΛΥΤΕΧΝΕΙΟ ΤΜΗΜΑ ΜΗΧΑΝΟΛΟΓΩΝ ΜΗΧΑΝΙΚΩΝ ΕΡΓΑΣΤΗΡΙΟ ΘΕΡΜΙΚΩΝ ΣΤΡΟΒΙΛΟΜΗΧΑΝΩΝ

# Διπλωματική Εργασία:

# Το Λογισµικό CATIA ως Εργαλείο Παραµετρο̟οίησης και Γένεσης Πλέγµατος σε Προβλήµατα Βελτιστο̟οίησης Μορφής

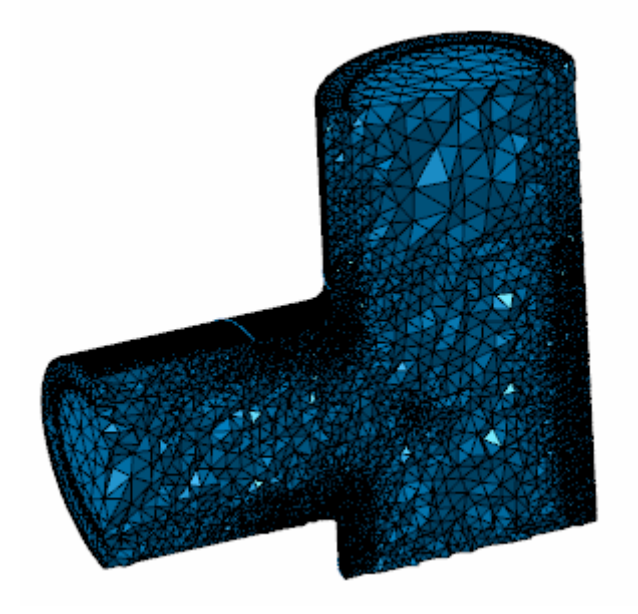

Τζώνης Ιωάννης Κατασκευαστής Μηχανολόγος Μηχανικός

Επιβλέπον: Επ.Καθηγητης Κ.Χ Γιαννάκογλου

Αθήνα, Μάρτιος 2009

# **Ευχαριστίες**

Θα ήθελα να ευχαριστήσω θερµά τον καθηγητή µου κ. *Γιαννάκογλου Κ. Χ.* για την εμπιστοσύνη που μου έδειξε όσον αφορά την εκπόνηση της διπλωματικής αυτής εργασίας, για την καθοδήγησή του αλλά και για το ίδιο το αντικείµενο της εργασίας που μου ανάθεσε, διότι αποδείχτηκε εξαιρετικά ενδιαφέρον και διότι συμπίπτει με τα ενδιαφέροντά μου, όσον αφορά τις σπουδές μου.

Επίσης, θα ήθελα να ευχαριστήσω όλους όσους απασχολούνται στο Εργαστήριο Θερµικών Στροβιλοµηχανών και κυρίως την ∆ρ. Ασούτη Β. για την βοήθεια που μου προσέφεραν επί του αντικειμένου αλλά και την υπομονή τους.

Οφείλω να πω ένα μεγάλο ευχαριστώ στους αδελφικούς μου φίλους Αβραμίδη Αβραάμ και Σαπνά Ιωάννη για την υποστήριξή τους και τις αστείρευτες γνώσεις τους στο αντικείμενο των ηλεκτρονικών υπολογιστών, τμήμα των οποίων µου µετέδωσαν, καθώς και τον ε̟ίσης αδελφικό µου φίλο και συνάδελφο Ζάχο ∆ήµο και την κο̟έλα µου Βάθη Παναγιώτα για την συµ̟αράσταση και εµψύχωσή µου.

Τέλος, το µεγαλύτερο ευχαριστώ στην οικογένειά µου και σε όλους τους φίλους που με υποστήριξαν και στάθηκαν δίπλα μου παρά την πίεση και το άγχος που πολλές φορές επηρέαζε την συμπεριφορά μου απέναντί τους.

Ολοκληρώνοντας, αφιερώνω την παρούσα διπλωματική εργασία στον παππού μου Γλυνιά Ιωάννη, μία από τις επιθυμίες του οποίου ήταν η αποφοίτησή µου α̟ό την σχολή των Μηχανολόγων Μηχανικών του ΕΜΠ.

# **Πρόλογος**

Όσα θα ακολουθήσουν στο παρόν σύγγραμμα εκπονήθηκαν και κατεγράφησαν στα πλαίσια διπλωματικής εργασίας υπό την επίβλεψη του κ. Γιαννάκογλου Κ.Χ. Αφορούν το λογισμικό CATIA, το οποίο περιγράφεται εντός του συγγράμματος, και την ένταξή του στον τομέα της βελτιστοποίησης. Επίσης, αφορούν την δηµιουργία κατάλληλου κώδικα για την αυτοµατο̟οίηση της διαδικασίας, µέσω της γλώσσας ̟ρογραµµατισµού Microsoft Visual Basic.

Και τα δύο αυτά λογισµικά είναι ευρέως διαδεδοµένα στο εµ̟όριο και συνδυάζουν πληθώρα δυνατοτήτων, χρήσιμων και μη για το παρόν αντικείμενο. Η εκμάθηση τους είναι ιδιαίτερα απαιτητική αλλά παρ' όλ' αυτά η εξάπλωσή τους σε διάφορους τοµείς ό̟ως ο βιοµηχανικός κλάδος είναι ραγδαία.

Αν και σχετικά νέα λογισµικά συγκριτικά µε τους κλάδους εφαρµογής τους, αναγνωρίστηκαν γρήγορα και συνεχώς εξελίσσονται. Οι δυνατότητές τους είναι ανεξάντλητες. Έτσι, η εργασία αυτή αποσκοπεί κατά κάποιον τρόπο στην διεύρυνση του αντικειµένου εφαρµογής τους και εκµετάλλευσης των δυνατοτήτων τους, µέσω των μεθόδων βελτιστοποίησης, σε διάφορα τμήματα του βιομηχανικού κλάδου όπως η έρευνα και ανάπτυξη αλλά και η ίδια η παραγωγή προϊόντων.

Σηµειώνεται τέλος, ότι µε τον όρο βελτιστο̟οίηση, όσον αφορά την διπλωματική αυτή εργασία, εννοείται η βελτιστοποίηση μορφής σχήματος ̟ρωτογενών τεµαχίων, δηλαδή η εύρεση της βέλτιστης γεωµετρίας ενός αντικειµένου βάσει κριτηρίων. Ε̟ίσης, η εφαρµογή των όσων υλο̟οιούνται στη συνέχεια έγινε στο Εργαστήριο Θερμικών Στροβιλομηχανών του ΕΜΠ και επικεντρώνεται σε γεωµετρικές µορφές ̟ου αφορούν ροές ρευστών και στην ε̟ίλυση αυτών µέσω µεθόδων Υ̟ολογιστικής Ρευστοµηχανικής.

## Περιεχόμενα

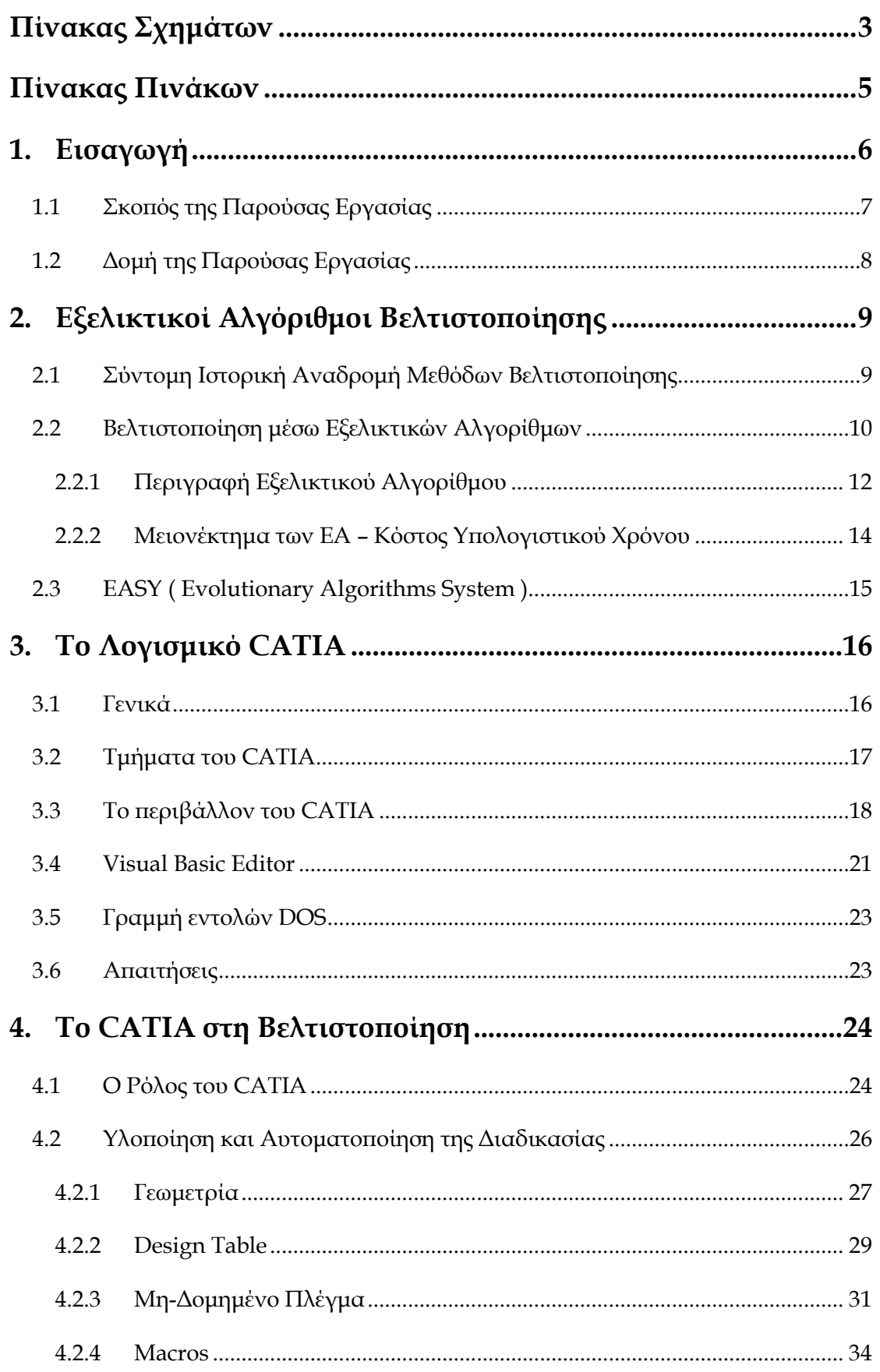

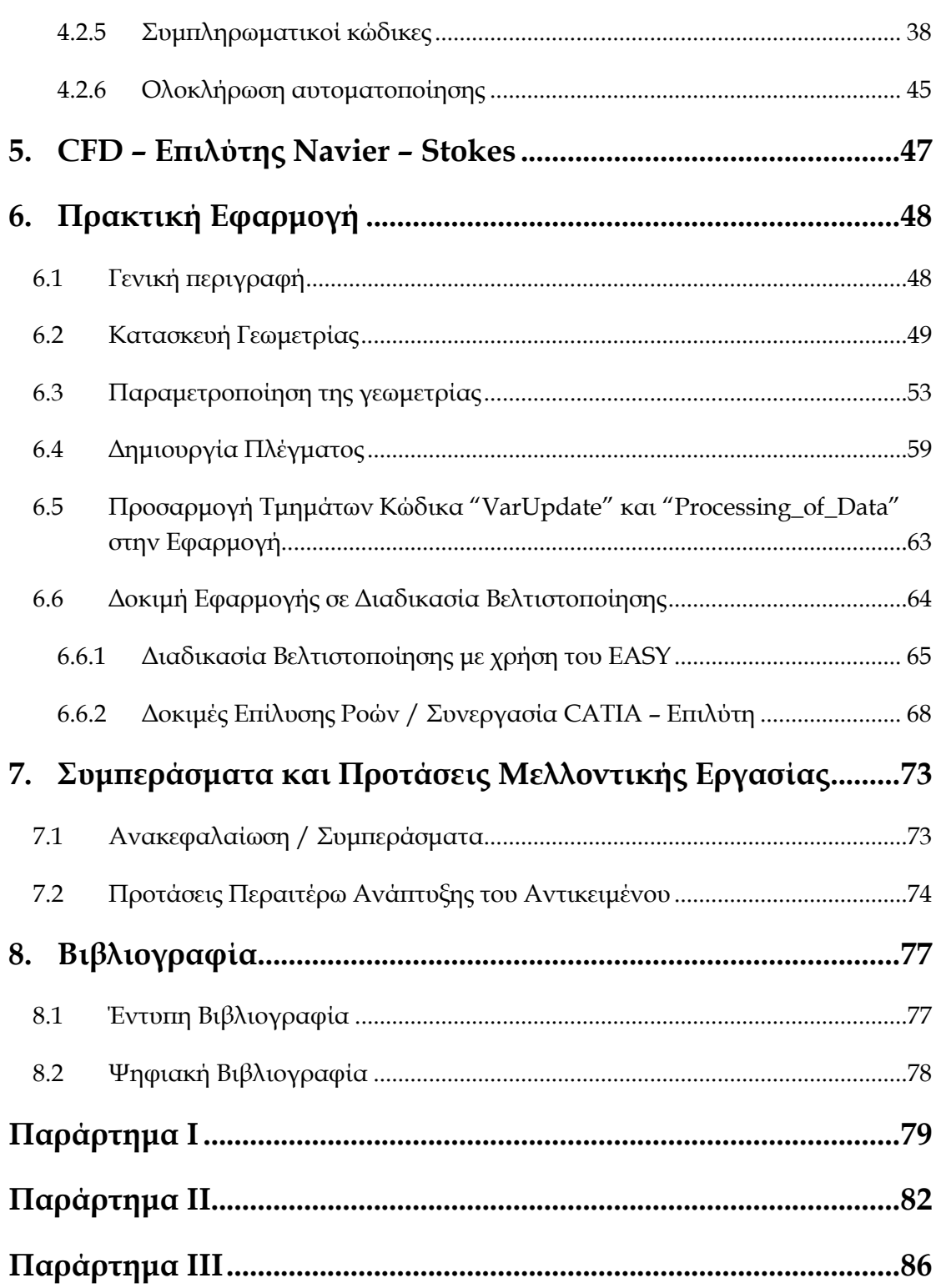

# **Πίνακας Σχηµάτων**

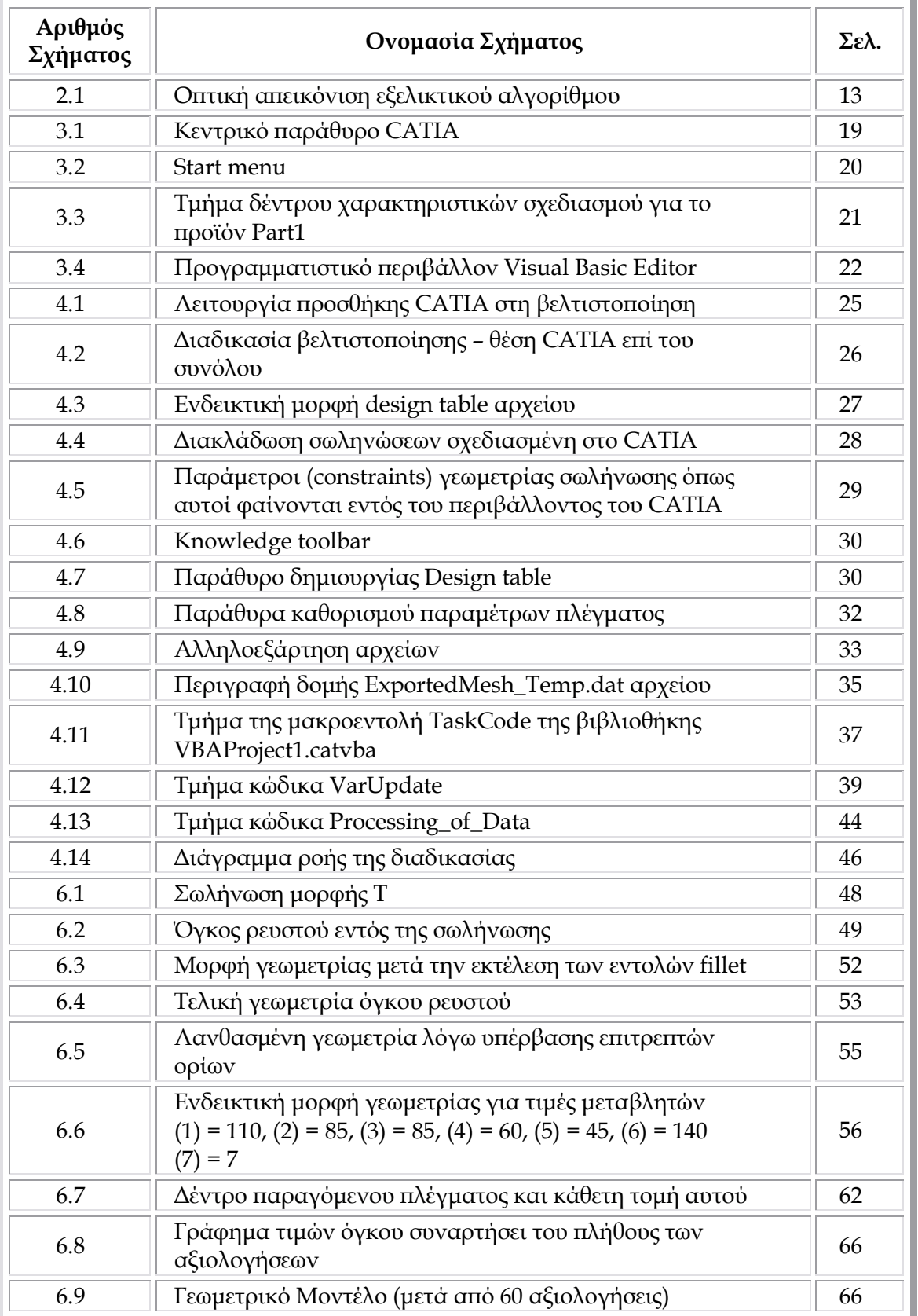

# **Πίνακας Σχηµάτων (Συνέχεια)**

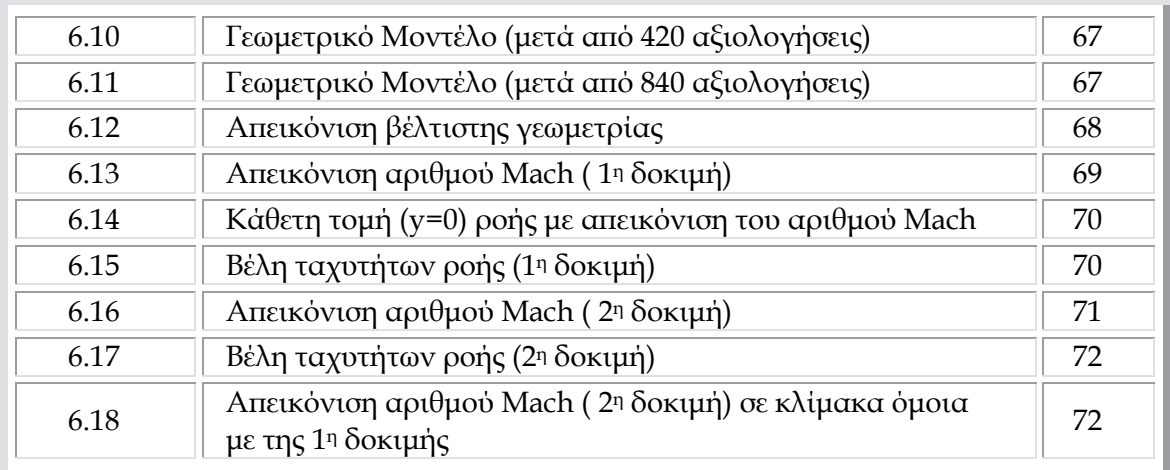

# **Πίνακας Πινάκων**

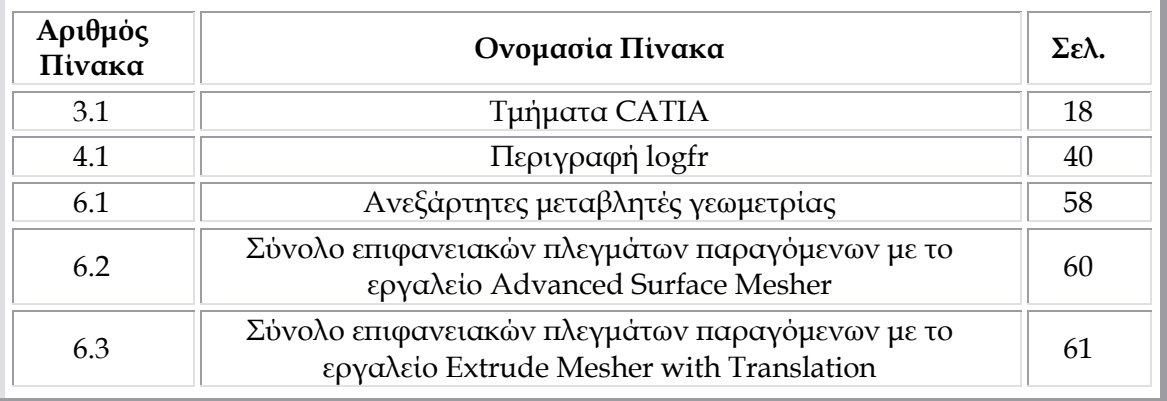

## **1. Εισαγωγή**

Όπως είναι γνωστό, η χρήση μεθόδων βελτιστοποίησης αποτελεί πλέον μια βασικότατη συνιστώσα σε πολλές περιοχές έρευνας σχεδόν σε κάθε επιστήμη. Και αυτό γιατί έχουν αυξηθεί ραγδαία οι απαιτήσεις τόσο των αναγκών που προϋπάρχουν ή προκύπτουν με το πέρασμα του χρόνου, όσο και των εφαρμογών που τις καλύπτουν.

Γενικότερα παρατηρείται μία τάση, σε κάθε ερώτημα που προκύπτει, όχι α̟λά εύρεσης µίας λύσης αυτού, αλλά εύρεση της καλύτερης δυνατής λύσης µε βάση κριτήρια που ποικίλουν ανά περίπτωση, μέσω μεθόδων βελτιστοποίησης.

Πολύ σηµαντικό ρόλο στην ανά̟τυξη και χρήση των µεθόδων βελτιστοποίησης, λόγω της μεγάλης πολυπλοκότητας των προβλημάτων που πρόκειται να διαχειριστούν, έπαιξαν οι ηλεκτρονικοί υπολογιστές (H/Y), οι οποίοι, µε την αυξηµένη υ̟ολογιστική ισχύ τους κατέστησαν δυνατή την ε̟ίλυση δύσκολων µαθηµατικών µοντέλων σε µικρά χρονικά διαστήµατα και µε ικανο̟οιητική, αλλά ταυτόχρονα και ελεγχόµενη, ακρίβεια.

Ετσι, έχουμε φτάσει σε ένα σημείο όπου αυξάνεται συνεχώς η εκμετάλλευση των δυνατοτήτων των Η/Υ, χάρη στη δηµιουργία λογισµικών ̟ου ενσωµατώνουν μαθηματικά μοντέλα, γραφικά περιβάλλοντα (GUI), γλώσσες προγραμματισμού κ.α.

Φυσικά, δεν θα µ̟ορούσε να α̟οτελέσει εξαίρεση ο κλάδος της βιοµηχανίας, του οποίου οι ανάγκες προσαρμόζονται και εξελίσσονται συνεχώς, παράλληλα με την τεχνολογία. Η ενσωμάτωση της βελτιστοποίησης, είτε σε επίπεδο ερευνών είτε σε επίπεδο παραγωγής μίας βιομηχανίας, συντελεί σημαντικά στην ανταγωνιστικότητα αυτής και κατ' επέκταση και στην επίτευξη των στόχων της, αφού της δίνει την δυνατότητα αντιμετώπισης προβλημάτων και προκλήσεων, μειώνοντας σημαντικά το οποιασδήποτε μορφής κόστος προκύπτει.

Η εκμετάλλευση, όμως, των Η/Υ από το συγκεκριμένο κλάδο δεν περιορίζεται μόνο σε αυτό. Είναι γνωστή η συμβολή διαφόρων software, εξειδικευμένων και μη, στην σύγχρονη παραγωγική διαδικασία, με μέγιστο αντιπρόσωπο αυτών τα προγράμματα CAD και CAD - CAM - CAE τα οποία διευκολύνουν τον σχεδιασμό προϊόντων και την αυτοματοποίηση της παραγωγής. Ένα τέτοιο πρόγραμμα είναι και το CATIA, το οποίο θα μας απασχολήσει και στη συνέχεια. Πρόκειται για ολοκληρωμένο πακέτο λογισμικού, τύπου CAD - CAM -

CAE, διεθνώς διαδεδοµένο, µε τεράστιες δυνατότητες, οι ο̟οίες έχουν α̟οδειχθεί έμπρακτα στο πέρασμα του χρόνου, σε πληθώρα εφαρμογών.

Περιορίζοντας τον γενικότερο κλάδο της βιοµηχανίας στον τοµέα της µηχανικής των ρευστών ( ή ο̟οιασδή̟οτε εφαρµογής σχετίζεται µε αυτά ) παρατηρείται και ένας άλλος τρόπος εκμετάλλευσης της υπολογιστικής ισχύος, μέσω µεθόδων Υ̟ολογιστικής Ρευστοδυναµικής ( CFD - Computational Fluid Dynamics ). Λόγω της πολυπλοκότητας και τις δυσκολίας επίλυσης της ροής ενός ρευστού, είναι ολοφάνερη η τεράστια σηµασία χρήσης CFD µε τη βοήθεια Η\Υ σε ένα µεγάλο εύρος βιομηχανιών όπως αεροπλοΐα, ναυσιπλοΐα, αυτοκινητοβιομηχανίες, βιομηχανίες υδραυλικών εγκαταστάσεων κ.λ̟.

Η Υπολογιστική Ρευστοδυναμική χρειάζεται παραμετροποίηση των μορφών ̟ου εµ̟λέκονται στη ροή ( αεροτοµών, αγωγών, ̟τερυγίων, ̟τερύγων, αεροσκαφών, οχηµάτων, κλ̟), γένεση υ̟ολογιστικών ̟λεγµάτων και, τελικά, την αριθµητική επίλυση των εξισώσεων ροής στο προηγούμενο πλέγμα. Από τα αποτελέσματα της αριθμητικής αυτής επίλυσης, με μετεπεξεργασία, υπολογίζεται ο βαθμός απόδοσης (ή άλλα συναφή μεγέθη) κάθε συστήματος που αποτελεί το στόχο σε ένα πρόβλημα βελτιστο̟οίησης.

Συγκεντρώνοντας τα όσα αναφέρθηκαν, συμπεραίνουμε ότι η βελτιστο̟οίηση, τα λογισµικά CAD και CAD – CAM – CAE, ό̟ως το CATIA, αλλά και η χρήση των CFD επί του αντίστοιχου αντικειμένου, αποτελούν ένα ανα̟όσ̟αστο κοµµάτι του συνεχώς εξελισσόµενου κλάδου της βιοµηχανίας. Όταν πρόκειται ειδικά για σχεδιασμό και κατασκευή προϊόντων πολύπλοκης γεωμετρίας ή για υλοποίηση εφαρμογών με υψηλές απαιτήσεις ακρίβειας και πολύ συγκεκριµένους στόχους, φαντάζει αδύνατη η ε̟ίτευξη αυτών χωρίς τα ανωτέρω και ιδιαίτερα χωρίς CAD, των ο̟οίων οι δυνατότητες αυξάνονται συνεχώς µε ραγδαίους ρυθµούς.

### **1.1 Σκοπός της Παρούσας Εργασίας**

Η παρούσα εργασία στοχεύει στην ένταξη του λογισμικού CATIA σε υπάρχουσα μέθοδο βελτιστοποίησης, δίνοντας τη δυνατότητα ενσωμάτωσης, στη διαδικασία αυτής, της σχεδίασης του προς βελτιστοποίηση αντικειμένου αλλά κυρίως, με την εκμετάλλευση του engineering (CAE) τμήματός του, της προσθήκης, βελτίωσης και αυτοµατο̟οίησης διεργασιών σχετικών µε την δηµιουργία µηδοµηµένου ̟λέγµατος ( unstructured computational grid ). Λογική συνέχεια του

τελευταίου α̟οτελεί είτε η ̟ροσοµοίωση (simulation) καταστάσεων φορτίσεως και καταπόνησης του αντικειμένου από το ίδιο το CATIA, είτε η μαθηματική επίλυσή άλλων προβλημάτων (λ.χ. πεδίων ροής γύρω ή μέσα στις σχεδιαζόμενες γεωμτρίες) α̟ό κατάλληλο εξωτερικό λογισµικό (λ.χ. λογισµικό CFD).

Προφανώς, ο συνδυασμός των πλεονεκτημάτων που προσφέρει το CATIA με τα ήδη γνωστά της βελτιστο̟οίησης θα αναδείξουν το τελικό α̟οτέλεσµα των όσων ακολουθούν ως ένα χρησιμότατο εργαλείο αυτοματοποιημένης βελτιστοποίησης δύσκολων μορφών κατά τη σχετική έρευνα σε πανεπιστήμια, ερευνητικά κέντρα ή/και βιοµηχανίες.

Αν και το CATIA είναι ένα από τα αρκετά λογισμικά τύπου CAD - CAM -CAE που κυκλοφορούν παγκοσμίως, εν τούτοις επιλέχθηκε έναντι των άλλων λόγω της διαθεσιµότητάς του στο Εργαστήριο Θερµικών Στροβιλοµηχανών ΕΜΠ ( για συντοµία θα αναφέρεται στη συνέχεια: ΕΘΣ ), του µεγάλου εύρους των δυνατοτήτων του και της ευρύτατης χρήσης του α̟ό βιοµηχανίες σε ολόκληρο των κόσµο.

## **1.2 ∆οµή της Παρούσας Εργασίας**

Παρακάτω, περιγράφονται αρχικά οι εξελικτικοί αλγόριθμοι και ο τρόπος λειτουργίας τους, στοιχεία τα οποία κρίθηκαν απαραίτητα για την εκπόνηση της διπλωματικής εργασίας, αν και η εργασία αυτή δεν επένδυσε στην ανάπτυξη (αλλά µόνο στη χρήση) τέτοιων αλγορίθµων. Ακολούθως γίνεται µία ̟ρώτη γνωριµία µε το λογισµικό CATIA και στη συνέχεια ̟αρουσιάζεται η συµβολή του στη διαδικασία βελτιστο̟οίησης µέσω εξελικτικών αλγορίθµων, τα όσα υλο̟οιήθηκαν για την πραγματοποίηση του σκοπού αυτού αλλά και τα παράγωγα αυτής της υλοποίησης (αρχεία, κώδικες κ.λ̟.).

Επίσης, αναφέρονται τα βασικά χαρακτηριστικά του επιλύτη των εξισώσεων Navier – Stokes του ΕΘΣ καθώς και οι παράμετροι που ορίστηκαν σε αυτόν για τη χρήση του στην παρούσα διπλωματική.

Τέλος, ̟εριγράφεται και δοκιµάζεται η συµβολή του λογισµικού αυτού σε διαδικασία βελτιστο̟οίησης, µέσω συγκεκριµένης εφαρµογής, στο ΕΘΣ ακολουθούμενη από συμπεράσματα όσον αφορά τα αποτελέσματα που προκύπτουν, τυχόν αδυναµίες του συνόλου υ̟ό τη δηµιουργηθείσα µορφή αλλά και ̟ροτάσεις θεμάτων μελλοντικής εργασίας επί του θέματος με σκοπό την περαιτέρω ανάπτυξη και τελειοποίηση της διαδικασίας βελτιστοποίησης μέσω CATIA.

# **2. Εξελικτικοί Αλγόριθµοι Βελτιστοποίησης**

Στο συγκεκριµένο κεφάλαιο αναφέρονται ορισµένα στοιχεία σχετικά µε τους εξελικτικούς αλγορίθµους. Προφανώς δεν γίνεται εις βάθος αναφορά σε αυτούς αλλά μία γενική περιγραφή όσων θεωρούνται απαραίτητα για την πληρότητα τις συγκεκριµένης δι̟λωµατικής, αφού µε έναν τέτοιο αλγόριθµο θα συνεργαστεί το CATIA.

### **2.1 Σύντοµη Ιστορική Αναδροµή Μεθόδων Βελτιστοποίησης**

Η πρώτη τεχνική βελτιστοποίησης, γνωστή ως *steepest descend*, δημιουργήθηκε από τον *Gauss* μετά το 1800. Ιστορικά όμως, ο πρώτος όρος που χρησιμοποιήθηκε για τις τεχνικές αυτές ήταν ο "*γραµµικός ̟ρογραµµατισµός" ( linear programming )*, ο ο̟οίος εισάχθηκε α̟ό τον *George Dantzig* κατά την δεκαετία του 1940. Ο όρος ̟ρογραµµατισµός αρχικά δεν αναφερόταν στη χρήση ηλεκτρονικών υ̟ολογιστών, αν και σήµερα οι υ̟ολογιστές χρησιµο̟οιούνται ευρέως στην ε̟ίλυση µαθηµατικών προβλημάτων. Αντ' αυτού, ο όρος αναφέρεται στη λειτουργία προγράμματος-τομέα του στρατού των Ηνωµένων Πολιτειών Αµερικής το ο̟οίο ασχολούνταν µε τον προτεινόμενο χρονικό προγραμματισμό της εκπαίδευσης των αμερικανών στρατιωτών και των logistics του στρατού (α̟οθήκες, µεταφορές κ.λ̟.), ̟ροβλήµατα που μελετούσε ο Dantzig εκείνη την εποχή. Επιπλέον, αργότερα, ο όρος αυτός φάνηκε ̟ολύ χρήσιµος για την α̟όκτηση κυβερνητικών κονδυλίων µια και παρέπεμπε σε μελέτες υψηλής τεχνολογίας που θεωρούνταν πολύ σημαντικές από τους τότε κυβερνώντες της Αµερικής.

Πιο συγκεκριμένα, μόλις ξέσπασε ο 2ος Παγκόσμιος Πόλεμος, ο Dantzig ανέλαβε διευθυντής του Combat Analysis Branch, ενός α̟ό τους κλάδους ανάλυσης µαχών στα αρχηγεία του αμερικανικού στρατού, όπου προσπαθούσε να αντιμετωπίσει ̟ροκλήσεις ό̟ως οι αλυσίδες ανεφοδιασµών και ο έλεγχος εκατοντάδων χιλιάδων αντικειμένων-προϊόντων και ανθρώπων. Από τη θέση αυτή, όπως είναι κατανοητό, έπρεπε να επιλύει προβλήματα σε πραγματικούς χρόνους και με σημαντικές επιπτώσεις. Έτσι, με βάση την εμπειρία του κατά τα χρόνια του πολέμου αλλά και τις γνώσεις του, εισήγαγε το 1947 το ̟ρόβληµα του γραµµικού ̟ρογραµµατισµού και πρότεινε τη μέθοδο Simplex για την επίλυση αυτού.

Το 1952 έγινε μαθηματικός ερευνών στην RAND Corporation, όπου άρχισε να πειραματίζεται με τη χρήση του γραμμικού προγραμματισμού πάνω στους υπολογιστές.

Aπό το σημείο αυτό και μετά, έγινε φανερό σε όλο τον κόσμο το πόσο σημαντική είναι η συμβολή του ανθρώπου αυτού στην επίλυση πολύπλοκων μαθηματικών μοντέλων. Κατ' επέκταση άρχισε να εμφανίζεται μία τάση "μαθηματικοποίησης" των προβλημάτων που εμφανίζονταν στον πραγματικό κόσμο και επιζητούσαν την καλύτερη ανάμεσα σε πολλές λύσεις τους. Ταυτόχρονα, η ταχύτατη ανάπτυξη των ηλεκτρονικών υ̟ολογιστών έκανε ̟ροσβάσιµη την ισχύ τους σε ολοένα και περισσότερους ανθρώπους με αποτέλεσμα την ανάπτυξη και εξέλιξη τέτοιου τύπου µεθόδων α̟ό ̟ολλούς µελετητές (αλλά και α̟λούς ανθρώ̟ους στη σηµερινή ε̟οχή), κάτι το ο̟οίο είναι δύσκολο να καταγραφεί ιστορικά.

Συμπερασματικά, η βάση την οποία δημιούργησε ο Dantzig κατά την εποχή του 2ου Παγκοσμίου πολέμου χρησιμοποιήθηκε και αναπτύχθηκε από πολλούς, πήρε διάφορες µορφές αναλόγως τις εφαρµογές χρήσης της και κατέληξε στη σηµερινή εποχή ένα αναπόσπαστο κομμάτι των περισσότερων επιστημών, ως επί το πλείστον σε ε̟ί̟εδο ερευνών και µελετών.

### **2.2 Βελτιστοποίηση µέσω Εξελικτικών Αλγορίθµων**

Οι **Εξελικτικοί Αλγόριθµοι ( Evolutionary Algorithms – EAs )** [ Gian00 ] αποτελούν, στη σημερινή εποχή, μία από τις ευρύτερα χρησιμοποιούμενες στοχαστικές μεθόδους βελτιστοποίησης. Τα βασικά στοιχεία που έχει να επιδείξει αυτή η μέθοδος, έναντι των υπολοίπων, και που οδήγησαν στην επικράτησή της, σχετίζονται µε την έλλειψη µαθηµατικού υ̟όβαθρου, την εύκολη ̟ροσαρµογή της σε κάθε νέο πρόβλημα, την δυνατότητα επίλυσης προβλημάτων πολλών στόχων αλλά και την ικανότητά της να μην εγκλωβίζεται σε τοπικά ακρότατα. Το τελευταίο ειδικά αποτελεί πρόβλημα πολλών άλλων μεθόδων οι οποίες καταλήγουν να δίνουν ανεπαρκείς λύσεις. Σημαντικό πλεονέκτημα των ΕΑ είναι η άμεση χρήση τους σε κάθε νέο πρόβλημα, χωρίς παρεμβάσεις στη διαδικασία βελτιστοποίησης, αν και η σε βάθος γνώση του προβλήματος και χρήση στοιχείων από αυτή με τη μορφή τελεστών βοηθάει σηµαντικά στη σύγκλιση της µεθόδου.

Κύριο χαρακτηριστικό των αλγορίθμων αυτών είναι ο χειρισμός πλήθους υποψήφιων λύσεων ( population – based methods ) σε κάθε γενιά ( επανάληψη της διαδικασίας ), σε αντίθεση µε άλλες ντετερµινιστικές αλλά και ορισµένες στοχαστικές μεθόδους ( όπως π.χ. η μέθοδος της προσομοιούμενης ανόπτησης ). Ο πληθυσμός αυτός υπόκεινται σε διαδικασία εξέλιξης. Για το σκοπό αυτό γίνεται χρήση στοχαστικών µεθόδων εξέλιξης, ̟ροερχόµενων α̟ό φυσικά µοντέλα. Ο όρος εξέλιξη υ̟ονοεί ακριβώς ότι και η θεωρία εξέλιξης των οργανισµών του ∆αρβίνου ( 1960 ). Ότι δηλαδή, από τον τρέχον πληθυσμό των υποψήφιων λύσεων ( τρέχουσα γενιά ) θα ̟ροκύψει ένας νέος ̟ληθυσµός "α̟ογόνων" µε ενδεχοµένως καλύτερα χαρακτηριστικά α̟ό αυτά των "̟ρογόνων".

Η πιο διαδεδομένη μορφή εξελικτικών αλγορίθμων είναι οι γενετικοί αλγόριθµοι ( generic algorithms – ΓΕ ), ιδίως στον τοµέα της αεροδυναµικής και των στροβιλοµηχανών. Οι εξελικτικές στρατηγικές ( evolution strategies – ΕΣ ) α̟οτελούν μία άλλη διαδεδομένη τεχνική ενώ ο γενετικός προγραμματισμός (ΓΕ) είναι μία τρίτη κατηγορία αυτών, αν και διαφέρει αρκετά από τις υπόλοιπες διότι ως άτομα του ̟ληθυσµού χρησιµο̟οιούνται ̟ρογράµµατα υ̟ολογιστή.

Κάθε κατηγορία των ΕΑ έχει τα δικά της διακριτά γνωρίσµατα, ωστόσο οι σύγχρονοι ΕΑ αλληλοδανείζονται στοιχεία όπως οι τελεστές εξέλιξης ή ο τρόπος κωδικοποίησης, ανάλογα με την εμπειρία ή την καταλληλότητά τους ανά περίπτωση. Παρ' όλ' αυτά, για να χαρακτηριστεί κάποιος αλγόριθμος βελτιστοποίησης ως εξελικτικός πρέπει να έχει τα ακόλουθα:

- Να χρησιμοποιεί πληθυσμούς ατόμων, αντί μεμονωμένων, τα οποία εξελίσσονται συγχρόνως.
- Η εξέλιξη του πληθυσμού από γενιά σε γενιά να καθορίζεται από την τιµή καταλληλότητας ( µεγιστο̟οίηση ) ή την τιµή κόστους ατόµων (ελαχιστο̟οίηση), µε βάση κατάλληλη συνάρτηση – στόχο.
- Να χαρακτηρίζεται από δυναμική διαδοχή πληθυσμών, με τη δηµιουργία νέων ατόµων και την διαγραφή άλλων βάσει της τιµής καταλληλότητάς τους.
- Να υπάρχει κληρονομικότητα χαρακτηριστικών από τους γονείς στους α̟ογόνους, κατά την εξέλιξη α̟ό γενιά σε γενιά, αλλά και στοχαστική εµφάνιση νέων χαρακτηριστικών.

#### **2.2.1 Περιγραφή Εξελικτικού Αλγορίθµου**

Αναφέρθηκε ήδη ότι οι εξελικτικοί αλγόριθμοι χρησιμοποιούν, για την επίλυση ενός προβλήματος, έναν πληθυσμό υποψήφιων λύσεων, κατά την εξέλιξη των οποίων, ένα σύνολο α̟ό µ άτοµα ( γονείς ) ̟αράγει ένα ̟ληθυσµό λ α̟ογόνων. Αυτοί ακριβώς οι απόγονοι είναι και οι νέες υποψήφιες λύσεις που πιθανότατα να εμφανίζουν ικανοποιητικότερα αποτελέσματα ως προς την επίτευξη του αρχικού στόχου, συγκριτικά µε τους "γονείς" τους. Α̟ό το σύνολο αυτών ο αλγόριθµος ε̟ιλέγει, βασιζόμενος στην καταλληλότητα καθενός, εκείνους που θα αποτελέσουν τους μ γονείς της επόμενης γενιάς. Η διαδικασία αυτή επαναλαμβάνεται έως ότου ικανοποιηθεί κάποιο προκαθορισμένο κριτήριο σύγκλισης. Τέτοιου είδους κριτήρια είναι συνήθως τα παρακάτω:

- I. Το μέγεθος βελτίωσης της λύσης μετά από ένα αριθμό αξιολογήσεων ή γενεών
- II. Η επαρκής ομογενοποίηση του πληθυσμού
- III. Η ανάλωση του υπολογιστικού χρόνου που έχει επιτραπεί για την εκάστοτε εφαρµογή

Στη συνέχεια, αναφέρονται τα βήματα που ακολουθούνται κατά την εκτέλεση ενός ΕΑ [ Gian00 ] :

#### 1ο Βήµα:

Καθορίζονται βασικές παράμετροι της μεθόδου όπως το μέγεθος των δύο βασικών πληθυσμών( μ για τους γονείς και λ για τους απογόνους ), το κριτήριο σύγκλισης κ.α. Επιλέγεται τυχαία η μηδενική γενιά, δηλαδή τα μ μέλη του αρχικού πληθυσμού γονέων.

#### 2ο Βήµα:

Γίνεται αξιολόγηση των λ απογόνων με βάση μία συνάρτηση στόχο. Σε κάθε έναν α̟ό αυτούς α̟οδίδεται εν τέλει µία τιµή καταλληλότητάς τους ( fitness score ).

Σε αυτό το σημείο, εάν ο στόχος περιλαμβάνει την βελτιστοποίηση μορφής σώματος στην ρευστομηχανική, αεροδυναμική κ.λπ., όπως π.χ. στην εφαρμογή που θα ακολουθήσει, απαιτείται η αριθμητική επίλυση του πεδίου ροής για την αξιολόγηση κάθε ατόμου. Αυτό συνεπάγεται την κλήση ενός λογισμικού αριθμητικής επίλυσης των εξισώσεων Navier-Stokes για κάθε έναν α̟όγονο ( λ φορές συνολικά). Προφανώς, κάτι τέτοιο είναι επίπονο όσον αφορά το υπολογιστικό κόστος.

#### 3ο Βήµα:

Με κριτήριο την τιμή καταλληλότητας, επιλέγεται, από κάποιους μηχανισμούς και από το σύνολο των γονέων και των απογόνων, ο πληθυσμός των γονέων της νέας γενιάς.

#### 4ο Βήµα:

Οι γονείς της νέας γενιάς υπόκεινται σε διαδικασία αναπαραγωγής για να δώσουν τους λ α̟ογόνους της νέας γενιάς. Πρόκειται για την διαδοχική εφαρµογή διαφόρων τελεστών ( ̟.χ. διασταύρωσης, µετάλλαξης )

#### 5ο Βήµα:

Ελέγχεται το κριτήριο σύγκλισης. Εάν αυτό ικανοποιείται, τότε οι λ απόγονοι της τρέχουσας γενιάς αποτελούν και την έξοδο του ΕΑ ως λύση του προβλήματος. Εάν όμως δεν ικανοποιείται ο αλγόριθμος επαναλαμβάνει τα βήματα 2 έως και 5.

Οι εξελικτικοί αλγόριθμοι έχουν βρει εφαρμογή σε πολλούς τομείς βελτιστοποίησης και θα μας απασχολήσουν στη συνέχεια με την εφαρμογή ενός από αυτούς κατά την εκπόνηση της παρούσας εργασίας.

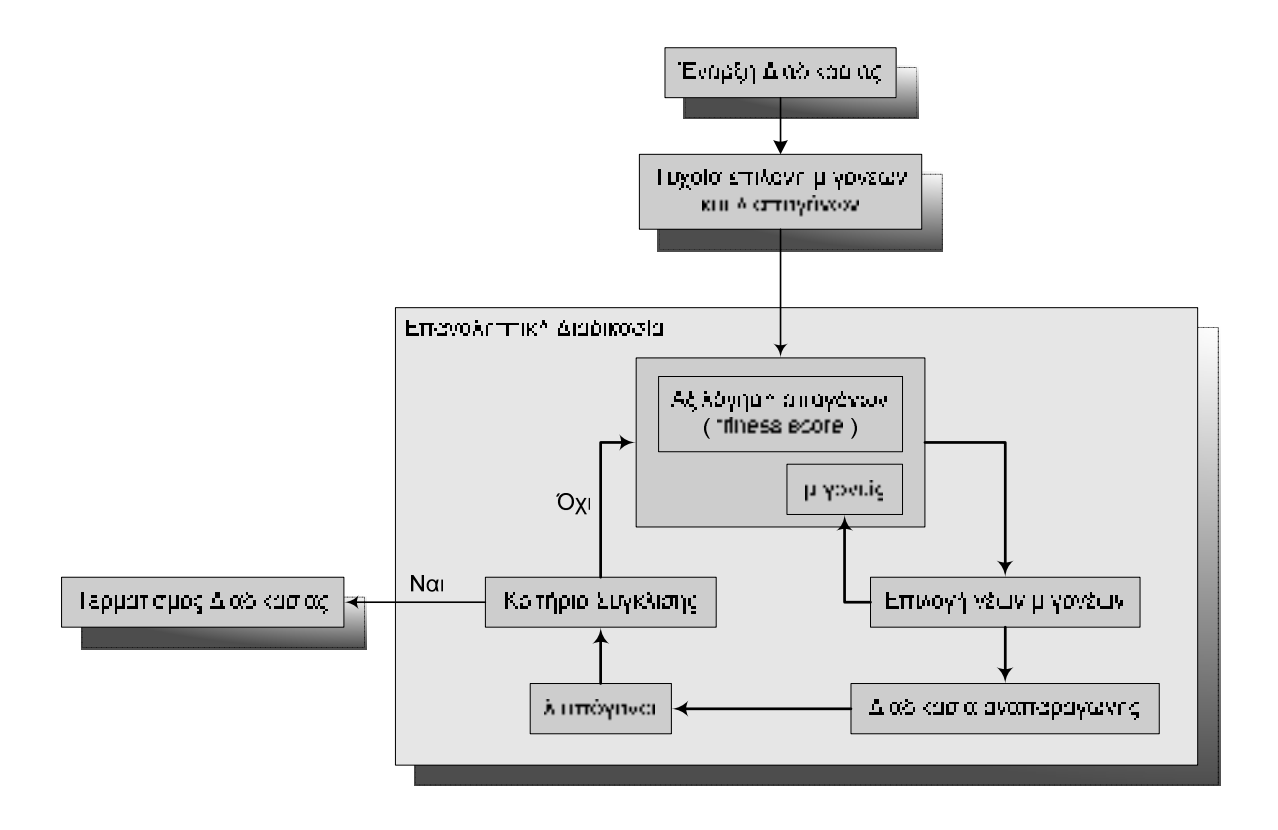

#### **Σχήµα 2.1: Ο̟τική Α̟εικόνιση Εξελικτικού Αλγορίθµου**

#### **2.2.2 Μειονέκτηµα των ΕΑ – Κόστος Υπολογιστικού Χρόνου**

Παρά την χρησιμότητα και την επικράτηση των Εξελικτικών Αλγορίθμων, έχουν ένα βασικό μειονέκτημα το οποίο επηρεάζει σημαντικά την εφαρμοσιμότητά τους και τη χρήση τους γενικότερα. Σε κάθε επανάληψη της μεθόδου, απαιτείται η αξιολόγηση κάθε ατόμου του τρέχοντος πληθυσμού απογόνων και η απόδοση σε αυτούς ενός fitness score. Εύκολα συµ̟εραίνουµε ότι, εάν η αξιολόγηση της τιµής της αντικειµενικής συνάρτησης ( objective function evaluation – OFE ) για ένα άτοµο είναι απαιτητική, τότε, ο συνολικός χρόνος που θα χρειαστεί θα είναι απαγορευτικά μεγάλος. Ταυτόχρονα, οι ανάγκες σε υπολογιστική ισχύς θα είναι υπερβολικά αυξηµένες και ασύµφορες.

Είναι προφανές ότι σε περιπτώσεις αεροδυναμικής βελτιστοποίησης ή ρευστοµηχανικών εφαρµογών, ό̟ου, για την αξιολόγηση, γίνεται κλήση λογισµικού αριθµητικής ε̟ίλυσης των εξισώσεων Navier-Stokes ( κώδικας Υ̟ολογιστικής Pευστομηχανικής ), το μειονέκτημα που προαναφέρθηκε γίνεται ιδιαίτερα εμφανές.

Αποτέλεσμα αυτού του γεγονότος είναι η προσπάθεια μείωσης του υπολογιστικού χρόνου, σε τέτοιες εφαρμογές, με διάφορους τρόπους. Ο γενικός στόχος για την α̟οτελεσµατική εξοικονόµηση χρόνου είναι η µείωση του αριθµού κλήσεων του κώδικα Υ̟ολογιστικής Ρευστοδυναµικής. Πιο συγκεκριµένα, ο κώδικας αυτός (̟ου θα α̟οκαλείται "*λογισµικό ακριβούς αξιολόγησης*") καλείται να "τρέξει" για ορισμένα από τα μέλη του πληθυσμού και όχι για όλα.

Η λογική της προσεγγιστικής προ-αξιολόγησης αποτρέπει κατ' αρχάς την αξιολόγηση όλων των ̟ιθανών λύσεων, υ̟οσχόµενων και µη µε το λογισµικό ακριβούς αξιολόγησης. Υπάρχουν δύο κατηγορίες μεθόδων που επικεντρώνονται σε αυτό, οι οποίες αναφέρονται επιγραμματικά, αφού περαιτέρω ανάλυση θεωρείται ̟εριττή:

- Χαμηλότερης ακρίβειας μοντέλα αξιολόγησης (surrogate evaluation models ), που επιλύουν το φυσικό πρόβλημα με περισσότερες παραδοχές, μικρότερη ακρίβεια και, άρα, περισσότερο οικονομικά.
- Υποκατάστατα μοντέλα προσέγγισης εκτίμησης (surrogate approximation models) ή αλλιώς μεταπρότυπα.

Όσον αφορά την πρώτη κατηγορία, πρέπει να εξετάζονται οι παραδοχές του µοντέλου και η ακρίβειά του έτσι ώστε να διεξάγονται σωστά α̟οτελέσµατα για την επίλυση του φυσικού προβλήματος. Στην περίπτωση των μεταπροτύπων είναι απαραίτητη η ύπαρξη γνώσεων πάνω στο πρόβλημα που εξετάζεται και η χρήση μιας βάσεως δεδομένων με εκτιμήσεις, αξιολογήσεις και επιδόσεις παλαιότερων λύσεων.

## **2.3 EASY ( Evolutionary Algorithms System )**

Το λογισµικό EASY ( Evolutionary Algorithms System ) είναι ένα λογισµικό βελτιστοποίησης γενικής χρήσης, το οποίο είναι ικανό να επιλύσει προβλήματα ενός αλλά και πολλαπλών στόχων. Βασίζεται στους εξελικτικούς αλγορίθμους και έχει ανα̟τυχθεί και διατίθεται για χρήση α̟ό το Εργαστήριο Θερµικών Στροβιλοµηχανών του Εθνικού Μετσόβιου Πολυτεχνείου.

Είναι προγραμματισμένο με τέτοιο τρόπο ώστε να διαχειρίζεται προβλήματα ελαχιστοποίησης. Φυσικά, είναι εφικτή και η διαχείριση προβλημάτων μεγιστοποίησης, εφόσον προηγηθεί κατάλληλη μετατροπή τους σε τύπου ελαχιστοποίησης, προτού χρησιμοποιηθεί το λογισμικό. Οι συναρτήσεις στόχος του εκάστοτε προβλήματος μπορούν να είναι είτε θετικές είτε αρνητικές. Έχει χρησιμοποιηθεί εκτεταμένα σε εφαρμογές που αφορούν επιστήμες μηχανικών.

Βασικό του χαρακτηριστικό είναι η δυνατότητα καθορισµού όλων των παραμέτρων της βελτιστοποίησης που παρέχεται κυρίως για τους έμπειρους χρήστες, ενώ παράλληλα υπάρχουν ενσωματωμένα πακέτα επιλογών προς χρήση για τους αρχάριους. Το περιβάλλον διασύνδεσης του EASY με τον χρήστη έχει σχεδιαστεί σε πλατφόρμα Java, ενώ το βασικό σύστημα εξέλιξης έχει προγραμματιστεί σε γλώσσα ̟ρογραµµατισµού C++ [Eas00] .

Το συγκεκριμένο λογισμικό θα χρησιμοποιηθεί, στα πλαίσια της παρούσας διπλωματικής εργασίας, για την επίλυση ενός προβλήματος βελτιστοποίησης σε συνεργασία µε το CATIA συµβάλλοντας έτσι στην ενσωµάτωση του τελευταίου στο σύνολο της διαδικασίας, γεγονός που αποτελεί τον πρωταρχικό στόχο.

# **3. Το Λογισµικό CATIA**

Έχει γίνει ήδη κατανοητό ότι το αντικείμενο της παρούσας διπλωματικής εργασίας είναι η προσθήκη και η αυτοματοποίηση διαδικασιών, σε υπάρχουσα µέθοδο βελτιστο̟οίησης, διαµέσου του λογισµικού CATIA. Σε αυτό το σηµείο κρίνεται σκόπιμη η περιγραφή αυτού του προγράμματος έτσι ώστε ο αναγνώστης να αποκτήσει την επαφή που απαιτείται για την κατανόηση όσων ακολουθούν...

### **3.1 Γενικά**

Το λογισµικό **Computer Aided Three-dimensional Interactive Application**, εν συντοµία CATIA, α̟οτελεί µία ολοκληρωµένη ̟λατφόρµα για **CAD** (Computer

Aided Design), **CAM** (Computer Aided Manufacturing) και **CAE** (Computer Aided Engineering) εφαρµογές ψηφιακού σχεδιασµού και προσομοίωσης προϊόντων. Αναπτύχθηκε στα τέλη της δεκαετίας του 70΄ α̟ό την γαλλική εταιρία **Dassault Systems**, θυγατρική εταιρία της Dassault

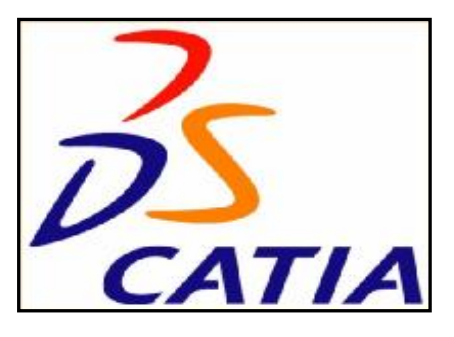

Aviation με αρχικό στόχο την εσωτερική χρήση του από την τελευταία και την δημιουργία του γνωστού μαχητικού Mirage. Το 1981 άρχισε να πωλείται και να διανέµεται α̟ό την IBM ενώ το 1984 ε̟ιλέχθηκε α̟ό την Boeing Company ως το βασικό σχεδιαστικό ̟ρόγραµµα της εταιρίας. Το 1988 δηµιουργήθηκε νέα έκδοση του λογισµικού το ο̟οίο α̟ό τότε συνεχώς ανα̟τύσσεται και εξελίσσεται. Σήµερα, το CATIA είναι μία πλατφόρμα λογισμικού η οποία αναφέρεται στη διαχείριση πολλαπλών σταδίων του κύκλου ζωής ενός προϊόντος ( π.χ. ο τρισδιάστατος σχεδιασµός του, η κατασκευή του και η ανάλυση και ̟ροσοµοίωσή του ).

Το τελευταίο α̟οτελεί και ένα α̟ό τα σηµαντικότερα ̟λεονεκτήµατά του αφού με αυτόν τον τρόπο δίνει ολοκληρωμένες λύσεις στον οποιοδήποτε χρήστη του. Ένα άλλο βασικό πλεονέκτημα είναι το ενιαίο υπόβαθρο πάνω στο οποίο είναι κατασκευασμένο το CATIA με αποτέλεσμα την εύκολη συνεργασία τμημάτων του που εξειδικεύονται σε διαφορετικά στάδια του κύκλου ζωής όπως μηχανολογικού σχεδιασµού, ψηφιακού ελέγχου, εκτέλεσης κατεργασιών, ανάλυσης και ̟ροσοµοίωσης κ.λ̟. Ε̟ίσης, η ̟ροσαρµογή του στις εκάστοτε ανάγκες της εφαρμογής μέσω προγραμματιστικών περιβάλλοντων ενσωματωμένων στο λογισµικό ( Fortran και C στην έκδοση 4, Visual Basic στην έκδοση 5 ) καθιστά αποτελεσματικότερη τη χρήση του ενώ τέλος, η δυνατότητα επανάκτησης πληροφοριών και συμπερασμάτων που έχουν προκύψει από προηγούμενες εφαρμογές διευκολύνουν την χρήση του επιταχύνοντας ταυτόχρονα τη συνολική διαδικασία.

Η συμβολή του στην ανάπτυξη της παγκόσμιας βιομηχανίας αντικατο̟τρίζεται α̟ό τη συνεχώς αυξανόµενη εκµετάλλευσή του α̟ό ̟ολλές και µεγάλες εταιρίες διαφόρων κλάδων: αερο̟λοΐα ( Boeing, Airbus, Bombardier Aerospace), αυτοκινητοβιοµηχανία ( BMW, Porsche, Daimler Chrysler, Audi, Volkswagen, Volvo, Fiat, Gestamp Automocion, Benteler AG, PSA Peugeot Citroën, Renault, Toyota, Honda, Ford, Scania, Hyundai, Proton, Tata motors and Mahindra), ναυσιπλοΐα ( GD Electric Boat για σχεδιασμό υποβρυχίων και Northrop Grumman Newport News για τον σχεδιασμό αεροπλανοφόρων του αμερικανικού ναυτικού ), κατασκευή βιομηχανικού εξοπλισμού, ηλεκτρικών και ηλεκτρονικών εφαρμογών, σχεδιασµού εργοστασιακών εγκαταστάσεων, καταναλωτικών αγαθών κ.α. [Dgt01]

Η συνεχής εξέλιξή του από την κατασκευάστρια εταιρία έχει σαν αποτέλεσμα μία πληθώρα εκδόσεων του προγράμματος. Παρακάτω περιγράφεται η έκδοση CATIA V5R18 ( version 5 release 18) η οποία και χρησιμοποιήθηκε για την υλοποίηση των στόχων που τέθηκαν στη συγκεκριμένη διπλωματική.

## **3.2 Τµήµατα του CATIA**

Όπως κάθε ολοκληρωμένο λογισμικό πακέτο, έτσι και το CATIA, είναι διαχωρισµένο σε τµήµατα κάθε ένα α̟ό τα ο̟οία έχει τον δικό του ρόλο και το δικό του ̟εριβάλλον εντός του συνόλου. Στην ε̟όµενη σελίδα αναφέρονται τα σηµαντικότερα α̟ό αυτά, βάσει του διαχωρισµού ̟ου έχει γίνει α̟ό την ίδια την κατασκευάστρια εταιρία [Ibm00].

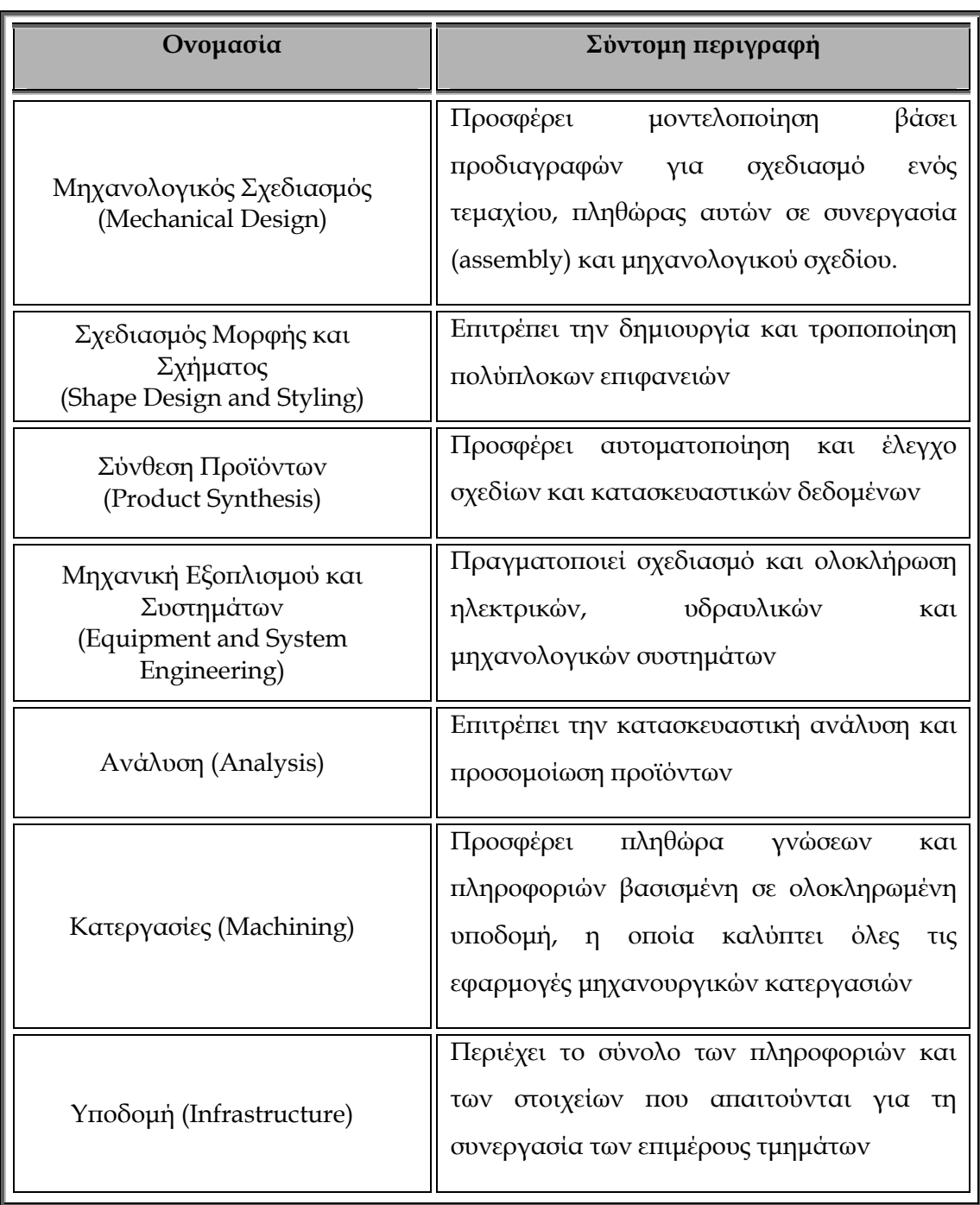

#### **Πίνακας 3.1: Τµήµατα CATIA**

## **3.3 Το περιβάλλον του CATIA**

Η ανάγκη συνεργασίας των επιμέρους τμημάτων απαιτεί την ύπαρξη μίας βασικής δοµής, ̟άνω στην ο̟οία "χτίστηκε" το συγκεκριµένο λογισµικό. Σε αυτή την δομή ανήκει και το γραφικό περιβάλλον του CATIA (GUI - Graphics Users

Interface) το οποίο επιτρέπει την επικοινωνία του λογισμικού με τον χρήστη και µέσω του ο̟οίου εκτελούνται όλες οι λειτουργίες του. Κύριος εκφραστής του GUI είναι το κεντρικό παράθυρο του CATIA, το οποίο φέρει ορισμένα γενικά χαρακτηριστικά, ανεξαρτήτως επιμέρους περιβάλλοντος και παρουσιάζεται στο σχήµα 3.1.

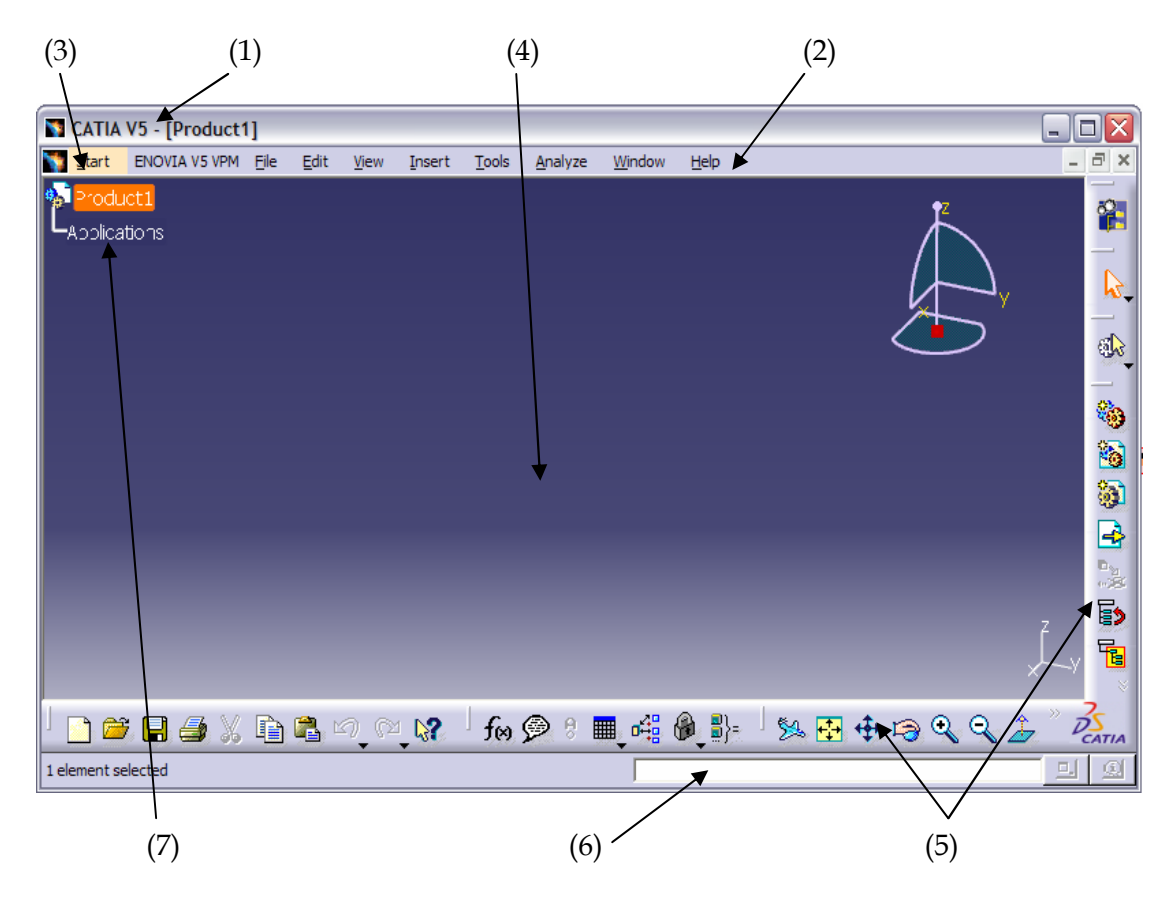

**Σχήµα 3.1: Κεντρικό παράθυρο CATIA** 

Πρόκειται για ένα κλασικό παράθυρο μορφής Windows στο πάνω μέρος του οποίου φαίνεται η ονομασία του προγράμματος στο οποίο ανήκει, δηλαδή αναφέρεται η ονοµασία και η έκδοση του CATIA *(1)*, ακολουθούµενη α̟ό την ονομασία και τον τύπο του προς επεξεργασία αρχείου

Ακριβώς κάτω α̟ό αυτό βρίσκεται η µ̟άρα των βασικών menu *(2)* µέσω της οποίας εκτελούνται λειτουργίες όπως άνοιγμα και αποθήκευση αρχείων, εκτύπωση, ρυθµίσεις ̟ου αφορούν το λογισµικό, καθορισµός ̟ροτιµήσεων κ.α. Η µ̟άρα αυτή χρησιμοποιείται σε όλα τα λογισμικά που λειτουργούν σε περιβάλλον Windows και θεωρείται αρκετά γνωστή, αν και εµ̟λουτισµένη µε εξειδικευµένες λειτουργίες του CATIA.

Στην αρχή της µ̟άρας αυτής εµφανίζεται ένα menu µε την ονοµασία Start *(3)*. Μέσω αυτού γίνονται ̟ροσβάσιµα τα διάφορα ε̟ιµέρους τµήµατα του CATIA και είναι εφικτή η συνεργασία τους, χωρίς πολύπλοκες διαδικασίες, αφού η διαµεταγωγή δεδοµένων γίνεται αυτόµατα. Στην ουσία το menu αυτό καταγράφει

τα διάφορα περιβάλλοντα που ανήκουν στο κάθε τμήμα και επιτρέπει, µέσω της ε̟ιλογής τους, την µεταβίβαση α̟ό το ένα στο άλλο.

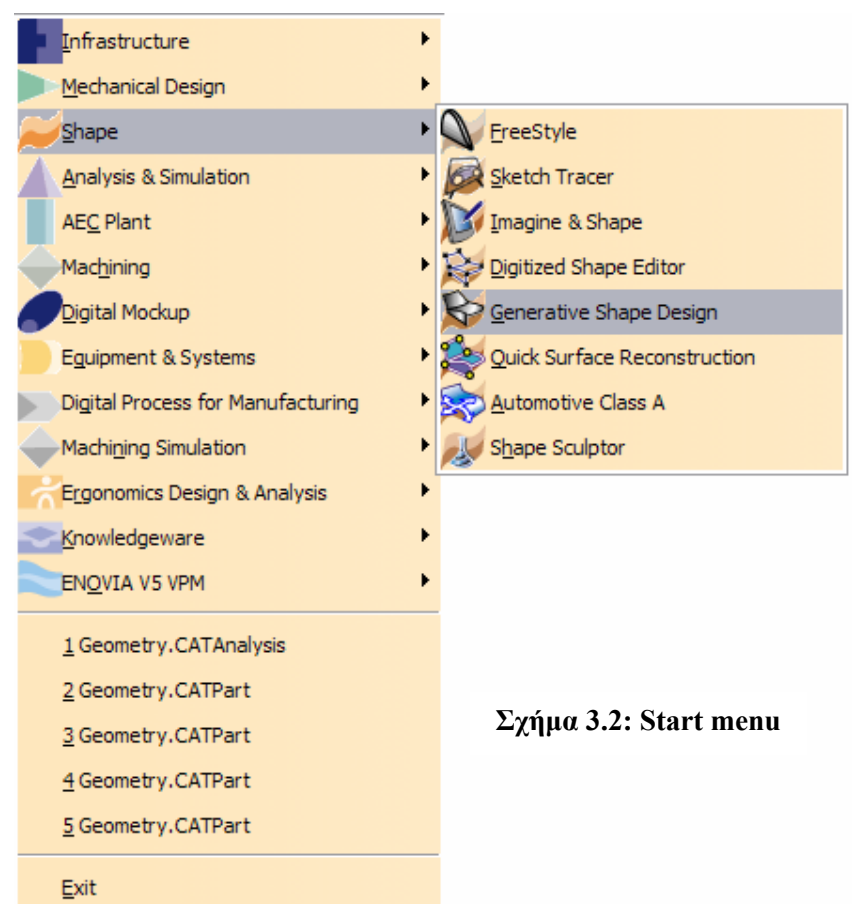

Όπως είναι φυσικό, το μεγαλύτερο μέρος του παραθύρου καταλαμβάνεται από το ενεργό περιβάλλον του λογισμικού *(4)* το οποίο έχει επιλεγεί από το Start menu. Σε αυτό γίνεται η απεικόνιση των προς επεξεργασία προϊόντων - σχεδίων με, κατά προεπιλογή, μπλε φόντο. Περιμετρικά αυτού βρίσκονται οι γραμμές εργαλείων *(5)* οι ο̟οίες µεταβάλλονται δυναµικά, ανάλογα µε το ενεργό ̟εριβάλλον, και περιέχουν τις συντομεύσεις για όλα τα εργαλεία και τις εντολές που ανήκουν στο τελευταίο.

Στο κάτω μέρος του παραθύρου βρίσκεται η γραμμή εντολών *(6)* η οποία ̟ροσφέρει τη δυνατότητα καταγραφής εντολών σε µορφή κειµένου και εκτέλεσής τους.

Τέλος, βασικό γνώρισµα του GUI του CATIA είναι η εµφάνιση ενός δέντρου *(7)* συγκεκριµένης µορφής (σχήµα 3.3), το ο̟οίο δηµιουργείται κατά τον σχεδιασµό των προϊόντων. Σε αυτό καταγράφονται όλα τα χαρακτηριστικά που προκύπτουν από την εκτέλεση εντολών συμπεριλαμβανομένων οντοτήτων σχεδιασμού (επιφάνειες, γραμμές κ.λπ.) και αριθμητικών τιμών παραμέτρων (δυνάμεις, διαστάσεις κ.λ̟.) καθώς και των σχέσεων και αλληλοεξαρτήσεων αυτών. Α̟οτελεί πολύ χρήσιμο χαρακτηριστικό διότι επιτρέπει την αποτύπωση της λογικής που υιοθετήθηκε κατά το σχεδιασμό και την ανασκόπηση πληροφοριών κατά την περαιτέρω επεξεργασία του προϊόντος.

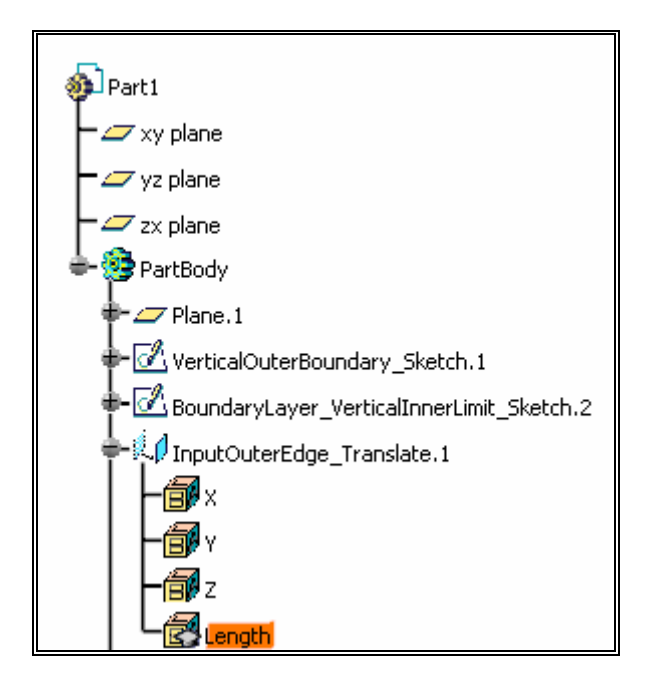

**Σχήµα 3.3: Τµήµα δέντρου χαρακτηριστικών σχεδιασµού για το προϊόν Part1**

Προφανώς, η ̟εριγραφή ̟ου ̟ροηγήθηκε αφορά τη µορφή του λογισµικού όπως αυτή έχει προκαθοριστεί από την κατασκευάστρια εταιρία. Παρόλ' αυτά υπάρχει και η δυνατότητα επεξεργασίας και προσαρμογής στοιχείων αυτής στις ̟ροτιµήσεις του χρήστη, µέσω της εντολής *Tools > Options.* [Cat00]

### **3.4 Visual Basic Editor**

Όπως προαναφέρθηκε, βασικό χαρακτηριστικό και πλεονέκτημα του CATIA είναι η δυνατότητα ̟ροσαρµοσµένης χρήσης ανά εφαρµογή, µέσω του ενσωματωμένου Visual Basic Editor. Το περιβάλλον του φαίνεται στο σχήμα 3.4 και είναι ̟ροσβάσιµο α̟ό το menu "*Tools"* της µ̟άρας βασικών menu εκτελώντας την εντολή *Macros > Visual Basic Editor*.

|                                                       | 图 Microsoft Visual Basic D:\Wy_Bocuments\Thesis\Tube_Intersection_Parts\VBAProject1.c _ _ _ _ _ _ _ _ _ |       |
|-------------------------------------------------------|----------------------------------------------------------------------------------------------------|-------|
|                                                       | we be talt from trust fromat tabor tion took solding minden their                                       | $-BX$ |
|                                                       |                                                                                                    | ×     |
| Project VBAProject1<br>×                              | (General)<br><b>CATMA</b> N                                                                             | ٠     |
| 医阴道                                                   | To All or 311 Then                                                                                      |       |
| E-36 VIMProjecti (ItaNy Docum-<br>$= 1000$ Module $<$ | Translated = Al + Filled + 20<br>Translated C. Translated                                               |       |
| <b>Controller</b>                                     | Electricity of the Thom                                                                                 |       |
| - India additions                                     | TranslateS = Bl + Filled + 20                                                                           |       |
| $-$ THE $\sim$                                        | Translated - Translated<br><b>Rod Tr</b>                                                                |       |
| KI.<br>P.                                             | Electricandici < 0 Then                                                                                 |       |
| Properties - TaskCode<br>×                            | Radia - Anglei + 51 / 100                                                                               |       |
| Twild one Hotels                                      | $R = 110 + 190 + 2000$ $(1) + 201 + 100$<br>M = Redian11 + Confine11A)                                  |       |
|                                                       | 10 - Radinsiz + Confradin)                                                                              |       |
| debds: Edgement                                       | To All or Bl. Then                                                                                      |       |
| (King) bala adı                                       | Translated = Al + Filled + 20                                                                           |       |
|                                                       | Translated - Translated<br>Electrical citations                                                         |       |
|                                                       | TranslateS = Bl + Filled + 20                                                                           |       |
|                                                       | Translated - Translated                                                                                 |       |
|                                                       | <b>Rod Te</b>                                                                                           |       |
|                                                       |                                                                                                    |       |

**Σχήµα 3.4: Προγραµµατιστικό περιβάλλον Visual Basic Editor** 

Οι δυνατότητες που προσφέρει ένα τέτοιο εργαλείο είναι απεριόριστες αφού πραγματοποιείται συνεργασία του CATIA με τη γλώσσα προγραμματισμού Visual Basic (VB). Αποτέλεσμα αυτού είναι η αυτοματοποίηση λειτουργιών του CATIA αλλά και ο εµ̟λουτισµός του µε νέες, εκτελέσιµες α̟ό την VB. Παράγωγο της χρήσης του είναι οι λεγόμενες μακροεντολές (macros) οι οποίες έχουν ως στόχο την αυτόματη εκτέλεση επαναλαμβανόμενης σειράς ενεργειών εντός του CATIA έτσι ώστε να αποφεύγεται η ασύμφορη χειροκίνητη χρήση. Με απλά λόγια, πρόκειται για καταγραφή αλληλουχίας εντολών με σκοπό την μελλοντική εκτέλεση του συνόλου αυτών µε το ̟άτηµα ενός κουµ̟ιού.

Eπίσης, η χρήση του Visual Basic Editor επιτρέπει την κατασκευή ξεχωριστών interfaces, τα οποία έχουν το δικό τους, κατάλληλα προσαρμοσμένο GUI, μέσω του ο̟οίου δίνουν τη δυνατότητα εκτέλεσης ̟ροε̟ιλεγµένων εντολών και µακροεντολών χρήσιµων για την εκάστοτε εφαρµογή.

Η δημιουργία των ανωτέρω προϋποθέτει γνώση της συγκεκριμένης γλώσσας προγραμματισμού και πραγματοποιείται με την πληκτρολόγηση των επιθυμητών γραµµών εντολών εντός ενός συνολικού κώδικα VB. Όσον αφορά τις λειτουργίες του CATIA, εκτός από την πληκτρολόγηση, υπάρχει και η δυνατότητα αυτόματης καταγραφής τους µέσω της εντολής *Tools > Macros > Start Recording…* η ο̟οία µετατρέ̟ει σε κείµενο κώδικα όσες α̟ό τις εντολές εκτελούνται χειροκίνητα α̟ό την επιλογή της έως και την διακοπή της [Cat00].

Πέραν του Visual Basic Editor, το CATIA δίνει τη δυνατότητα αυτοματοποίησης των λειτουργιών του και μέσω περιβάλλοντος εντολών DOS, το λεγόµενο *command prompt*. Α̟ό το ̟αράθυρο αυτό ̟ληκτρολόγησης εντολών είναι εφικτή η ενεργοποίηση του προγράμματος CATIA, κάτι το οποίο επιτρέπει το λογισμικό Windows, με την εκτέλεση του κατάλληλου αρχείου. Αυτό όμως που προσφέρεται από το CATIA, σε αυτή την περίπτωση, είναι μία λίστα από παραμέτρους που μπορούν να προστεθούν στην εκτέλεση αυτού του αρχείου οι οποίες συμπληρώνουν την διαδικασία έναρξης του προγράμματος με επιπρόσθετες ενέργειες, όπως αυτόματη εκτύπωση κ.λπ.

Από το ίδιο το λογισμικό παρέχονται έτοιμα πακέτα λειτουργιών, επεξεργάσιμα μέσω του περιβάλλοντος *Tools > Utility...* του CATIA, το οποίο ονοµάζεται Batch Monitor.

Στη συνέχεια αναφέρονται δύο πολύ σημαντικές, για την παρούσα διπλωματική εργασία, παράμετροι που μπορούν να ακολουθήσουν την εντολή εκτέλεσης DOS του CATIA [Cat00]:

-macro "τοποθεσία και ονομασία της μακροεντολής": επιτρέπει την εκτέλεση µίας µακροεντολής αµέσως µετά το άνοιγµα του CATIA.

-batch: υποχρεώνει τις υπόλοιπες λειτουργίες που συμπεριλαμβάνονται στην εντολή DOS να εκτελεστούν στην µνήµη του υ̟ολογιστή, χωρίς παραθυρικό περιβάλλον και γραφική απεικόνιση, εξοικονομώντας έτσι χρόνο και υ̟ολογιστικούς ̟όρους.

## **3.6 Απαιτήσεις**

Σε συστήµατα µε λειτουργικό τα Microsoft Windows XP, το λογισµικό CATIA απαιτεί, ως ελάχιστα όρια, την ύπαρξη επεξεργαστή Pentium 4 και ανώτερου, σκληρού δίσκου 4 GB, 256 MB μνήμης RAM, κάρτας γραφικών με επιταχυντή 3D OpenGL και ανάλυση 1024 x 768. Για την εφαρμογή που περιγράφεται στην παρούσα διπλωματική εργασία προτείνεται η ύπαρξη διπύρηνου επεξεργαστή, µνήµης τουλάχιστον 2 GB και κάρτας γραφικών µε δυνατότητα ανάλυσης 1280 x 1024 ενώ θεωρείται απαραίτητη η προεγκατάσταση του Service Pack 2 του λειτουργικού λογισµικού [Ibm00] .

# **4. Το CATIA στη Βελτιστοποίηση**

Στο κεφάλαιο 3 παρουσιάστηκε λεπτομερώς το λογισμικό CATIA καθώς και οι πολλές δυνατότητες που έχει και προσφέρει στους διάφορους τομείς εφαρμογής του. Στο ̟αρόν κεφάλαιο θα οριστεί η συµβολή του στη διαδικασία της βελτιστοποίησης, θα καθοριστούν τα τμήματά του που θα συμμετέχουν σε αυτή καθώς και οι λειτουργίες που αυτά θα επιτελέσουν ενώ τέλος θα ακολουθήσει μία πλήρης περιγραφή των όσων υλοποιήθηκαν στα πλαίσια της παρούσας διπλωματικής.

## **4.1 Ο Pόλος του CATIA**

Επειδή το CATIA είναι ένα σχεδιαστικό πακέτο, γίνεται κατανοητό ότι με τον όρο βελτιστοποίηση, στην προκείμενη περίπτωση, εννοείται η εύρεση μίας βέλτιστης γεωμετρίας, η οποία πρέπει να ικανοποιεί κάποιες συνθήκες και προϋποθέσεις που έχουν προκαθοριστεί από το πρόβλημα. Η περιγραφή της βέλτιστης αυτής λύσης γίνεται μέσω των τιμών ορισμένων μεταβλητών τις οποίες διαχειρίζεται ο εξελικτικός αλγόριθµος.

Βάσει των παραπάνω, αυτό που ζητείται να υλοποιηθεί από το CATIA συνοψίζεται στα εξής:

- 1. Αναγνώριση των τιμών που διαχειρίζεται ο εξελικτικός αλγόριθμος ( το σύνολο των ο̟οίων α̟οτελεί τη βάση για τη δηµιουργία γονέων και απογόνων από αυτόν) και μετατροπή τους στην, προς εξέταση, αντίστοιχα ορισµένη γεωµετρία.
- 2. Δημιουργία ενός μη-δομημένου πλέγματος, βασισμένο σε αυτή τη γεωμετρία και παραμετροποιημένο αναλόγως με τις εκάστοτε ανάγκες της ε̟ίλυσης.
- 3. Εξαγωγή του ̟λέγµατος αυτού σε κατάλληλο/α αρχείο/α για περαιτέρω επεξεργασία.
- 4. Επίκληση κάποιου επιπλέον λογισμικού όπου κρίνεται απαραίτητο (̟.χ. λογισµικό αριθµητικής ε̟ίλυσης εξισώσεων Navier – Stokes)

Σηµειώνεται ε̟ίσης ότι βασικός στόχος είναι η εφαρµογή των ανωτέρω σε διαδικασία βελτιστο̟οίησης µορφής σώµατος στην ρευστοδυναµική, αεροδυναµική κ.λπ. που αποτελεί και αντικείμενο ερευνών του ΕΘΣ. Για τον λόγο αυτό, το βήμα 3

περιλαμβάνει και μορφοποίηση των δεδομένων του πλέγματος έτσι ώστε να είναι συμβατά με τον τρόπο με τον οποίο δέχεται δεδομένα ο κώδικας επίλυσης των εξισώσεων ροής του ΕΘΣ.

Φυσικά, ό̟ως και ̟ριν, έτσι και µετά την συµ̟λήρωση της συνολικής διαδικασίας, η εκτέλεσή της πρέπει να γίνεται χωρίς την παρέμβαση χρήστη. Αυτό συνεπάγεται ότι και οι λειτουργίες του CATIA θα πρέπει να εκτελούνται αυτόματα την κατάλληλη στιγμή σε κάθε επανάληψη.

Ακολουθούν τα σχήµατα 5.1 και 5.2 τα ο̟οία δείχνουν σε µορφή εικόνων και διαγραµµάτων την συνολική διαδικασία και τον ρόλο – λειτουργία του CATIA.

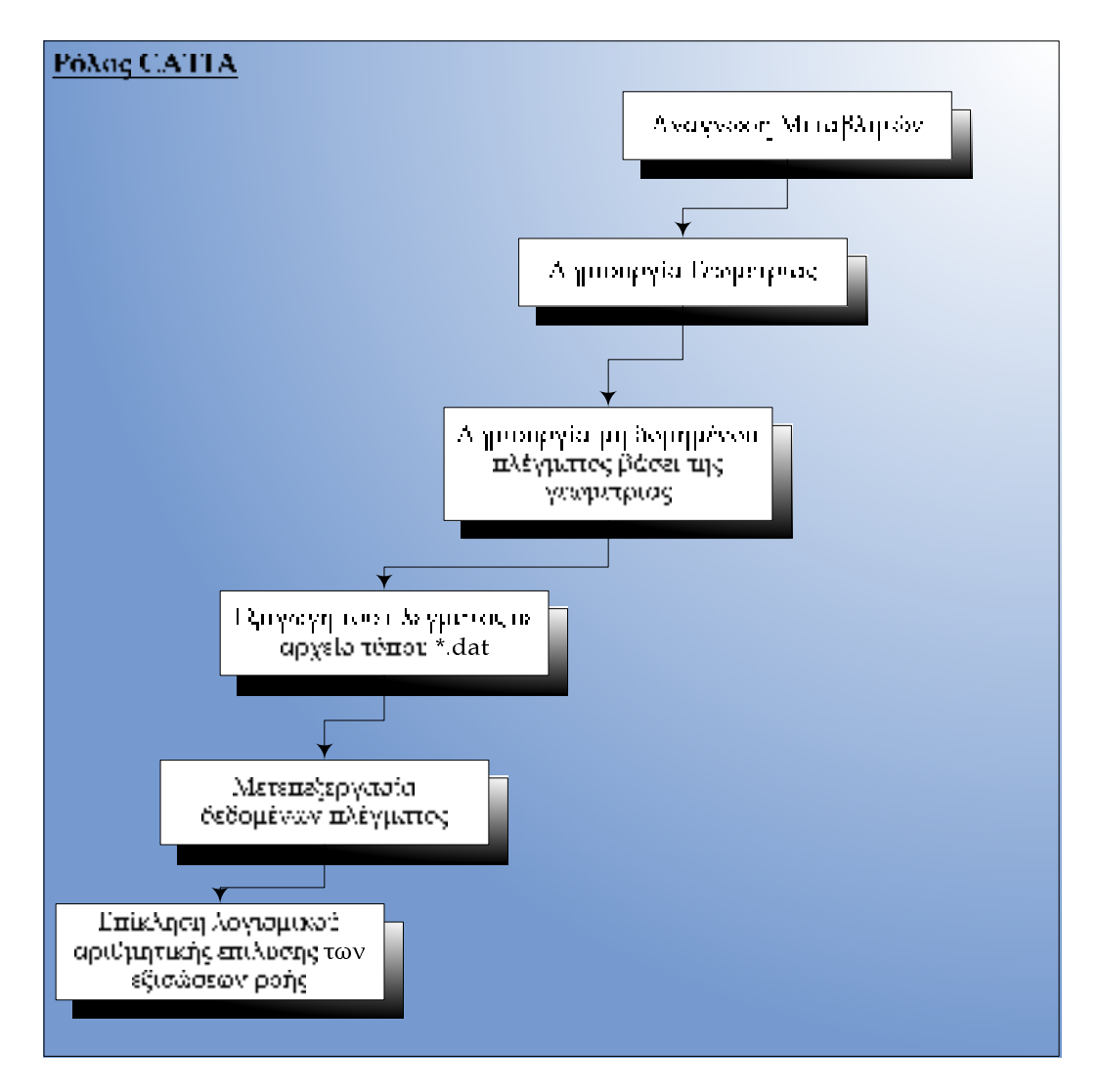

**Σχήµα 4.1: Λειτουργία προσθήκης CATIA στη βελτιστοποίηση** 

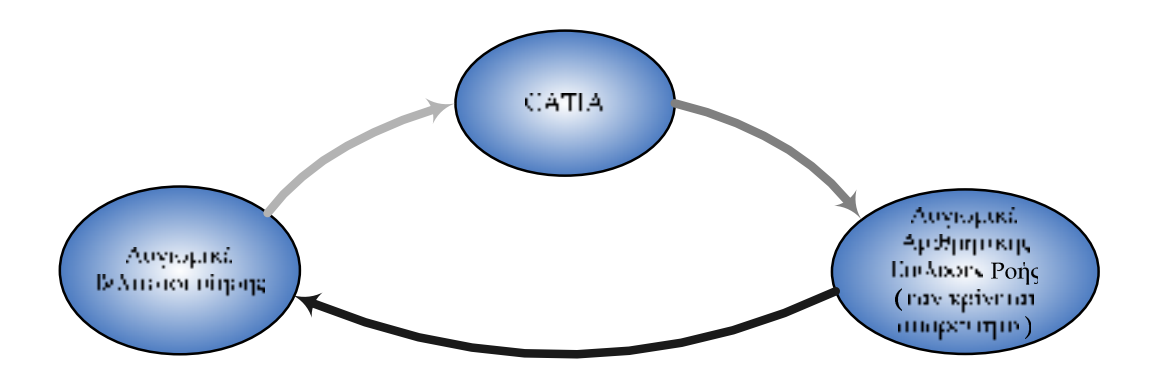

**Σχήµα 4.2: ∆ιαδικασία Βελτιστοποίησης – θέση CATIA επί του συνόλου** 

### **4.2 Υλοποίηση και Αυτοµατοποίηση της ∆ιαδικασίας**

Έχει γίνει κατανοητό μέχρι στιγμής το τι ακριβώς απαιτείται να πραγματοποιηθεί μέσω του λογισμικού CATIA για να επιτευχθεί ο αρχικός στόχος. Στη συνέχεια παρουσιάζεται το πως υλοποιήθηκαν αυτές οι απαιτήσεις μέσω εντολών του CATIA και γλωσσών προγραμματισμού.

Αρχικά, αναφέρεται η δυνατότητα, που παρέχεται από το συγκεκριμένο λογισμικό CAD, πλήρους παραμετροποίησης της οποιασδήποτε γεωμετρίας σχεδιαστεί σε αυτό, µέσω ενός αρχείου τύ̟ου \*.txt ή \*.xls. Το αρχείο αυτό χαρακτηρίζεται από το ίδιο το πρόγραμμα ως *design table* και εμπεριέχει, σε μορφή κειμένου, όσες από τις μεταβλητές που περιγράφουν τη γεωμετρία επιθυμεί ο χρήστης. Η αξία του design table είναι η αυτόµατη ̟ροσαρµογή της γεωµετρίας στις τιμές των μεταβλητών που εμπεριέχονται εντός του αντίστοιχου αρχείου [Cat00]. Με τη βοήθεια αυτού, δηλαδή, είναι εφικτή η αναβάθµιση της γεωµετρίας βάσει του συνδυασµού των µεταβλητών ̟ου ορίζει ο εξελικτικός αλγόριθµος σε κάθε επανάληψή του, γεγονός μέγιστης σημασίας για την διευκόλυνση της συνολικής διαδικασίας βελτιστο̟οίησης µέσω του CATIA.

Η ύπαρξη του design table, προϋποθέτει την εκ των προτέρων δημιουργία της γεωμετρίας στα κατάλληλα αρχεία, με τυχαίες τιμές μεταβλητών οι οποίες εν τέλει θα αποθηκευτούν στο αρχείο \*.txt ( ή \*.xls ). Από το σημείο αυτό και μετά, οι τιμές µ̟ορούν να αλλαχθούν µόνο µέσω αυτού του αρχείου και είναι α̟ευθείας συνδεδεµένες µε το αρχείο της γεωµετρίας το ο̟οίο και ανα̟ροσαρµόζουν κατάλληλα.

**Σχήµα 4.3: Ενδεικτική µορφή design table αρχείου** 

Eάν παραδείγματος χάριν, το αρχικό μήκος ενός άξονα κατά τη σχεδίασή του ορίστηκε ίσο με 1 m και συμπεριλήφθηκε στα περιεχόμενα του design table, πιθανή αλλαγή της τιµής αυτής σε 2 m, µε το άνοιγµα του αρχείου της γεωµετρίας α̟ό το CATIA, θα προκαλέσει αυτόματη ανακατασκευή του άξονα με την ίδια διάμετρο (και λοιπές παραμέτρους) αλλά με μήκος 2 m.

#### **4.2.1 Γεωµετρία**

Με βάση τα όσα ̟ροηγήθηκαν, η δηµιουργία της γεωµετρίας και η κατάλληλη παραμετροποίηση και αποθήκευσή της είναι το πρώτο βήμα της υλοποίησης. Το CATIA, όπως έχει προαναφερθεί, περιέχει πολλά διαφορετικά περιβάλλοντα, καθένα από τα οποία μπορεί να συντελέσει στην κατασκευή της γεωμετρίας. Ωστόσο, επειδή παίζει σημαντικό ρόλο η μορφή του αρχείου α̟οθήκευσης της γεωµετρίας για τη λειτουργικότητα της διαδικασίας, τα τµήµατα του λογισµικού ̟ου θα χρησιµο̟οιηθούν θα είναι συγκεκριµένα, µιας και αυτά είναι ̟ου καθορίζουν τον τύ̟ο του αρχείου αυτού.

Σε πρώτο στάδιο, αναφερόμαστε σε γεωμετρίες πρωτογενών τεμαχίων (o όρος ̟ρωτογενές αναφέρεται σε τεµάχια ̟ου δεν µ̟ορούν να αναλυθούν σε µικρότερα κοµµάτια ). Για το λόγο αυτό, η κατάληξη του αρχείου α̟οθήκευσης θα είναι \*.CATPart - σε αντίθεση με τα αρχεία που περιέχουν σύμπλεγμα τεμαχίων (assemblies), των ο̟οίων η κατάληξη είναι \*.CATProduct, ή µηχανολογικό σχέδιο (\*.CATDrawing) – [Cat00]. Μέσω των εντολών *Start > Mechanical Design* και *Start > Shape* παρέχεται πρόσβαση σε πληθώρα εργαλείων κατάλληλων για την δημιουργία ο̟οιασδή̟οτε γεωµετρίας της ̟ροκαθορισµένης µορφής. Α̟ό το σύνολο αυτών προτείνονται τα:

• Part Design

• Generative Shape Design

διότι εµ̟εριέχουν τα ̟λέον ̟ιο χρήσιµα εργαλεία, χωρίς αυτό να σηµαίνει ότι η εκμετάλλευση και άλλων τμημάτων ( όπως το Sheet Metal Design κ.α. ) δεν είναι επιτρεπτή.

Σε αυτό το στάδιο είναι πολύ σημαντικό το να ληφθεί υπόψη η μορφή του μη-δομημένου πλέγματος που θα δημιουργηθεί στη συνέχεια. Ο τρόπος με τον οποίο θα κατασκευαστεί η γεωμετρία επηρεάζει τη μορφή του πλέγματος με διάφορους τρόπους. Με άλλα λόγια, το δέντρο ( βλέπε παράγραφο 3.2) το οποίο θα προκύψει α̟ό την κατασκευή της γεωµετρίας είναι άµεσα συνδεδεµένο µε αυτό της ανάλυσης και του πλέγματος γιατί τα τμήματα του δεύτερου θα προκύπτουν μετά από επιλογές τµηµάτων του ̟ρώτου. Για ̟αράδειγµα, δεν είναι εφικτός ο ορισµός ε̟ιφανειακού πλέγματος, εάν στη γεωμετρία υπάρχουν μόνο γραμμές και όχι επιφάνειες.

Μέσα α̟ό τις γραµµές εργαλείων και την χρήση εντολών τους εντός του λογισµικού ε̟ιτυγχάνεται η σχεδίαση ενός συνόλου σηµείων, γραµµών, ε̟ιφανειών και όγκων, τα οποία εν τέλει σχηματίζουν το αντικείμενο που θα δοθεί προς

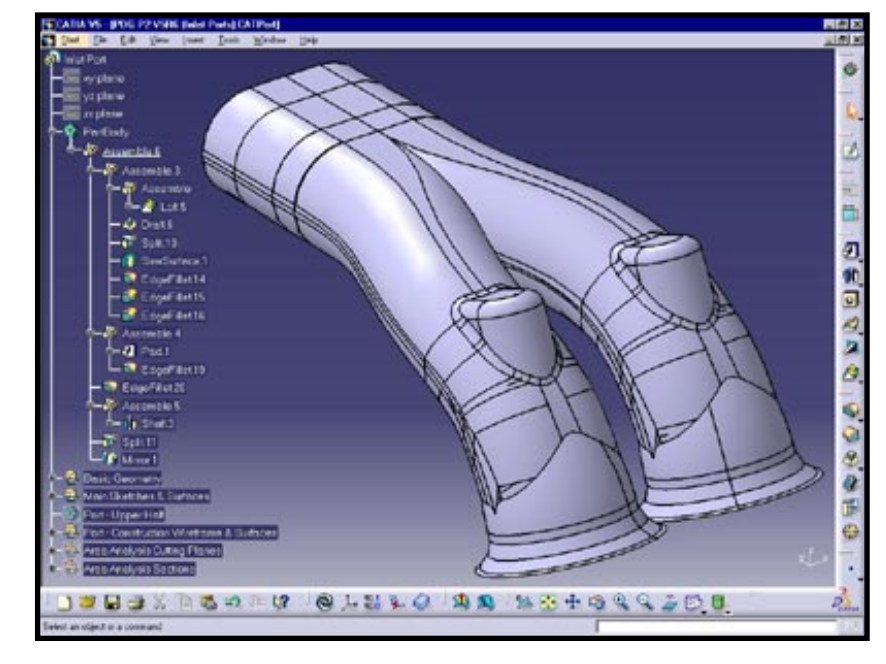

**Σχήµα 4.4: ∆ιακλάδωση σωληνώσεων σχεδιασµένη στο CATIA** 

βελτιστοποίηση.

Δεν αρκεί όμως μόνο η σχεδίαση. Όπως προαναφέρθηκε, πρέπει να γίνει πλήρης παραμετροποίηση της γεωμετρίας για τη δημιουργία του design table. Ορισμένες από τις μεταβλητές που περιγράφουν τη γεωμετρία και θα χρησιμοποιηθούν ως παράμετροι στη συνέχεια έχουν δημιουργηθεί κατά τη διάρκεια της σχεδίασης. Για όλες τις υπόλοιπες, που δεν περιλαμβάνονται στο δέντρο του σχεδίου αλλά είναι ε̟ιθυµητή η ύ̟αρξή τους, χρησιµο̟οιείται η εντολή *Constraint* ή *Constraint Defined in dialog Box* ̟ου βρίσκεται στη γραµµή εργαλείων Constraints.

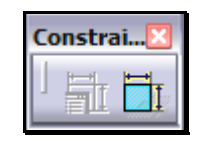

Με τη χρήση αυτής της εντολής µ̟ορούν να οριστούν διαστάσεις, γωνίες κ.λ̟. και οι τιµές τους, είτε αυτές έχουν ενταχθεί ήδη στο σχέδιο είτε όχι. Για λόγους πληρότητας και οργάνωσης, θα γίνει χρήση της εντολής για όλες τις μεταβλητές που περιγράφουν το αντικείμενο. Στη συνέχεια ακολουθεί σχήμα με κάποιες από τις παραμέτρους (constraints) της γεωμετρίας που χρησιμοποιείται στο κεφάλαιο 6 (στην εικόνα παρουσιάζονται με το πορτοκαλί χρώμα) :

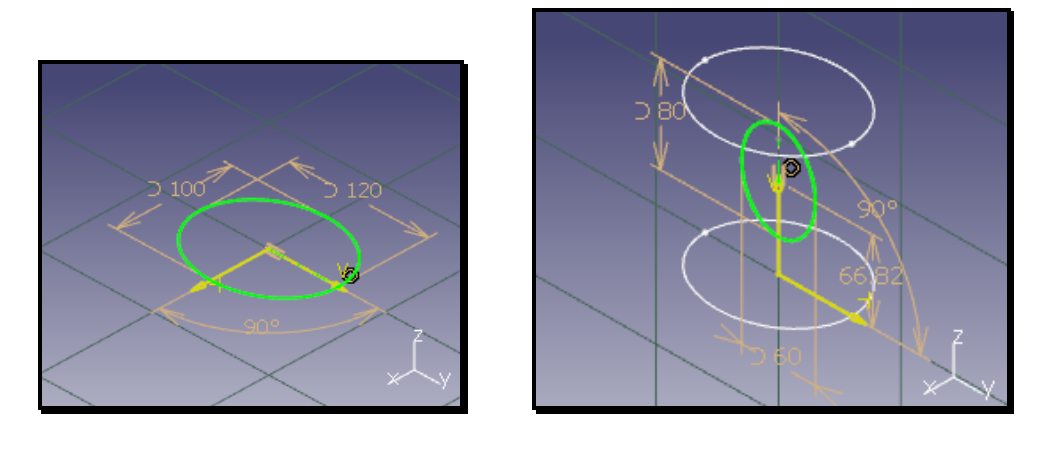

 $(a)$  (β) **Σχήµα 4.5: Παράµετροι ( constraints ) γεωµετρίας σωλήνωσης, όπως αυτές φαίνονται εντός του περιβάλλοντος του CATIA. α) ελλειπτική διατοµή κατακόρυφου σωλήνα, β) ελλειπτική διατοµή οριζόντιου σωλήνα και θέση αυτού ως προς τον κατακόρυφο** 

Με την ολοκλήρωση των ανωτέρω, το αρχείο α̟οθηκεύεται µε την ονοµασία Geometry.CATPart εντός ενός φακέλου, ο οποίος και θα χρησιμοποιηθεί για την αποθήκευση **όλων** των αρχείων που θα προκύψουν από τη διαδικασία αυτή και θα χρησιμοποιούνται κατά τη διάρκεια της βελτιστοποίησης. Η ονομασία, όπως και η κατάληξη, ε̟ηρεάζει τη λειτουργικότητα του συνόλου.

### **4.2.2 Design Table**

Το ε̟όµενο βήµα, είναι η δηµιουργία του design table. Α̟ό τη γραµµή εργαλείων *Knowledge*, με την επιλογή του εικονιδίου που φαίνεται στο σχήμα 4.6, εμφανίζεται το παράθυρο "Creation of design table" του σχήματος 4.7, απ' όπου

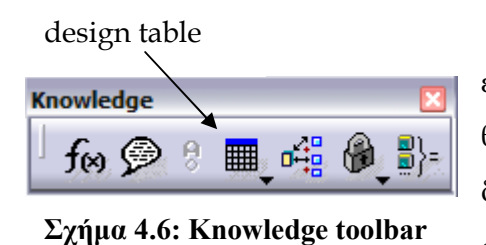

Για τον λόγο αυτό ως τύπος αρχείου επιλέχθηκε το \*.txt ( έναντι του \*.xls ) διότι θεωρείται το ̟ιο εύχρηστο α̟ό τα δύο ενώ δόθηκε η ονοµασία "design" - συνολικά design.txt -.

Πιο συγκεκριμένα, στο παράθυρο που προέκυψε, πρέπει να καταχωρηθούν τα εξής:

- 1. Η ονοµασία *"design "* στην γραµµή εισαγωγής δεδοµένων "Name".
- 2. Η ε̟ιλογή *"Create a design table with current parameter values"* η ο̟οία επιτρέπει, στη συνέχεια, επιλογή μεταβλητών από το σύνολο αυτών που έχουν ενταχθεί στο σχέδιο της γεωµετρίας.
- 3. Η επιλογή "Horizontal " που καθορίζει την θέση των τιμών σε σχέση με τις ονοµασίες των µεταβλητών εντός του αρχείου. Η συγκεκριµένη επιλογή τοποθετεί τις τιμές δίπλα στις ονομασίες και θεωρείται η πιο ευανάγνωστη και ευκολότερα επεξεργάσιμη αφού οι τελευταίες διαφοροποιούνται σε κάθε επανάληψη.

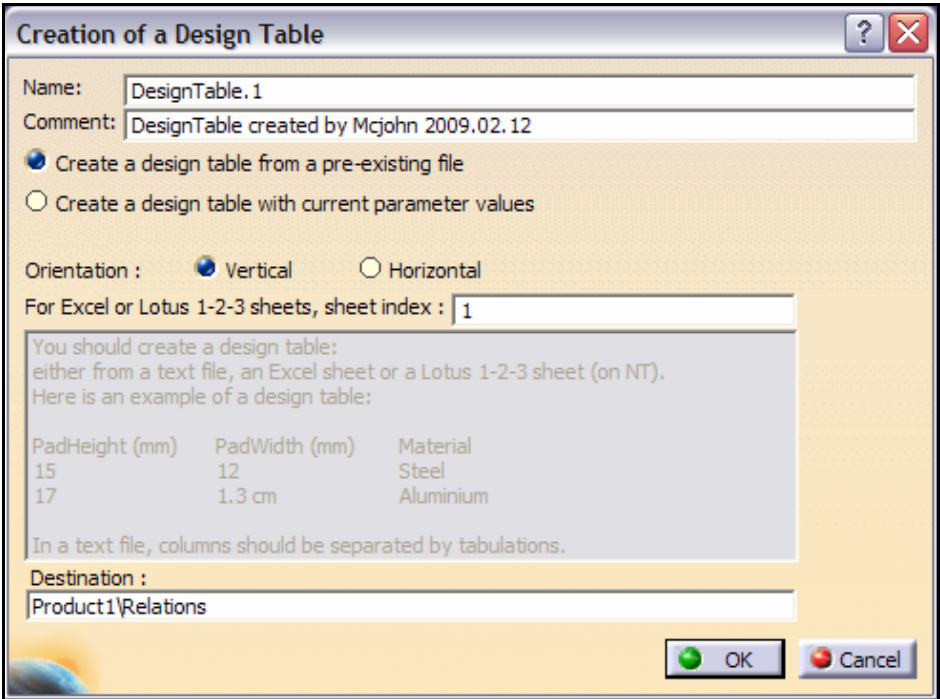

#### **Σχήµα 4.7: Παράθυρο δηµιουργίας Design table**

Στη συνέχεια γίνεται εκλογή των παραμέτρων που θα καταχωρηθούν στο design table και θα ελέγχουν, µέσω αυτού, τη µορφή της γεωµετρίας ενώ τέλος αποθηκεύεται το αρχείο στην κατάλληλη τοποθεσία και με την προκαθορισμένη ονομασία. Στο τελευταίο αυτό βήμα, επιλέγεται και ως τύπος αρχείου το "αρχείο κειµένου ( text file - \*.txt ) ".

Από αυτό το σημείο και έπειτα, το Geometry.CATPart είναι άμεσα συνδεδεμένο με το design.txt, γεγονός που πραγματοποιείται αυτόματα από το CATIA με τη δημιουργία του δευτέρου και που μπορεί να ελεγχθεί ανά πάσα στιγμή µε την εντολή *Edit > Links…* [Cat00}.

### **4.2.3 Μη-∆οµηµένο Πλέγµα**

Όπως έχει προαναφερθεί, η προσαρμογή της γεωμετρίας σε ένα συνδυασμό τιμών και η οπτική απεικόνιση αυτής είναι ένα από τα ζητούμενα, καθώς είναι ̟ροα̟αιτούµενο για τη συνέχεια. Το βασικότερο α̟' όλα όµως, είναι η δηµιουργία του µη-δοµηµένου ̟λέγµατος, στην ε̟ίλυση του ο̟οίου στηρίζεται η α̟όδοση τιµής καταλληλότητας ή κόστους και η επιλογή της(των) βέλτιστης(ων) λύσεων που είναι και ο α̟ώτερος σκο̟ός.

Εντός του CATIA, είναι εφικτό µέσω του ̟εριβάλλοντος *Advanced Meshing Tools*. Οι αντίστοιχες γραµµές εργαλείων έχουν όλα τα α̟αραίτητα εργαλεία για την κατασκευή, ανάλυση, μορφοποίηση και εξαγωγή του επιθυμητού πλέγματος. Οι πιο χρήσιµες α̟ό αυτές είναι οι γραµµές εργαλείων *Meshing Methods, Mesh Operators, Mesh Transformations* μέσα από τις οποίες καθορίζονται η μορφή και τα χαρακτηριστικά του πλέγματος [Cat00].

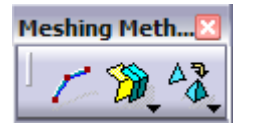

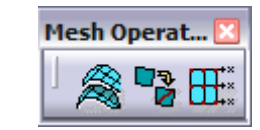

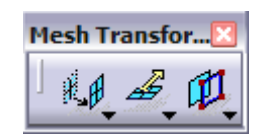

Σηµειώνεται όµως ότι τα χαρακτηριστικά του δεν µεταβάλλονται κατά τη διάρκεια της διαδικασίας βελτιστοποίησης. Συνεπώς, σε αυτό το σημείο πρέπει να γίνει προσεκτική κατασκευή του πλέγματος στηριζόμενη στην εμπειρία του χρήστη, το είδος της μαθηματικής επίλυσης που θα ακολουθήσει, τυχόν απαιτήσεις ακριβείας που μπορεί να προκύπτουν από διάφορους παράγοντες κ.α.

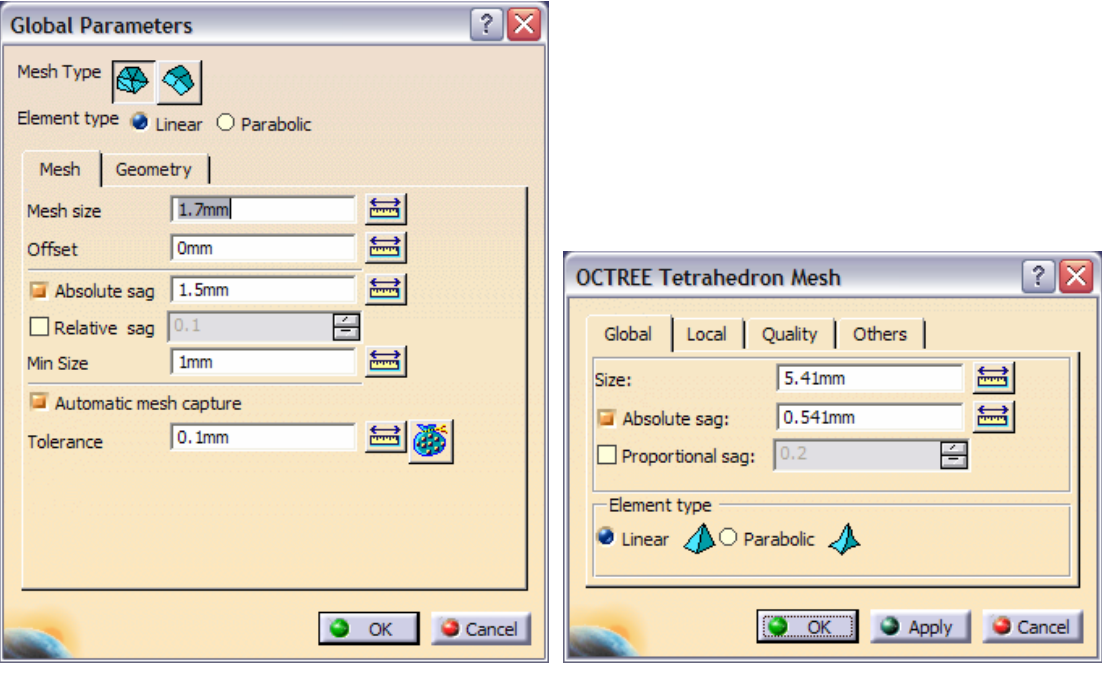

 **(α) (β) Σχήµα 4.8: Παράθυρο καθορισµού παραµέτρων πλέγµατος που προκύπτει από την επιλογή του εργαλείου α) Advanced Surface Mesher και β) OCTREE Tetrahedron Mesher** 

Οι παράμετροι που θα επιλεγούν θα ορίζουν τη μορφή του, ασχέτως τιμών μεταβλητών. Σε αυτές τις παραμέτρους περιλαμβάνονται: ο τύπος του πλέγματος, ο τύπος των στοιχείων του πλέγματος (element type), το μέγεθος αυτών (mesh size) κ.α. ενώ ενδεικτικά περιγράφονται στη συνέχεια οι σημαντικότερες από αυτές [Cat00]:

Mesh Type ( τύπος πλέγματος ): Ορίζει το είδος του πλέγματος αλλά και το σχήμα των στοιχείων που το απαρτίζουν. Από το εργαλείο που θα επιλεχθεί για τη δηµιουργία του θα ε̟ηρεαστεί η µορφή του (γραµµικό, ε̟ιφανειακό, όγκου) ενώ εντός του menu του κάθε εργαλείου ορίζεται το σχήµα των στοιχείων του (τρίγωνο, τετρά̟λευρο).

Element Type ( τύπος στοιχείων ): Ορίζει τον αριθμό των κόμβων που έχει κάθε στοιχείο µέσω του χαρακτηρισµού του ως γραµµικό ή ̟αραβολικό.

Mesh Size ( μέγεθος στοιχείων ): Έχει αριθμητική τιμή και καθορίζει την απόσταση του ενός κόμβου από τον άλλο. Η τιμή αυτή μεταβάλλεται εντός κάποιων ορίων για ορισμένα στοιχεία κατά την βελτίωση ποιότητας του πλέγματος - optimization.
Mesh Sag: Έχει αριθμητική τιμή και προσδιορίζει τη μέγιστη απόκλιση του κάθε στοιχείου από την πραγματική γεωμετρία στην οποία βασίζεται.

Min Size: Όπως προαναφέρθηκε, κατά το optimization του πλέγματος, µεταβάλλεται το µέγεθος των στοιχείων αυτοµάτως α̟ό το CATIA. Η παράμετρος αυτή ορίζει την ελάχιστη επιτρεπτή αριθμητική τιμή μεγέθους που µ̟ορεί να ̟ροκύψει κατά την διαδικασία αυτή.

Automatic Mesh Capture Tolerance: Έχει ομοίως αριθμητική τιμή και ̟ροσδιορίζει την ανοχή κατά την ένωση δύο ̟λεγµάτων σε συγκεκριµένες ̟εριοχές έτσι ώστε οι κοινοί κόµβοι τους να θεωρηθούν ως ένας α̟ό το λογισµικό

Έχοντας "ανοιχτό" το Geometry.CATPart, και εκτελώντας την εντολή *Start > Analysis & Simulation > Advanced Meshing Tools* εισάγεται αυτοµάτως η γεωµετρία στο επιθυμητό περιβάλλον του CATIA, για περεταίρω επεξεργασία με τα εργαλεία κατασκευής πλέγματος. Αποτέλεσμα της χρήση αυτών και του καθορισμού όλων των απαραίτητων στοιχείων που περιγράφονται προηγουμένως είναι το επιθυμητό πλέγμα το οποίο αποτελεί ξεχωριστή οντότητα για το λογισμικό σχεδιασμού. Αυτό σηµαίνει ότι ̟ρέ̟ει να α̟οθηκευτεί σε ξεχωριστό αρχείο, κατάλληλο να καταχωρήσει όλα τα δεδομένα για την απεικόνιση και την περιγραφή του. Το αρχείο αυτό έχει κατάληξη \*.CATAnalysis και για ευνόητους λόγους ονοµάστηκε Geometry.CATAnalysis.

Όπως και τα προηγούμενα, έτσι και αυτό συνδέεται αυτομάτως με τα υπόλοιπα. Έτσι, το Geometry.CATAnalysis προσαρμόζεται στο Geometry.CATPart µε το ο̟οίο είναι άµεσα συνδεδεµένο ενώ το τελευταίο στο design.txt. Τελικά, το αποτέλεσμα είναι η αυτόματη προσαρμογή του μη-δομημένου πλέγματος της γεωμετρίας στον συνδυασμό των τιμών των μεταβλητών που περιγράφονται στο design table.

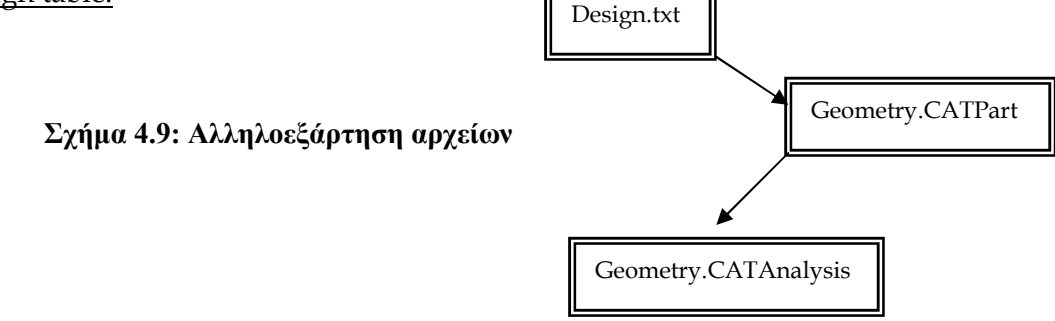

Ε̟ειδή όµως το Geometry.CATAnalysis είναι αναγνώσιµο µόνο α̟ό το CATIA, κάτι που δυσχεραίνει την επιπλέον ανάλυση και επεξεργασία των δεδομένων του, κρίνεται αναγκαία η εξαγωγή των στοιχείων του πλέγματος σε ένα αρχείο κατάλληλης μορφής. Η δυνατότητα αυτή προσφέρεται απ' ευθείας, από το ίδιο το λογισµικό, µέσω της εντολής *Mesh Export* της γραµµής εργαλείων *Import/Export* [Cat00].

Οι πιθανές μορφές του είναι bulk data αρχείο (\*.dat) ή CATIA V4 (\*.model) από τις οποίες επιλέγεται η πρώτη διότι ξεπερνάει τον περιορισμό που προαναφέρθηκε, αφού πρόκειται για απλό αρχείο κειμένου. Η ονομασία που του ανατέθηκε είναι ExportedMesh\_Temp.dat και η εσωτερική δοµή του είναι αυστηρώς καθορισμένη - αρχικά αναγράφεται το σύνολο των κόμβων του πλέγματος με τις συντεταγµένες του καθενός και στη συνέχεια ̟εριγράφονται τα τµήµατά του µε τη σειρά ̟ου έχουν το̟οθετηθεί στο τµήµα Nodes and Elements του αντίστοιχου δέντρου - ( βλέπε παράγραφο 4.2.5.2 ). Η τυποποίηση αυτή αποδεικνύεται πολύ χρήσιμη γιατί καθιστά εφικτή την αυτόματη ανάγνωση και τροποποίηση των δεδοµένων α̟ό κατάλληλους κώδικες.

Για λόγους λειτουργικούς αλλά και οργάνωσης, τα τμήματα του πλέγματος που αφορούν όγκους τοποθετούνται στην κορυφή της λίστας Nodes and Elements του δέντρου. Αυτό ε̟ιτυγχάνεται αµέσως µετά την δηµιουργία του µη-δοµηµένου πλέγματος με ένα δεξί κλικ του ποντικιού πάνω στην ονομασία Nodes and Elements και ε̟ιλογή της εντολής *Reorder Children*, α̟΄ ό̟ου η σειρά εµφάνισης των τµηµάτων είναι επεξεργάσιμη [Cat00].

Στο σχήμα 5.10 παρουσιάζεται εικονικά η εσωτερική δομή του συγκεκριμένου αρχείου, για την ευκολότερη κατανόηση των όσων περιγράφονται στις επόμενες παραγράφους αλλά και του τρόπου λειτουργίας του κάθε κώδικα που επεξεργάζεται δεδοµένα αυτού του αρχείου.

#### **4.2.4 Macros**

Όπως έχει επισημανθεί, η προσθήκη του CATIA στη διαδικασία βελτιστο̟οίησης είναι η *αυτόµατη* εκτέλεση των ε̟ιθυµητών λειτουργιών. Χωρίς το χαρακτηριστικό αυτό, θα ήταν απαραίτητη η επέμβαση του χρήστη σε κάθε επανάληψη, γεγονός μη αποδεκτό για πρακτικούς και λειτουργικούς λόγους.

Μέχρι στιγμής, όσα έχουν περιγραφεί θεωρούνται "χειροκίνητα". Μπορεί η ̟ροσαρµογή του ̟λέγµατος στις τιµές των µεταβλητών να γίνεται αυτόµατα, όµως για την επίτευξη αυτού πρέπει πρώτα να ανοιχτεί το αρχείο Geometry.CATAnalysis α̟ό το λογισµικό και στη συνέχεια να γίνει α̟οδεκτός ο συγχρονισµός του µε το design.txt από τον χρήστη του λογισμικού. Τέλος, ο ίδιος θα πρέπει να εξάγει το πλέγμα πληκτρολογώντας την ονομασία ExportedMesh Temp.dat στο κατάλληλο παράθυρο αποθήκευσης.

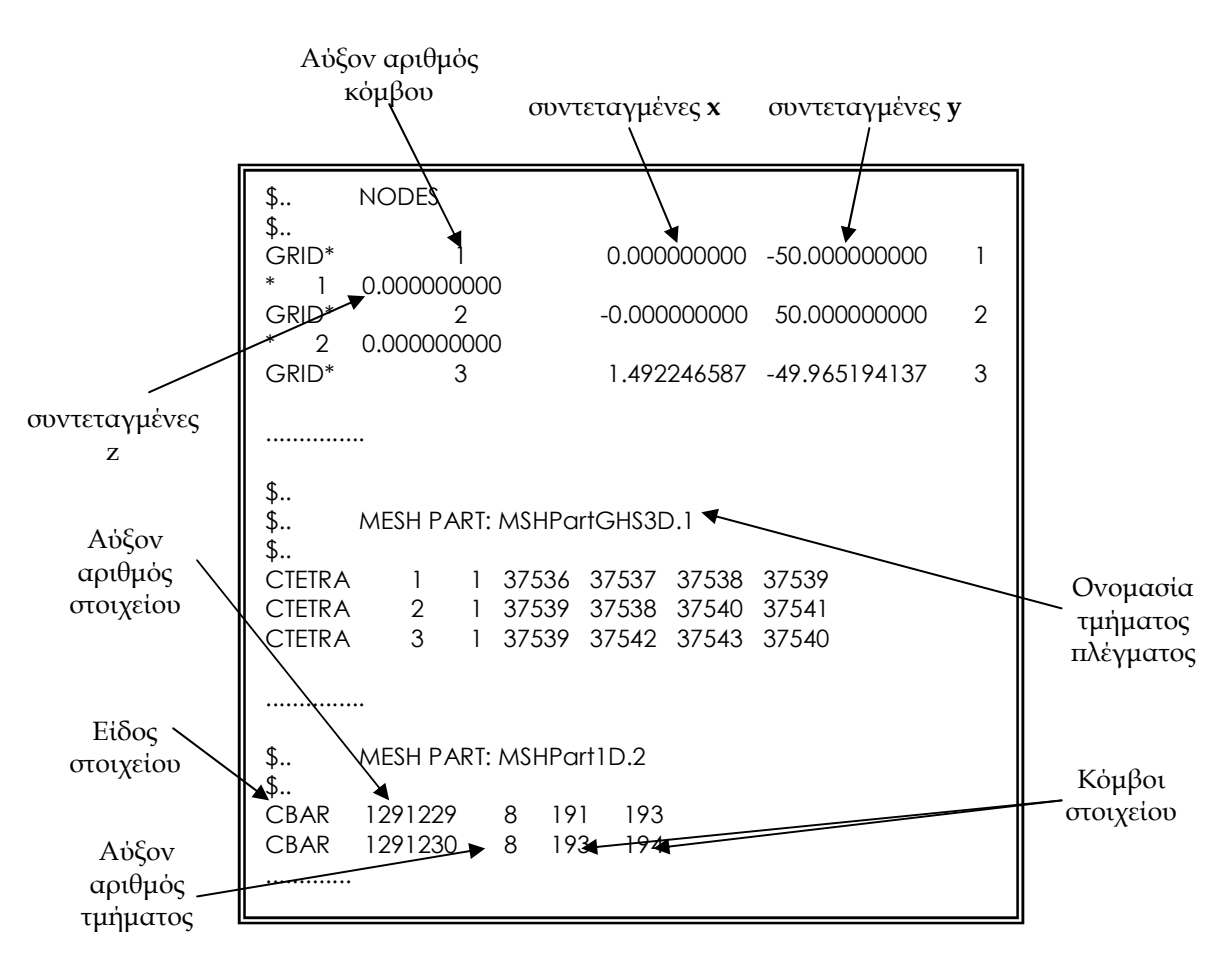

**Σχήµα 4.10: Περιγραφή δοµής ExportedMesh\_Temp.dat αρχείου** 

Όπως έχει αναφερθεί στην παράγραφο 3.4, το CATIA δίνει τη δυνατότητα να ξεπεραστεί το εμπόδιο αυτό μέσω του Visual Basic Editor. Με καταγραφή των κατάλληλων γραμμών εντολών σε γλώσσα προγραμματισμού Visual Basic [Mic02] εντός του Editor θα παραχθεί μία μακροεντολή της οποίας σκοπός θα είναι η εκτέλεση όλων των ενεργειών που μέχρι στιγμής απαιτούν επέμβαση ανθρώπινου παράγοντα.

Πιο συγκεκριμένα, η αλληλουχία των εντολών που πρέπει να εκτελείται µέσω αυτής είναι η ακόλουθη:

- 1. Άνοιγµα του αρχείου Geometry.CATPart.
- 2. Συγχρονισµός του µε τις τιµές του design.txt.
- 3. Εκ νέου α̟οθήκευσή του.
- 4. Άνοιγµα του αρχείου Geometry.CATAnalysis.
- 5. Προσαρμογή του πλέγματος στην νέα γεωμετρία.
- 6. Α̟οθήκευσή του αρχείου.
- 7. Εξαγωγή του πλέγματος με αυτόματη πληκτρολόγηση του ονόματος και του φακέλου το̟οθέτησής του.
- 8. Κλείσιµο των αρχείων και του CATIA.

Τα βήµατα 1, 2, 3, 4, 5, 6 και 8 ̟ραγµατο̟οιούνται α̟ό την ίδια την µακροεντολή, µε την εκτέλεση των κατάλληλων γραµµών κώδικα της γλώσσας προγραμματισμού Visual Basic που καταγράφονται σε αυτή. Οι περισσότερες από αυτές, ε̟ειδή αφορούν εξειδικευµένες λειτουργίες του CATIA, είναι εκτελέσιµες µόνο μέσω του συγκεκριμένου Editor και δεν εντάσσονται στο γενικότερο πλαίσιο των εντολών αυτής της γλώσσας. Τμήμα του κώδικα παρουσιάζεται στο σχήμα 5.10.

Όσον αφορά το βήμα 7, υιοθετείται μία διαφορετική προσέγγιση. Αν και η εξαγωγή του ̟λέγµατος είναι εφικτή µέσω αυτού του κώδικα, ωστόσο η αυτόµατη πληκτρολόγηση των στοιχείων απαιτεί τη χρήση της εντολής "Sendkeys" της VB [Mic02]. Για λόγους που δεν αναλύονται διότι ξεφεύγουν του αντικειμένου της διπλωματικής, η εκτέλεση της εντολής αυτής γίνεται μέσω ενός νέου αρχείου, τύπου Visual Basic Script. Είναι ένα αρχείο κειμένου με κατάληξη \*.vbs του οποίου η εκτέλεση συνεπάγεται την εκτέλεση του κώδικα που είναι καταγεγραμμένος εντός του και το ο̟οίο έχει, ε̟ί του ̟αρόντος, ονοµαστεί Sendkeys\_ExportMesh.vbs.

Συνολικά, κλήση του τελευταίου α̟ό τον αρχικό κώδικα, αµέσως µετά την εκτέλεση της εντολής εξαγωγής του πλέγματος (Export Mesh), έχει ως αποτέλεσμα την αυτόματη πληκτρολόγηση της τοποθεσίας και της ονομασίας αποθήκευσης του εξαγόμενου πλέγματος στο κατάλληλο παράθυρο και εν τέλει τη δημιουργία του αρχείου ExportedMesh\_temp.dat.

Για να είναι εκτελέσιμος ο βασικός κώδικας της μακροεντολής, πρέπει να είναι αποθηκευμένος ως τμήμα μίας βιβλιοθήκης μακροεντολών, η οποία με τη σειρά της θα πρέπει να έχει ενταχθεί<sup>1</sup> εκ των προτέρων στη λίστα με τις βιβλιοθήκες του CATIA [Cat00]. Το τµήµα του συγκεκριµένου κώδικα ονοµάστηκε *TaskCode* ενώ για την βιβλιοθήκη διατηρήθηκε η προεπιλεγμένη ονομασία VBAProject1.catvba

```
........ 
'Update the file 
part1.Update 
Set partDocument1 = CATIA.ActiveDocument 
'Save the updated file 
partDocument1.Save 
Set documents1 = CATIA.Documents
'Open the analysis file 
Dim analysisDocument1 As AnalysisDocument 
Set analysisDocument1 = documents1.Open("path\Geometry.CATAnalysis") 
........ 
cmd = "wscript path\sendkeys_ExportMesh.vbs" 
Call Shell(cmd) 
'######################### 
'Close documents and CATIA 
'######################### 
analysisDocument1.Close 
partDocument1.Close 
CATIA.Quit
```
**Σχήµα 4.11: Τµήµα της µακροεντολής** *TaskCode* **της βιβλιοθήκης VBAProject1.catvba** 

<sup>1</sup> Η ένταξη της VBAProject1.catvba βιβλιοθήκης στην λίστα πραγματοποιείται με την εξής διαδικασία: εκτέλεση της εντολής *Tools > Macro > Macros* εντός του CATIA και ε̟ιλογή του κουµ̟ιού *Macros Libraries* στο εµφανιζόµενο ̟αράθυρο. Στο νέο ̟αράθυρο ε̟ιλέγεται το κουµ̟ί *Add Existing Library* ενώ η εύρεση του \*.catvba αρχείου ολοκληρώνει την διαδικασία.

## **4.2.5 Συµπληρωµατικοί κώδικες**

Ο ρόλος του CATIA, αυτός καθαυτός, έχει ολοκληρωθεί και υλοποιηθεί με τα όσα προηγήθηκαν στην παράγραφο 5.2. Η ένταξή του όμως στο σύνολο της βελτιστοποίησης δεν περιορίζεται μόνο στη λειτουργία του CATIA αλλά σχετίζεται και με την ομαλή συνεργασία του με τα υπόλοιπα λογισμικά που συμμετέχουν, τα ο̟οία για το αντικείµενο της συγκεκριµένης δι̟λωµατικής είναι, ̟ροφανώς ο εξελικτικός αλγόριθμος, αλλά και το λογισμικό επίλυσης ροής.

Όσον αφορά τον εξελικτικό αλγόριθμο, το CATIA πρέπει να αναγνωρίζει την τρέχουσα γενιά και να ̟ροσαρµόζεται στις τιµές των αντίστοιχων µεταβλητών, ενώ μετά το πέρας των ενεργειών που εκτελεί θα πρέπει τα δεδομένα που εξάγει να τρο̟ο̟οιούνται έτσι ώστε να είναι συµβατά µε τον τρό̟ο µε τον ο̟οίο τα δέχεται ο αλγόριθµος ε̟ίλυσης των εξισώσεων ροής του ΕΘΣ.

Για την επίτευξη αυτών συμπληρώνονται δύο τμήματα κώδικα, γραμμένα σε γλώσσα Visual Basic [Mic02], τα οποία αναλύονται ξεχωριστά παρακάτω. Θεωρήθηκε επαρκής η περιγραφή της λειτουργίας του κάθε κώδικα και της λογικής που τους διέπει ενώ παραλήφθηκε η λεπτομερής ανάλυση των γραμμών εντολών που χρησιμοποιήθηκαν ως πλεονάζουσα για την παρούσα διπλωματική εργασία.

#### **4.2.5.1 Ανανέωση Τιµών των Μεταβλητών**

Είναι γνωστό ότι ο εξελικτικός αλγόριθμος που χρησιμοποιείται στο ΕΘΣ για τη διαδικασία βελτιστοποίησης χρησιμοποιεί για την καταγραφή των τιμών των μεταβλητών το αρχείο task.dat. Στην πρώτη γραμμή του αναγράφεται το πλήθος n των μεταβλητών και στις επόμενες n γραμμές οι τρέχουσες τιμές. Οπότε, η ανάγνωση του αρχείου και η αντιγραφή των τιµών στο design table της γεωµετρίας είναι ο σκο̟ός αυτού του τµήµατος κώδικα.

Στο design table όμως που σχεδιάστηκε στην παράγραφο 5.2.2, αναγράφονται όλες οι μεταβλητές που περιγράφουν τη γεωμετρία της εφαρμογής είτε αυτές ανήκουν στις ελεγχόμενες από τον εξελικτικό αλγόριθμο είτε όχι. Επειδή η δημιουργία του πλέγματος από το CATIA είναι αρκετά απαιτητική σε υπολογιστικούς πόρους, έχει μεγάλη σημασία ο σωστός προσδιορισμός όλων των **τιμών** έτσι ώστε να αποφευχθεί η σπατάλη πόρων και να περιοριστεί ο συνολικός χρόνος που απαιτείται για το πέρας της διαδικασίας. Για το λόγο αυτό το συγκεκριμένο τμήμα του κώδικα θα υπολογίζει και τις τιμές παραμέτρων που δεν καθορίζονται α̟ό τον εξελικτικό αλγόριθµο, βάσει µαθηµατικών εξισώσεων. Οι μαθηματικές εξισώσεις που θα χρησιμοποιηθούν υπαγορεύονται από την ίδια την εφαρμογή και τις απαιτήσεις αυτής, με γνώμονα τον περιορισμό του μεγέθους του πλέγματος στο ελάχιστο δυνατό, χωρίς όμως την αλλοίωση των αποτελεσμάτων.

∆ιαδοχικά, ο κώδικας ̟ου δηµιουργήθηκε, εκτελεί τα ακόλουθα:

- 1. Ανοίγει το αρχείο task.dat στη μνήμη του υπολογιστή και διαβάζει την αριθμητική τιμή που αναγράφεται σε κάθε σειρά του, αποθηκεύοντάς την ταυτόχρονα σε µία αντίστοιχη µεταβλητή µε κατάλληλη ονοµασία.
- 2. Κλείνει το συγκεκριμένο αρχείο διατηρώντας τα επιθυμητά δεδομένα στις µεταβλητές ̟ου δηµιούργησε ̟ροηγουµένως.
- 3. Προσδιορίζει κάποιους συντελεστές και σταθερές που θα χρησιµο̟οιηθούν στη συνέχεια.
- 4. Εάν κριθεί απαραίτητο, υπολογίζει με κατάλληλες μαθηματικές εξισώσεις τις τιμές των μεταβλητών που υπολείπονται για την πλήρη περιγραφή της γεωµετρίας, α̟οθηκεύοντας και αυτές σε νέες µεταβλητές.
- 5. Ανοίγει το design.txt στη μνήμη του υπολογιστή και καταγράφει σε κάθε γραμμή αυτού το όνομα της μεταβλητής (όπως αυτό έχει οριστεί από το CATIA κατά την δηµιουργία του design table ) και ακολούθως, την αριθμητική τιμή της μεταβλητής που αντιστοιχεί σε αυτή την ονομασία, διαχωρίζοντας τα δύο τµήµατα της γραµµής µε ένα [TAB] ( βλέ̟ε σχήµα 4.3 ).
- 6. Αποθηκεύει και κλείνει το διαφοροποιημένο πλέον design.txt

```
........ 
Input #1, Fillet1 
'Close the file 
Close #1 
'Definition of constants 
pi = 3.14159265 
'Calculate the depended variables 
InnerRadius11 = Radius11 - 10 
InnerRadius12 = Radius12 - 10 
........
```
#### **Σχήµα 4.12: Τµήµα κώδικα VarUpdate**

Αυτό το κοµµάτι του κώδικα έχει ονοµαστεί *VarUpdate* και έχει το̟οθετηθεί στην αρχή του συνολικού *TaskCode* αφού α̟οτελεί το ̟ρώτο βήµα της διαδικασίας.

# **4.2.5.2 Τροποποίηση ∆εδοµένων**

Για την επίλυση της ροής από το αντίστοιχο λογισμικό του ΕΘΣ απαιτείται η ανάγνωση και αναγνώριση α̟ό το τελευταίο, του µη-δοµηµένου ̟λέγµατος και των χαρακτηριστικών του.

Ο τρόπος με τον οποίο επιτυγχάνεται κάτι τέτοιο είναι προκαθορισμένος και υλοποιείται μέσω δύο αρχείων ASCII, συγκεκριμένου τύπου και εσωτερικής δομής. Τα αρχεία αυτά, πέραν των δεδομένων που ήδη περιέχονται στο ExportedMesh\_Temp.dat, θα πρέπει να κατηγοριοποιούν και τους κόμβους ανάλογα µε την θέση του καθενός στη γεωµετρία, οριοθετώντας έτσι την ροή και καθιστώντας ικανή την ε̟ίλυσή της.

Οι κατηγορίες αυτές είναι 5 και περιγράφονται από την τιμή logfr. Η ανάθεση µίας τέτοιας τιµής σε έναν κόµβο ορίζει το είδος του κόµβου και προσδιορίζει ορισμένες συνθήκες που επικρατούν στη θέση αυτού. Η αντιστοιχία τιμών και κατηγοριών παρουσιάζεται στον πίνακα 5.1:

| Tun logfr | Θέση κόμβου          |
|-----------|----------------------|
|           | Εσωτερικός (In)      |
| 1         | Periodicity          |
| 2         | Symmetry             |
| З         | Tοίχωμα (Wall)       |
| 4         | Είσοδος Ροής (Inlet) |
| 5         | Έξοδος Ροής (Outlet) |

**Πίνακας 4.1: Περιγραφή logfr** 

Σε περίπτωση που κάποιος κόμβος ανήκει σε δύο από αυτές τις κατηγορίες, του ανατίθεται διψήφιο logfr ( π.χ. εάν logfr = 34 τότε ο κόμβος αυτός ανήκει στην ακμή του τοιχώµατος ̟ου βρίσκεται στην είσοδο της ροής στη γεωµετρία ).

Οι καταλήξεις των αρχείων αυτών είναι \*.nod και \*.ele ενώ η ονοµασία τους πρέπει να είναι κοινή. Η δομή τους είναι η εξής:

Στο \*.nod καταγράφονται:

1η γραμμή: Ο αριθμός των κόμβων του πλέγματος

2η γραµµή: οι τιµές logfr των κόµβων διαχωρισµένες µε ένα κενό σε αλληλουχία αντίστοιχη του αύξοντα αριθµού των κόµβων.

3η γραµµή: Οι συντεταγµένες x των κόµβων σε αλληλουχία όµοια µε ̟ροηγουµένως

4η γραµµή: Οι y συντεταγµένες των κόµβων

5η γραµµή: Οι z συντεταγµένες των κόµβων

Στο \*.ele καταγράφονται:

1η γραμμή: πλήθος τετραέδρων, πλήθος πυραμίδων, πλήθος ̟ρισµάτων, ̟λήθος εξάεδρων

2η γραμμή: 4άδες κόμβων που ανήκουν σε κάθε τετράεδρο. Καταγράφονται η µία µετά την άλλη βάσει του αύξοντα αριθµού των ίδιων των τετραέδρων.

3η γραμμή: 5άδες κόμβων που ανήκουν σε κάθε πυραμίδα.

4η γραμμή: 6άδες κόμβων που ανήκουν σε κάθε πρίσμα

5η γραμμή: 8άδες κόμβων που ανήκουν σε κάθε εξάεδρο

Με σκο̟ό την µετατρο̟ή των δεδοµένων στις ανωτέρω µορφές και την συμπλήρωση αυτών με τα logfr, ο κώδικας εκτελεί βηματικά τα παρακάτω :

1. Εντοπίζει το τμήμα του ExportedMesh\_Temp.dat αρχείου στο οποίο περιγράφονται οι κόμβοι και κάνει καταμέτρηση του συνόλου των γραμμών που απαιτούνται για αυτήν την περιγραφή. Έπειτα, παρατηρώντας ότι για την περιγραφή ενός κόμβου απαιτούνται δύο γραμμές, διαιρείται ο αρχικός αριθμός με το 2 για να υπολογιστεί τελικά το συνολικό ̟λήθος των κόµβων του ̟λέγµατος. Η τιµή αυτή α̟οθηκεύεται στην µεταβλητή NumNodes.

- 2. Εντοπίζει, στο ίδιο αρχείο, τα τμήματα του πλέγματος που αναφέρονται σε όγκους και τα διαχωρίζει ανάλογα µε το σχήµα των στοιχείων τους. Για κάθε ένα γίνεται καταμέτρηση του συνόλου των γραμμών που απαιτούνται για την περιγραφή του. Μία γραμμή όμως αντιστοιχεί σε ένα και μοναδικό στοιχείο του πλέγματος, συνεπώς από την καταμέτρηση ̟ροκύ̟τει ο αριθµός των στοιχείων ανά είδος. Οι αριθµοί αυτοί α̟οθηκεύονται στις µεταβλητές NumTet ( σύνολο τετραέδρων ), NumPyr ( σύνολο ̟υραµίδων ), NumPrism ( σύνολο ̟ρισµάτων ), NumHex ( σύνολο εξάεδρων )
- 3. Δημιουργεί έναν πίνακα διαστάσεων NumNodes x 1 με την ονομασία Nodes, στον οποίο θα αποθηκευτούν οι τιμές logfr. Η αρχικοποίηση του πίνακα τοποθετεί αυτομάτως σε όλα τα κελιά την τιμή "0".
- 4. Εντοπίζει στο ExportedMesh\_Temp.dat τα τμήματα του πλέγματος που αναφέρονται σε γεωμετρίες αντίστοιχες με τα logfr, όπως π.χ. επιφανειακά πλέγματα τοιχωμάτων της γεωμετρίας ή επιφανειακά πλέγματα εισόδων ροής κ.λπ. "Διαβάζει" διαδοχικά τους κόμβους που ανήκουν σε αυτά και α̟οθηκεύει για κάθε έναν, στο κελί της αντίστοιχης με τον αριθμό του κόμβου γραμμής του πίνακα Nodes, την κατάλληλη τιµή logfr ( ανάλογα µε το τµήµα του ̟λέγµατος στο ο̟οίο ανήκουν ). Φροντίζεται, η διαδικασία αυτή να μην εκτελείται για κόμβους που βρίσκονται στο εσωτερικό της γεωμετρίας, αφού η τιμή logfr που πρέπει να τους ανατεθεί συμπίπτει με την αρχικοποιημένη τιμή των κελιών του πίνακα. Με αυτόν τον τρόπο μειώνεται ο χρόνος εκτέλεσης του κώδικα, αφού οι κόµβοι αυτοί α̟οτελούν την ̟λειοψηφία του συνόλου.
- 5. Συγκρίνει τα πλέγματα που τέμνονται μεταξύ τους στη γεωμετρία, έτσι ώστε να βρεθούν οι κόμβοι που ανήκουν σε περισσότερα από ένα τµήµατα και να ανανεωθεί η τιµή logfr σε αυτούς. Ο εντο̟ισµός ̟ραγµατο̟οιείται µε κατάλληλες δοµές κώδικα ενώ α̟ό το είδος των τµηµάτων του ̟λέγµατος ̟ου συµµετέχουν στη διαδικασία σύγκρισης προσδιορίζεται η πρέπουσα τιμή logfr. Αμέσως μετά την εύρεση κάθε τέτοιου κόμβου, αντικαθίσταται αυτομάτως στον πίνακα Nodes η τιμή του κελιού µε αριθµό ίδιο µε αυτόν του κόµβου µε τη νέα τιµή logfr.
- 6. Δημιουργεί έναν δεύτερο πίνακα διαστάσεων NumNodes x 3 για την α̟οθήκευση των συντεταγµένων x, y, z κάθε κόµβου. Προφανώς, ο αριθμός κάθε γραμμής θα αντιστοιχεί στον αριθμό του κόμβου τον οποίο περιγράφουν οι συντεταγμένες που έχουν καταγραφεί στη γραμμή αυτή.
- 7. Εκτελεί μία επαναληπτική διαδικασία κατά την οποία διαβάζει τις δύο γραμμές του ExportedMesh\_temp.dat αρχείου που αναγράφουν τις συντεταγµένες ενός κόµβου, τις α̟οθηκεύει στις µεταβλητές XCoor, YCoor, ZCoor και έπειτα καταγράφει στα κελιά της κατάλληλης γραμμής του ̟ίνακα Coor τις τιµές αυτών των µεταβλητών (συντεταγµένη x στην ̟ρώτη στήλη, y στην δεύτερη και z στην τρίτη). Η διαδικασία αυτή εκτελείται για όλους τους κόµβους και µάλιστα βάσει του αύξοντα αριθµού αυτών, αφού έτσι είναι καταγεγραµµένοι στο αρχικό αρχείο.
- 8. Δημιουργεί το αρχείο K.nod και καταγράφει σε αυτό:

1η γραµµή: Την τιµή της µεταβλητής NumNodes

2η γραμμή: Τις τιμές των κελιών του πίνακα Nodes σε σειρά και διαχωρισµένες µε ένα κενό.

3η γραμμή: Τις τιμές των κελιών τις πρώτης στήλης του πίνακα Coor σε σειρά και διαχωρισµένες µε ένα κενό.

4η γραμμή: Ομοίως με προηγουμένως, τις τιμές τις δεύτερης στήλης του ̟ίνακα Coor.

5η γραμμή: Τις τιμές της τρίτης στήλης του ίδιου πίνακα.

9. Δημιουργεί το αρχείο K.ele και καταγράφει σε αυτό, εφόσον υπάρχουν στο ̟λέγµα:

1η γραµµή: Την τιµή των µεταβλητών NumTet, NumPyr, NumPrism, NumHex.

2η γραμμή: 4άδες κόμβων που ανήκουν σε κάθε τετράεδρο. Καταγράφονται η µία µετά την άλλη βάσει του αύξοντα αριθµού των ίδιων των τετραέδρων.

3η γραμμή: 5άδες κόμβων που ανήκουν σε κάθε πυραμίδα.

 $\frac{4\eta}{\nu}$  γραμμή: 6άδες κόμβων που ανήκουν σε κάθε πρίσμα

5η γραμμή: 8άδες κόμβων που ανήκουν σε κάθε εξάεδρο

Όσον αφορά τον ̟ροσδιορισµό των κόµβων κάθε τρισδιάστατου στοιχείου του ̟λέγµατος, δηλαδή την 2η, 3η, 4η, και 5η γραµµή του K.ele αρχείου σηµειώνεται ότι, λόγω της µορφής του ExportedMesh\_Temp.dat, συµφέρει να γίνει ̟αράλληλα µε την καταγραφή τους ως εξής: "διαβάζεται" από τον κώδικα η γραμμή που περιγράφει ένα στοιχείο και αποθηκεύεται ο αριθμός κάθε κόμβου που ανήκει σε αυτό σε κατάλληλη µεταβλητή. Αµέσως µετά καταγράφονται στην αντίστοιχη γραµµή του K.ele οι τιμές αυτών των μεταβλητών. Επαναλαμβάνοντας την ίδια διαδικασία για όλα τα στοιχεία προκύπτει η επιθυμητή μορφή των γραµµών.

```
........... 
     If text1 = "$.. MESH PART: MSHPartGHS3D.6" Then 
         Input #1, Text2 
        C = Input(6, #1) Do Until C <> "CTETRA" 
                 Input #1, D, E, F, G, H, i 
                 If C = "CTETRA" Then 
                     k = k + 1 End If 
                C = Input(6, #1) Loop 
     End If 
Loop 
NumTet = k 
Close #1 
'################ 
'Logfr assignment 
'################ 
'Create array named Nodes() with the values of logfr for each node
Dim Nodes() As Integer 
ReDim Nodes(1 To NumNodes) 
...........
```
#### **Σχήµα 4.13: Τµήµα κώδικα Processing\_of\_Data**

Το κοµµάτι αυτό του κώδικα ονοµάστηκε *Processing\_of\_Data* και έχει τοποθετηθεί στο τέλος του συνολικού κώδικα TaskCode αφού επιτελεί τις λειτουργίες που απαιτούνται στο τέλος της συνολικής διαδικασίας.

# **4.2.6 Ολοκλήρωση αυτοµατοποίησης**

Υπάρχει ένα ακόμα βήμα, με το οποίο ολοκληρώνεται η αυτοματοποίηση της όλης διαδικασίας: η χρήση εντολής DOS (βλέπε παράγραφο 3.5) με κατάλληλες παραμέτρους. Η μέθοδος αυτή επιτρέπει την αποφυγή χειροκίνητης εκτέλεσης του CATIA και στη συνέχεια των επιθυμητών μακροεντολών. Αντ' αυτού, παρέχει την δυνατότητα διαδοχικής εκτέλεσης αυτών µε την ενεργο̟οίηση µίας και µόνο γραµµής κειµένου DOS.

Η εντολή αυτή καταγράφεται σε ένα αρχείο τύπου \*.bat [Mic01], η εκτέλεση του ο̟οίου αντιστοιχεί µε την ̟ληκτρολόγηση και εκτέλεση της ίδιας εντολής στο ̟εριβάλλον Command Prompt. Το αρχείο αυτό ονοµάστηκε task.bat και το κείµενο ̟ου εµ̟εριέχει είναι το εξής [Cat00]:

*installation path*\CNEXT.exe -macro *path*\VBAProject1.catvba TaskCode -batch

µε το ο̟οίο ενεργο̟οιείται το λογισµικό CATIA και ακολούθως εκτελείται η µακροεντολή TaskCode της βιβλιοθήκης µακροεντολών VBAProject1.catvba χωρίς ενεργό παραθυρικό περιβάλλον - γραφική απεικόνιση.

**Συνολικά, µε την εκτέλεση ενός και µόνο αρχείου εκτελούνται όλα όσα**  έχουν περιγραφεί προηγουμένως στο παρόν κεφάλαιο και εμπεριέχονται στον **κώδικα της µακροεντολής TaskCode**.

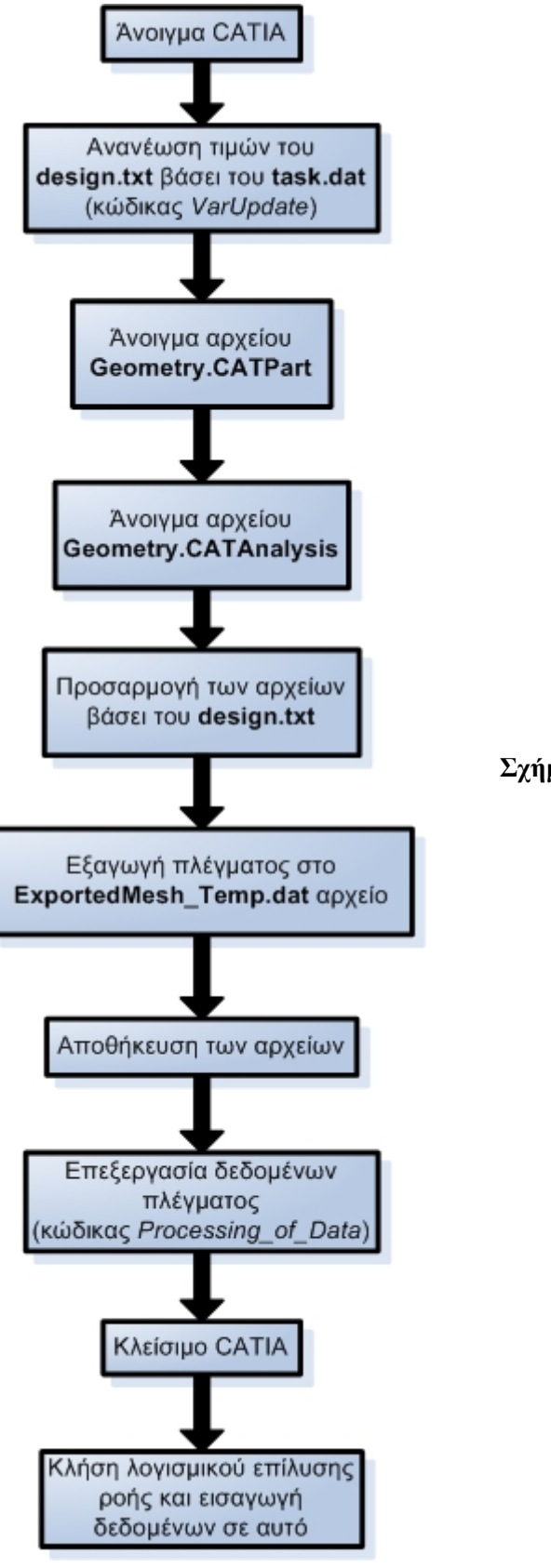

#### **Σχήµα 4.14: ∆ιάγραµµα ροής της διαδικασίας**

# **5. CFD – Επιλύτης Navier – Stokes**

Στην παρούσα διπλωματική εργασία χρησιμοποιήθηκε ο κώδικας επίλυσης των εξισώσεων Navier – Stokes του Eργαστηρίου Θερµικών Στροβιλοµηχανών του Ε.Μ.Π.

Η αριθμητική επίλυση των εξισώσεων ροής γίνεται μέσω μίας μεθόδου χρονοπροέλασης, με την τεχνική των πεπερασμένων όγκων και κεντροκομβική διατύπωση ( τα ροϊκά μεγέθη αποθηκεύονται στους κόμβους ). Το λογισμικό διαχειρίζεται μη-δομημένα/ υβριδικά πλέγματα (αποτελούμενα από τετράεδρα, πενταεδρικές πυραμίδες, πρίσματα τριγωνικής βάσης και εξάεδρα) ενώ είναι εφικτή η εφαρμογή του και σε δομημένα πλέγματα τα οποία αντιμετωπίζονται ως υβριδικά αποτελούμενα αποκλειστικά από εξάεδρα. Ο υπολογισμός των ατριβών όρων γίνεται κάνοντας χρήση του σχήµατος του Roe [Roe00], ενώ αύξηση της ακρίβειας του σχήματος συνοδεύεται με χρήση συναρτήσεων περιορισμού. Για τη μοντελοποίηση της τύρβης χρησιµο̟οιούνται µοντέλα µιας ή δύο διαφορικών εξισώσεων, για παράδειγμα Spalart-Allmaras, k-e, k-ω. Ο κώδικας εκτελείται σε πολυεπεξεργαστικό περιβάλλον με την τεχνική των πολλαπλών υποχωρίων (μοντέλο συντονιστή εργάτη) χρησιμοποιώντας τα πρωτόκολλα επικοινωνίας PVM ή MPI.

Ο επιλύτης αυτός καταλαμβάνει, στη συνολική διαδικασία, τη θέση του λογισμικού αριθμητικής επίλυσης όπως φαίνεται και από το σχήμα 4.2. Αναφέρεται ότι για την εφαρμογή που ακολουθεί ( παράγραφος 6.6.2 )επιλύθηκαν μόνιμες ροές ενώ χρησιµο̟οιήθηκε το µοντέλο του SA (µοντέλο µίας εξίσωσης) για την μοντελοποίηση της τύρβης και η συνάρτηση περιορισμού των Van-Leer και Albada για την αύξηση της ακρίβειας κατά τον υπολογισμό των συνεκτικών όρων.

# **6. Πρακτική Εφαρµογή**

Τα όσα ̟ροηγήθηκαν α̟οτελούν τη θεωρία, τη λογική αλλά και τη βάση για την επίτευξη των στόχων, όπως αυτοί περιγράφονται στο 1<sup>ο</sup> Κεφάλαιο ( παράγραφος 1.1 )

Προφανώς, θεωρείται αναγκαία η εφαρμογή αυτών σε κάποιο πλήρως παραμετροποιημένο, πρακτικό πρόβλημα έτσι ώστε να εξακριβωθεί η αποτελεσματικότητα και αποδοτικότητα του συνόλου. Ταυτόχρονα, από τα αποτελέσματα της εφαρμογής θα μπορούν να διεξαχθούν και ορισμένα πρώτα συμπεράσματα όσον αφορά τον τρόπο κατασκευής και λειτουργίας του ενώ θα παρουσιαστούν και τυχόν " αδυναμίες " οι οποίες με τη σειρά τους θα τροφοδοτήσουν εκ νέου ̟ροσ̟άθειες για την βελτίωσή του.

Στη συνέχεια περιγράφεται η πρακτική αυτή εφαρμογή ακολουθούμενη από τα αποτελέσματα που προέκυψαν...

# **6.1 Γενική περιγραφή**

Αφού ο α̟ώτερος σκο̟ός είναι η εύρεση µίας βέλτιστης γεωµετρίας βάσει κριτηρίων, είναι προφανές ότι οι υποψήφιες επιλογές για την δοκιμή του interface είναι αμέτρητες. Εν τέλει, επιλέχθηκε, η διακλάδωση δύο σωληνώσεων υπό γωνία 90 μοιρών, δηλαδή μία διακλάδωση μορφής Τ, όπως φαίνεται στο σχήμα 6.1.

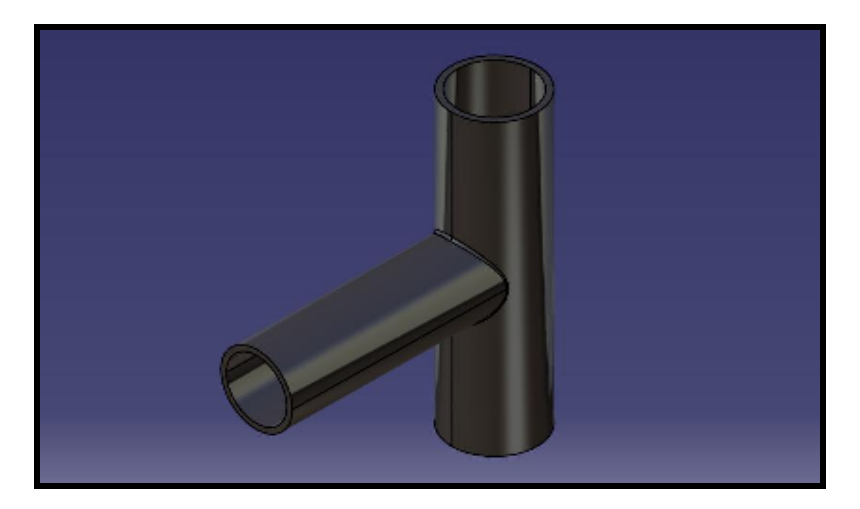

**Σχήµα 6.1: Σωλήνωση µορφής Τ** 

Ως κριτήριο προς βελτιστοποίηση επιλέχθηκε το σύνολο των απωλειών της σωλήνωσης αυτής. Η γεωμετρία με τις ελάχιστες απώλειες, θα αποτελεί και την τελική λύση του προβλήματος.

Tο πλέγμα που θα δημιουργείται για κάθε συνδυασμό μεταβλητών πρέπει να αντιστοιχεί στη ροή του ρευστού εντός της σωλήνωσης. Η γεωμετρία, λοιπόν, που θα σχεδιαστεί εντός του CATIA είναι αυτή του όγκου του ρευστού. Α̟ό τη µαθηµατική επίλυση του πλέγματος της τελευταίας θα προκύπτει σε κάθε επανάληψη και η τιμή αξιολόγησης της συγκεκριμένης υποψήφιας λύσης. Στο εξής, ο όρος " γεωμετρία " θα αναφέρεται στον όγκο του ρευστού.

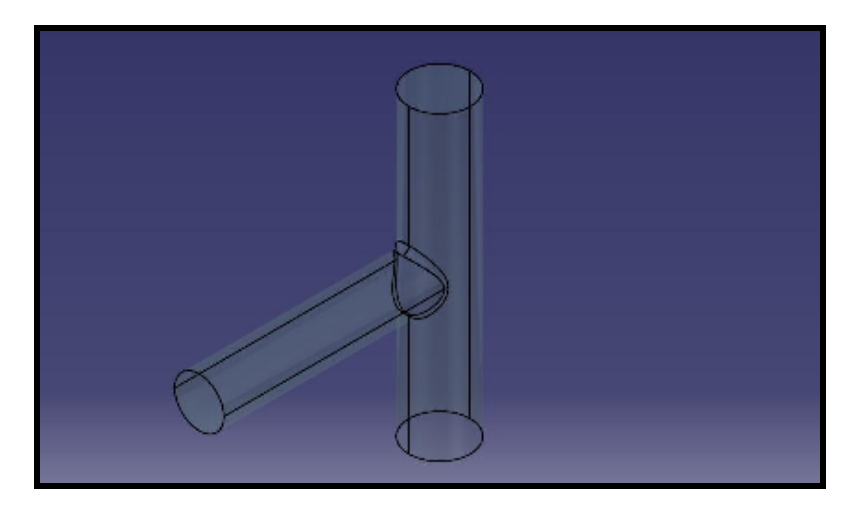

**Σχήµα 6.2: Όγκος ρευστού εντός της σωλήνωσης** 

# **6.2 Κατασκευή Γεωµετρίας**

Καταρχάς, κρίνεται απαραίτητη η παρουσίαση ορισμένων βασικών χαρακτηριστικών του επιλεγμένου γεωμετρικού μοντέλου. Ισχύουν τα εξής:

- Οι διατομές των αγωγών θεωρούνται ελλειπτικές
- Οι δύο αγωγοί διακλαδώνονται υπό γωνία 90 μοιρών, γεγονός που θα διατηρηθεί σταθερό καθ' όλη τη διαδικασία
- Ο διαµήκης άξονας του οριζόντιου αγωγού και ο διαµήκης άξονας του κατακόρυφου βρίσκονται πάνω στο επίπεδο xz και είναι κάθετοι στο επίπεδο yz και xy αντίστοιχα

• Υπάρχει μία είσοδος ρευστού και βρίσκεται στο ένα άκρο του κατακόρυφου αγωγού, πάνω στο επίπεδο xy

Πέρα α̟ό τα ̟ροηγούµενα, ό̟ως αναφέρθηκε και στο κεφάλαιο 4, τη µορφή της γεωμετρίας επηρεάζει και η μορφή του μη-δομημένου πλέγματος που απαιτείται για την επίλυση. Στην προκειμένη περίπτωση, οι εξισώσεις Navier - Stokes επιβάλλουν τον διαχωρισμό της περιοχής που αντιστοιχεί, κατά προσέγγιση, στο οριακό στρώμα της ροής από την υπόλοιπη γεωμετρία, έτσι ώστε το πλέγμα που αντιστοιχεί σε αυτό να είναι αρκετά πυκνό, χωρίς παράλληλα να πυκνώνει τόσο και το υπόλοιπο πλέγμα, γεγονός που θα αύξανε υπερβολικά τις απαιτήσεις σε υ̟ολογιστικούς ̟όρους και κυρίως σε χρόνο.

Ο όγκος του ̟λέγµατος θα χωριστεί τελικά σε δύο µέρη: σε ένα δακτυλιοειδή σωλήνα µικρού ̟άχους ο ο̟οίος εκτείνεται ̟αράλληλα µε τα τοιχώµατα της σωλήνωσης και σε έναν ελλειψοειδή σωλήνα, ο οποίος καλύπτει το εσωτερικό του ̟ροηγούµενου.

Αρχικά δηµιουργείται το σχέδιο της διατοµής του κατακόρυφου σωλήνα. Η εντολή *Start > Shape > Generative Shape Design* ενεργοποιεί το κατάλληλο περιβάλλον του CATIA [Cat00]. Με την ε̟ιλογή του εικονιδίου "*Plane"* δηµιουργείται ένα νέο

επίπεδο σχεδιασμού, 30 mm κάτω από το xy και παράλληλο µε αυτό. Ε̟ιλέγεται το νέο ε̟ί̟εδο και αµέσως µετά το εικονίδιο "*Sketch"*, το οποίο περιορίζει τον σχεδιασμό στο ̟ροε̟ιλεγµένο ε̟ί̟εδο και εµφανίζει νέα εργαλεία. Α̟ό αυτά επιλέγεται το εικονίδιο "*Ellipse*" για την δημιουργία της ̟ρώτης έλλειψης. Με κέντρο το σηµείο (0,0,0) ορίζονται οι δύο άξονες της έλλειψης που αποτελεί την εξωτερική ακμή της διατοµής του κατακόρυφου σωλήνα. Για τον ορισµό της εσωτερικής ακμής που διαχωρίσει το οριακό στρώμα από τον

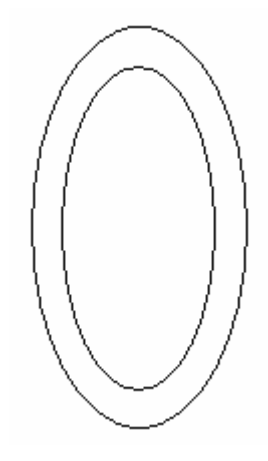

υπόλοιπο όγκο ρευστού επιλέγεται εκ νέου το επίπεδο και ακολουθείται η ίδια διαδικασία με αποτέλεσμα μία μικρότερη έλλειψη εντός της πρώτης και με παράλληλους άξονες. Απαραίτητη προϋπόθεση για τη σωστή λειτουργία στη συνέχεια είναι η διατήρηση αυτής της παραλληλότητας των αξόνων. Επιλέγοντας τις δύο ελλείψεις, α̟ό το ̟αράθυρο σχεδιασµού του CATIA, και στη συνέχεια το εικονίδιο "*Constraints defined in a Dialog Box"* α̟ό τη γραµµή εργαλείων *Constraint* ορίζεται αυτή η ̟αραλληλότητα και εξαναγκάζεται η διατήρησή της στη συγκεκριµένη γεωµετρία, µε α̟οτέλεσµα, η εσωτερική έλλειψη να ̟εριστρέφεται αυτόματα σε περίπτωση περιστροφής της εξωτερικής.

Η αντιγραφή και μεταφορά αυτών των σχεδίων σε κατάλληλα επίπεδα θα ορίσει τις διατοµές εισόδου και εξόδου του κατακόρυφου αγωγού. Ε̟ιλέγεται το εικονίδιο *"Translate"* και στη συνέχεια το σχέδιο της εξωτερικής ακµής. Ως άξονας

μεταφοράς ορίζεται ο άξονας z ενώ η απόσταση µεταφοράς είναι 30mm έτσι ώστε η είσοδος του αγωγού να συμπέσει με το επίπεδο xy. Εκτελούνται οι ίδιες εντολές για την εσωτερική ακµή και επαναλαμβάνεται η διαδικασία με νέα απόσταση µεταφοράς 100 mm.

Επειδή και ο οριζόντιος άξονας είναι ίδιας μορφής με τον κατακόρυφο, πρέπει να δηµιουργηθούν τα ίδια σχέδια και για αυτόν. Αυτή

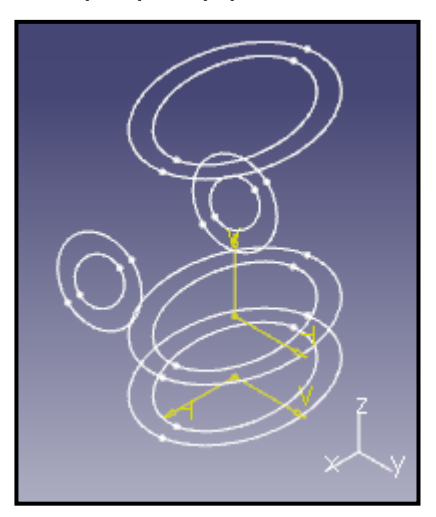

τη φορά ε̟ιλέγεται το ε̟ί̟εδο yz ενώ κέντρο τον ελλείψεων είναι το (0,0,50). Η εντολή *Translate* δηµιουργεί µία νέα διατοµή σε α̟όσταση 100 mm α̟ό την ̟ρώτη.

Ακολουθεί η δημιουργία των επιφανειών, η οποία θα οριοθετήσει την γεωµετρία του όγκου του ρευστού εντός της σωλήνωσης. Η εντολή "*MultiSections Surface"* σχεδιάζει επιφάνειες μεταξύ δύο γραμμικών ορίων, όπως οι ελλείψεις των διατοµών. Ε̟ιλέγεται το αντίστοιχο εικονίδιο α̟ό την γραµµή εργαλείων *Surfaces*  ενώ μετά την εμφάνιση του νέου παραθύρου ορίζονται τα δύο γραμμικά όρια που θα αποτελέσουν τα άκρα της επιφάνειας. Αποτέλεσμα αυτού είναι η εμφάνιση ελλειψοειδών κυλίνδρων που ενώνουν τις εξής δυάδες ελλείψεων:

- Εξωτερική έλλειψη διατοµής εισόδου κατακόρυφου αγωγού εξωτερική έλλειψη διατοµής εξόδου κατακόρυφου αγωγού ( Ε1 )
- Εσωτερική έλλειψη διατοµής εισόδου κατακόρυφου αγωγού εσωτερική έλλειψη διατοµής εξόδου κατακόρυφου αγωγού ( Ε2 )
- Εξωτερική έλλειψη διατοµής ε̟ι̟έδου yz οριζόντιου αγωγού εξωτερική έλλειψη διατοµής εξόδου οριζόντιου αγωγού ( Ε3 )
- Εσωτερική έλλειψη διατοµής ε̟ι̟έδου yz οριζόντιου αγωγού εσωτερική έλλειψη διατοµής εξόδου οριζόντιου αγωγού ( Ε4 )

Σε αυτό το σημείο πρέπει να συμπληρωθεί η καμπυλότητα των τομών αυτών των ε̟ιφανειών. Το εικονίδιο "*Fillet"* α̟ό την γραµµή εργαλείων *Operations* ορίζει την ακτίνα καμπυλότητας που θα περιγράφει την τομή των προεπιλεγμένων επιφανειών. Η εντολή εκτελείται δύο φορές για τα ζευγάρια επιφανειών Ε1 - Ε3 και Ε2 – Ε4 µε ακτίνες 5 mm και 7 mm αντίστοιχα. Το γεωµετρικό µοντέλο έχει την µορφή ̟ου φαίνεται στο σχήµα 6.3...

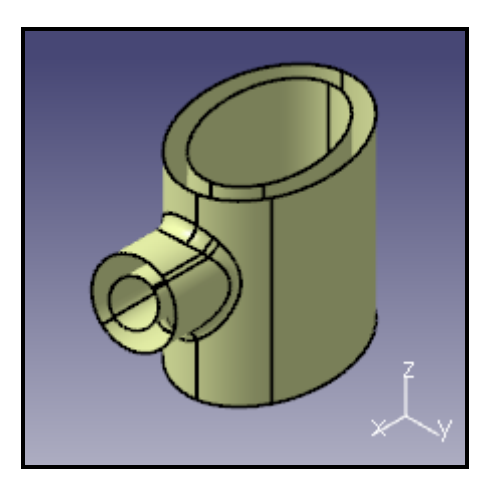

**Σχήµα 6.3: Μορφή γεωµετρίας µετά την εκτέλεση των εντολών fillet** 

Το μόνο που λείπει για την ολοκλήρωση του γεωμετρικού μοντέλου είναι η δηµιουργία των ε̟ιφανειών στις διατοµές εισόδου και εξόδου του ρευστού στη σωλήνωση. Με την εντολή "*Blend"* δηµιουργούνται οι ελλειψοειδής δακτύλιοι στα όρια της περιοχής που, λίγο-πολύ, αντιπροσωπεύει το οριακό στρώμα της ροής ενώ µε την εντολή "*Fill"* α̟ό την γραµµή εργαλείων *Surface* δηµιουργούνται οι ελλειπτικές επιφάνειες εισόδου και εξόδου της βασικής ροής [Cat00].

Η κατασκευή της διακλάδωσης των αγωγών έχει ολοκληρωθεί. Το µήκος όµως των σωληνώσεων αυτού του τµήµατος θα διατηρηθεί στο ελάχιστο δυνατό, βάσει απαιτήσεων επίλυσης των εξισώσεων ροής, ενώ κατά μήκος του υπόλοιπου τμήματος των αγωγών, το πλέγμα που θα κατασκευαστεί θα αραιώνει σταδιακά. Δημιουργούνται νέες διατομές των δύο αγωγών σε μεγαλύτερη απόσταση από τις ̟ροηγούµενες οι ο̟οίες ορίζουν και τις τελικές εξόδους ροής της σωλήνωσης. Τελικά η γεωµετρία ̟άνω στην ο̟οία θα βασιστεί το µη δοµηµένο ̟λέγµα έχει τη µορφή του σχήµατος 6.4.

Οι τιµές ̟ου έχουν δοθεί µέχρι στιγµής για τον καθορισµό των µεταβλητών είναι τυχαίες και δεν επηρεάζουν σε καμία περίπτωση το σύνολο της διαδικασίας. ∆ίνουν α̟λά την ε̟ιθυµητή µορφή στο γεωµετρικό µοντέλο. Στη συνέχεια, όµως, θα υπολογίζονται κατά τη διάρκεια της βελτιστοποίησης, είτε από τον εξελικτικό αλγόριθµο είτε α̟ό µαθηµατικές εξισώσεις βάσει κριτηρίων και θα µεταβάλλονται κατά βούληση, µεταβάλλοντας αντίστοιχα και τη γεωµετρία της σωλήνωσης.

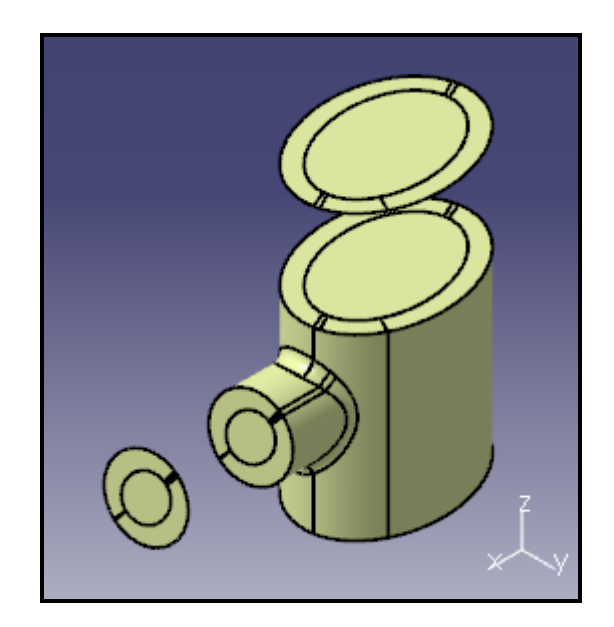

**Σχήµα 6.4: Τελική γεωµετρία όγκου ρευστού** 

# **6.3 Παραµετροποίηση της γεωµετρίας**

Βάσει των όσων έχουν προηγηθεί, η γεωμετρία αυτή ορίζεται πλήρως από 17 µεταβλητές: άξονες ελλείψεως εσωτερικής διατοµής κατακόρυφου αγωγού (2), άξονες ελλείψεως εσωτερικής διατοµής οριζόντιου αγωγού (2), µήκος βασικού τµήµατος κατακόρυφου αγωγού (1), µήκος βασικού τµήµατος οριζόντιου αγωγού (1), γωνία του μεγάλου άξονα των ελλείψεων με τον άξονα χ στο επίπεδο xy για τον κατακόρυφο αγωγό (1) και με τον άξονα y στο επίπεδο yz για τον οριζόντιο αγωγό (1), θέση οριζόντιου αγωγού κατά µήκος του κατακόρυφου (1) , εσωτερική ακτίνα καμπυλότητας της ένωσης των δύο αγωγών (1), άξονες ελλείψεως διαχωρισμού του οριακού στρώµατος στον κατακόρυφο αγωγό (2), άξονες ελλείψεως διαχωρισµού του οριακού στρώματος στον οριζόντιο αγωγό (2), ακτίνα καμπυλότητας περιοχής διαχωρισμού του οριακού στρώματος στην διακλάδωση (1), απόσταση τελικής εξόδου οριζόντιου αγωγού από το βασικό τμήμα της διακλάδωσης (1), απόσταση τελικής εξόδου οριζόντιου αγωγού α̟ό το βασικό τµήµα της διακλάδωσης (1).

Ο ̟ροσδιορισµός αυτών, εντός της γεωµετρίας, γίνεται µε την εντολή *"Constraints"* της γραµµής εργαλείων Constrain [Cat00] η ο̟οία δίνει τη δυνατότητα προσδιορισμού διαστάσεων και λοιπόν παραμέτρων, όπως περιγράφεται και στην παράγραφο 4.2.1.

Α̟ό αυτές, τα µήκη του βασικού τµήµατος της διακλάδωσης αλλά και τα συνολικά μήκη των αγωγών που έχουν σχεδιαστεί θα υπολογίζονται από μαθηματικές εξισώσεις και δεν θα ανήκουν στις παραμέτρους σχεδιασμού του ̟ροβλήµατος ( το τελευταίο είναι ̟ροφανές διότι θεωρείται ότι έχουν σχεδιαστεί τμήματα αγωγών και όχι ολόκληρο το μήκος αυτών) - επέκταση του τελευταίου είναι και ο µαθηµατικός υ̟ολογισµός της α̟όστασης του οριζόντιου αγωγού α̟ό την είσοδο του κατακόρυφου - . Το ίδιο θα ισχύει και για τους άξονες των ελλείψεων διαχωρισµού του οριακού στρώµατος ( εσωτερικές ελλείψεις ) για κάθε αγωγό, οι ο̟οίοι βάσει εµ̟ειρίας θα υ̟ολογίζονται ̟ερί τα 8/10 των αντίστοιχων των εξωτερικών ελλείψεων. Τέλος, η ακτίνα καµ̟υλότητας διαχωρισµού του οριακού στρώματος στην διακλάδωση θα υπολογίζεται επίσης εμπειρικά.

Συνολικά, καταλήνουμε σε 7 ανεξάρτητες μεταβλητές (βλέπε πίνακα 6.1 σελ. 57) των ο̟οίων τις τιµές θα διαχειρίζεται ο εξελικτικός αλγόριθµος σε κάθε επανάληψη. Η εύρεση του κατάλληλου συνδυασμού των τιμών αυτών αποτελεί και τον στόχο της βελτιστοποίησης.

Προφανώς όµως, δεν αρκεί α̟λά ο ̟ροσδιορισµός των ανεξάρτητων παραμέτρων του προβλήματος. Παράλληλα είναι αναγκαία η τοποθέτηση κάθε παραμέτρου εντός συγκεκριμένων αριθμητικών ορίων για να αποφευχθούν απειρισμοί ή μηδενισμοί αυτών κατά την επίλυση αλλά και για να είναι εφικτή η δημιουργία της γεωμετρίας από το CATIA. Περίπτωση παράλειψης ή επιλογή λανθασμένων τιμών των ορίων θα μπορούσε να οδηγήσει π.χ. στη δημιουργία ενός μη επιτρεπτού γεωμετρικού μοντέλου όπως αυτό του σχήματος 6.5 όπου η διατομή του οριζόντιου αγωγού υ̟ερέχει των ορίων του κατακόρυφου.

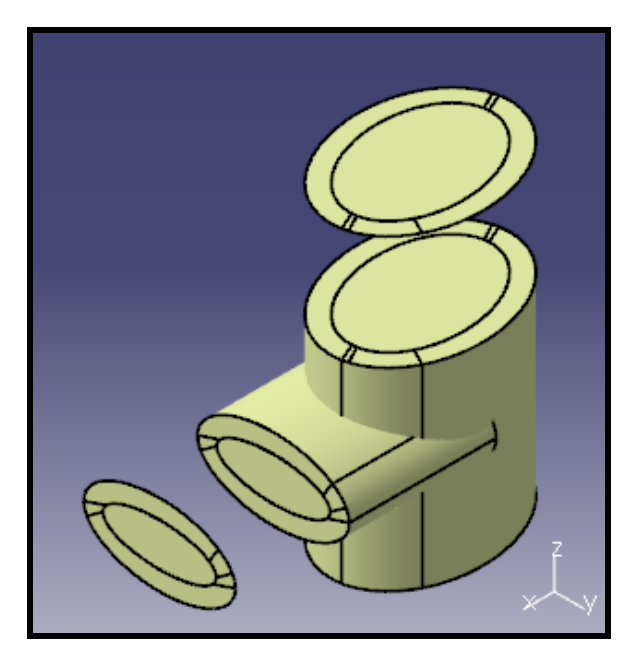

**Σχήµα 6.5: Λανθασµένη γεωµετρία λόγω υπέρβασης επιτρεπτών ορίων** 

- 1. Μεγάλος άξονας διατοµής ελλείψεως κατακόρυφου αγωγού: Τα όρια της συγκεκριµένης µεταβλητής θα ε̟ιλεχθούν σχεδόν αυθαίρετα και θα καθορίσουν σε μεγάλο βαθμό τις τιμές των υπολοίπων, όπως περιγράφεται στη συνέχεια. Μοναδικό κριτήριο ̟εριορισµού των τιµών αυτών α̟οτελεί η προϋπάρχουσα εμπειρία που σχετίζει τη μεταβλητή με την πολυπλοκότητα της εφαρμογής και τις συνακόλουθες απαιτήσεις σε πόρους. Ο άξονας θα κυμανθεί μεταξύ των τιμών (85mm - 120mm], διαστάσεις που συναντώνται συχνά σε σωληνώσεις.
- 2. Μικρός άξονας διατομής ελλείψεως κατακόρυφου αγωγού: Προφανώς, δεν υφίσταται λόγος οι τιμές του μικρού άξονα να υπερβαίνουν την ελάχιστη του µεγάλου. Αντιθέτως, όταν οι άξονες αυτοί είναι ίσοι οδηγούµαστε σε κυκλική διατοµή. Ο̟ότε καταλήγουµε στα εξής όρια: [60mm – 85mm). Το ελάχιστο όριο ε̟ιλέχθηκε οµοίως µε την µεταβλητή (1).
- 3. Μεγάλος άξονας διατοµής ελλείψεως οριζόντιου αγωγού: Η µέγιστη τιµή του δεν πρέπει να ξεπερνά την ελάχιστη της μεταβλητής (2) διότι πιθανώς να καταλήγουμε σε μοντέλο όμοιο με αυτό του σχήματος 6.5. Άρα, επιλέγουμε τα όρια (45mm – 60mm].
- 4. Μικρός άξονας διατοµής ελλείψεως οριζόντιου αγωγού: Ισχύει η ίδια λογική με αυτή που αναφέρθηκε κατά τον προσδιορισμό της μεταβλητής (2). Όρια τιµών: [30mm – 45mm).
- 5. Γωνία κατακόρυφου αγωγού: Είναι η γωνία που σχηματίζεται μεταξύ του μεγάλου άξονα της έλλειψης και του άξονα των x ( βλέπε πίνακα 5.1). Λόγω συµµετρίας της διατοµής θα κυµανθεί µεταξύ [(-90)0 – (+90)0].
- 6. Γωνία οριζόντιου αγωγού: Είναι η γωνία που σχηματίζεται μεταξύ του μεγάλου άξονα της έλλειψης και του άξονα των y ( βλέπε πίνακα 5.1). Τα όρια της είναι όµοια µε αυτά της µεταβλητής (5): [00 - 1800].
- 7. Εσωτερική ακτίνα καμπυλότητας της διακλάδωσης των αγωγών: Η ελάχιστη τιµή της εξαρτάται α̟ό την ίδια την κατεργασία της ένωσης, δηλαδή την μέθοδο συγκολλήσεως και βάσει θεωρίας δεν μπορεί να είναι μικρότερη από 2mm [ Mak00 ]. Προφανώς, η μέθοδος συγκόλλησης μπορεί να εξασφαλίσει και μηδενική ακτίνα καμπυλότητας (δηλαδή 90<sup>0</sup> γωνία στην ένωση) περίπτωση που δεν εξετάζεται στην παρούσα εφαρμογή. Όρια τιμών [2mm -7mm].

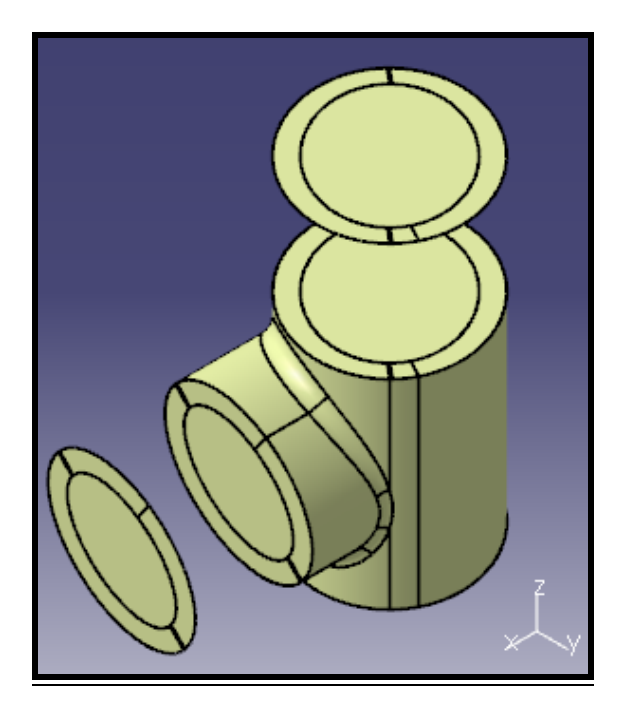

**Σχήµα 6.6: Ενδεικτική µορφή γεωµετρίας για τιµές µεταβλητών ( 1 ) = 110, ( 2 ) = 85,**   $(3) = 85, (4) = 60, (5) = 45, (6) = 140, (7) = 7$ 

Όσον αφορά τις υπόλοιπες μεταβλητές, μετά από ανάλυση των αναγκών της επίλυσης αλλά και βάσει εμπειρίας, προέκυψαν τα εξής:

- $\checkmark$  Το κάτω άκρο του οριζόντιου αγωγού θα απέχει 30 mm από την διατομή εισόδου της ροής.
- $\checkmark$  Η διατομή εξόδου του κατακόρυφου αγωγού θα απέχει 20 mm από το άνω άκρο του οριζόντιου αγωγού.
- $\checkmark$  Η διατομή εξόδου του οριζόντιου αγωγού θα απέχει 20 mm από τον κατακόρυφο αγωγό.
- Η άξονες των εσωτερικών ελλείψεων θα είναι 10 mm µικρότερες α̟ό τις αντίστοιχες των εξωτερικών και για τους δύο αγωγούς.
- $\checkmark$  Η ακτίνα καμπυλότητας διαχωρισμού του οριακού στρώματος στην περιοχή της διακλάδωσης θα είναι 5 mm µεγαλύτερη α̟ό την αντίστοιχη του εξωτερικού ορίου της ροής.

Οι παραπάνω τιμές δεν είναι αυστηρώς καθορισμένες και θα μπορούσαν να διαφοροποιηθούν ποικιλοτρόπως. Ωστόσο, η λογική που διέπει τον προσδιορισμό τους είναι μείζονος σημασίας και θα πρέπει να τηρείται.

Ενδεικτικά αναφέρεται ότι µία σωλήνωση αυτής της µορφής, µε διαστάσεις και χαρακτηριστικά όπως αυτά που προηγήθηκαν, θα μπορούσε κάλλιστα να αποτελέσει τμήμα σωληνώσεων μίας τυπικής εγκαταστάσεως κλιματισμού ενός γραφείου [Dgt00] ή τμήμα σωληνώσεως παροχής νερού σε δίκτυο πυρόσβεσης μεγάλων εγκαταστάσεων υψηλής επικινδυνότητας.

Στη συνέχεια, γίνεται μία συγκεντρωτική παρουσίαση των ανεξάρτητων παραμέτρων υπό τη μορφή του πίνακα 6.1.

Η επτά μεταβλητές αυτού του πίνακα αλλά και οι υπόλοιπες 10 θα ορίσουν το ̟εριεχόµενο του design table της συγκεκριµένης γεωµετρικής εφαρµογής. Ε̟ιλέγεται, εντός του CATIA, το εικονίδιο "*Design Table"* α̟ό τη γραµµή εργαλείων Knowledge και, από ένα σύνολο παραμέτρων που εμφανίζεται υπό μορφή λίστας, επιλέγονται και ταξινομούνται οι ανωτέρω 17 μεταβλητές [Cat00]. Επειδή όμως έξι από αυτές έχουν διπλή έκφραση ( απαιτούνται δηλαδή 2 τιμές για τον καθορισμό τους στη γεωµετρία λόγω της µορφής της τελευταίας ) συνολικά στο design table θα περιλαμβάνονται 23 παράμετροι ακολουθούμενες από τις αντίστοιχες τιμές.

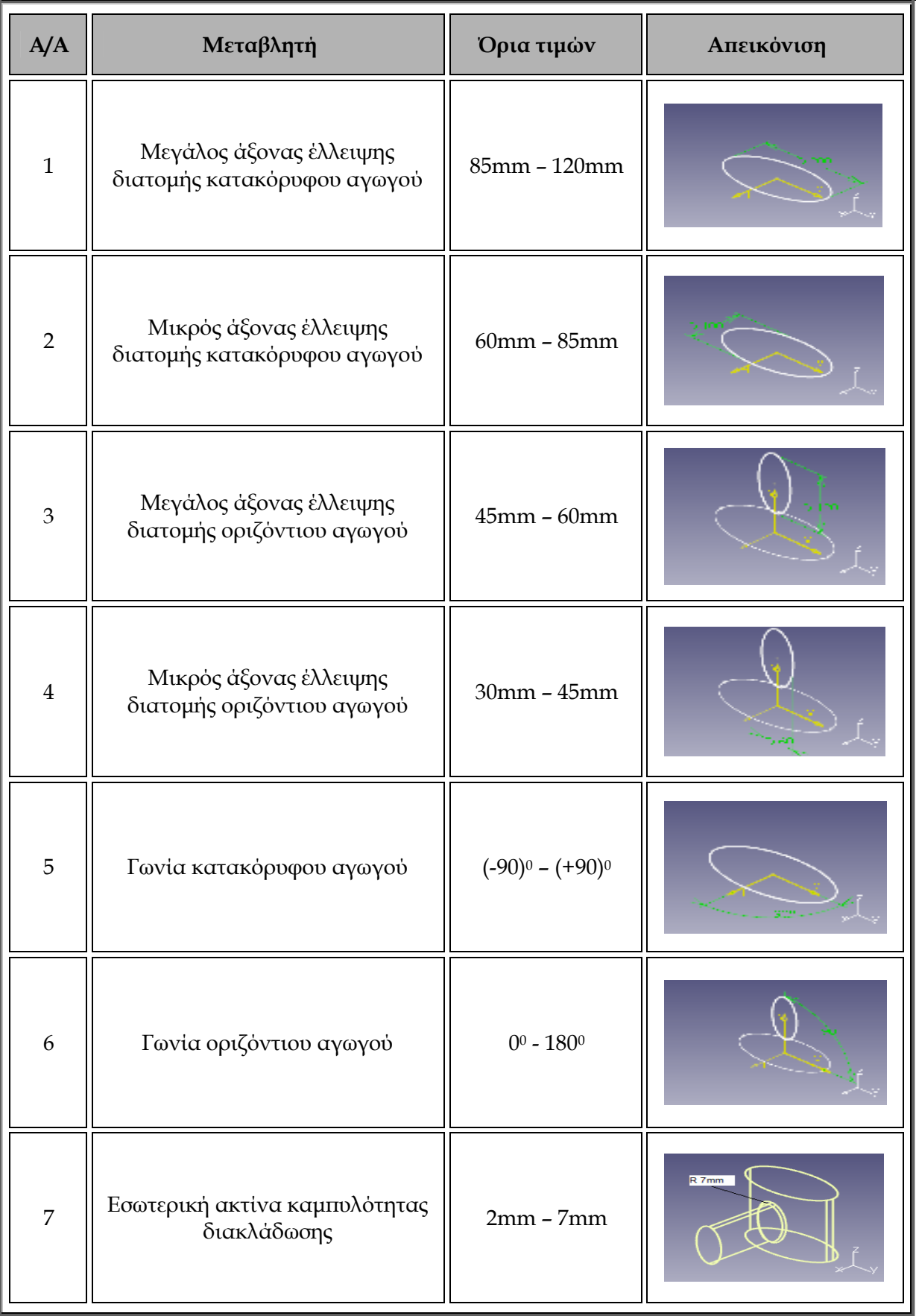

### **Πίνακας 6.1: Ανεξάρτητες µεταβλητές γεωµετρίας**

# **6.4 ∆ηµιουργία Πλέγµατος**

Έχει ήδη αναφερθεί ότι η επίλυση των εξισώσεων Navier - Stokes επιβάλλει μεγαλύτερη πυκνότητα πλέγματος στην περιοχή του οριακού στρώματος, συγκριτικά µε τον υ̟όλοι̟ο όγκο της ροής. Το γεγονός αυτό έχει ήδη ληφθεί υ̟όψη κατά την κατασκευή της γεωµετρίας, µε τον διαχωρισµό του "οριακού στρώµατος" µε ένα σύνολο ακµών και ε̟ιφανειών, κατάλληλα το̟οθετηµένων στα όριά του. Τα µέρη αυτού του συνόλου θα α̟οτελέσουν και τον συνδετικό κρίκο ανάµεσα στα δύο βασικά μέρη του πλέγματος, αυτό του οριακού στρώματος και αυτό του υπόλοιπου όγκου του ρευστού της ροής.

Για το σωστό προσδιορισμό του μη δομημένου πλέγματος πρέπει για κάθε τµήµα αυτού ̟ου θα δηµιουργηθεί να είναι ενεργή η ε̟ιλογή *Automatic Mesh Capture* η οποία θα εξασφαλίσει την συνέχεια και συνοχή του συνολικού πλέγματος, ασχέτως χαρακτηριστικών επιμέρους τμημάτων [Cat00].

Αρχικά, µε την ε̟ιλογή του εικονιδίου *"Beam Mesher"* α̟ό την γραµµή εργαλείων Meshing Methods, δηµιουργούνται γραµµικά ̟λέγµατα στις ελλείψεις των διατοµών εξόδου ροής του βασικού τµήµατος αλλά και στην εξωτερική έλλειψη της διατοµής εισόδου ροής. Για τις εξωτερικές ελλείψεις, το µέγεθος των στοιχείων είναι 1,5 mm ενώ για τις εσωτερικές 1,7 mm.

Στη συνέχεια, περνώντας στα επιφανειακά πλέγματα, χρησιμοποιείται το εργαλείο *"Advanced Surface Mesher"* α̟ό την ίδια γραµµή εργαλείων. Επαναλαμβανόμενη χρήση αυτού με κατάλληλες επιλογές επιφανειών έχουν ως αποτέλεσμα τη δημιουργία των πλεγμάτων που φαίνονται στον πίνακα 6.2.

Ο πίνακας 6.3 παρουσιάζει συνοπτικά τα υπόλοιπα επιφανειακά πλέγματα ̟ου δηµιουργήθηκαν µέσω του εργαλείου *"Extrude Mesher with Translation"* το ο̟οίο δίνει τη δυνατότητα μετατροπής ενός γραμμικού πλέγματος σε επιφανειακό με τη δημιουργία πολλαπλών στρωμάτων όμοιων με το πρώτο, κατά μήκος ενός άξονα και για συγκεκριµένη α̟όσταση, διαµερισµένων είτε βάσει αριθµητικής είτε γεωµετρικής προόδου. Κατά τη δημιουργία αυτού του πλέγματος ορίζεται επίσης και η σχέση µεγέθους των στοιχείων του τελευταίου στρώµατος, συγκριτικά µε το αρχικό (̟ολλα̟λασιαστής µεγέθους).

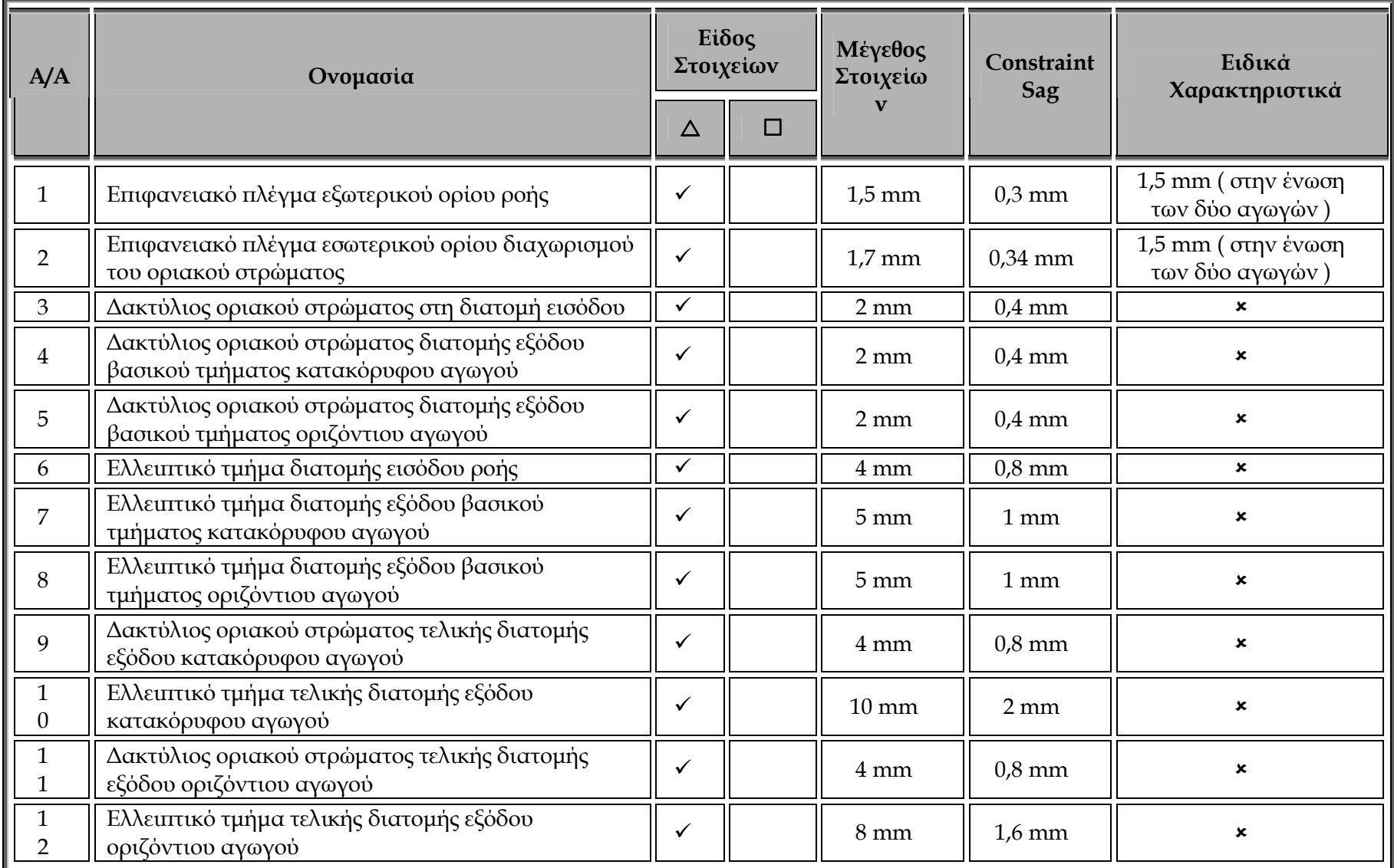

### **Πίνακας 6.2: Σύνολο επιφανειακών πλεγµάτων παραγόµενων µε το εργαλείο Advanced Surface Mesher**

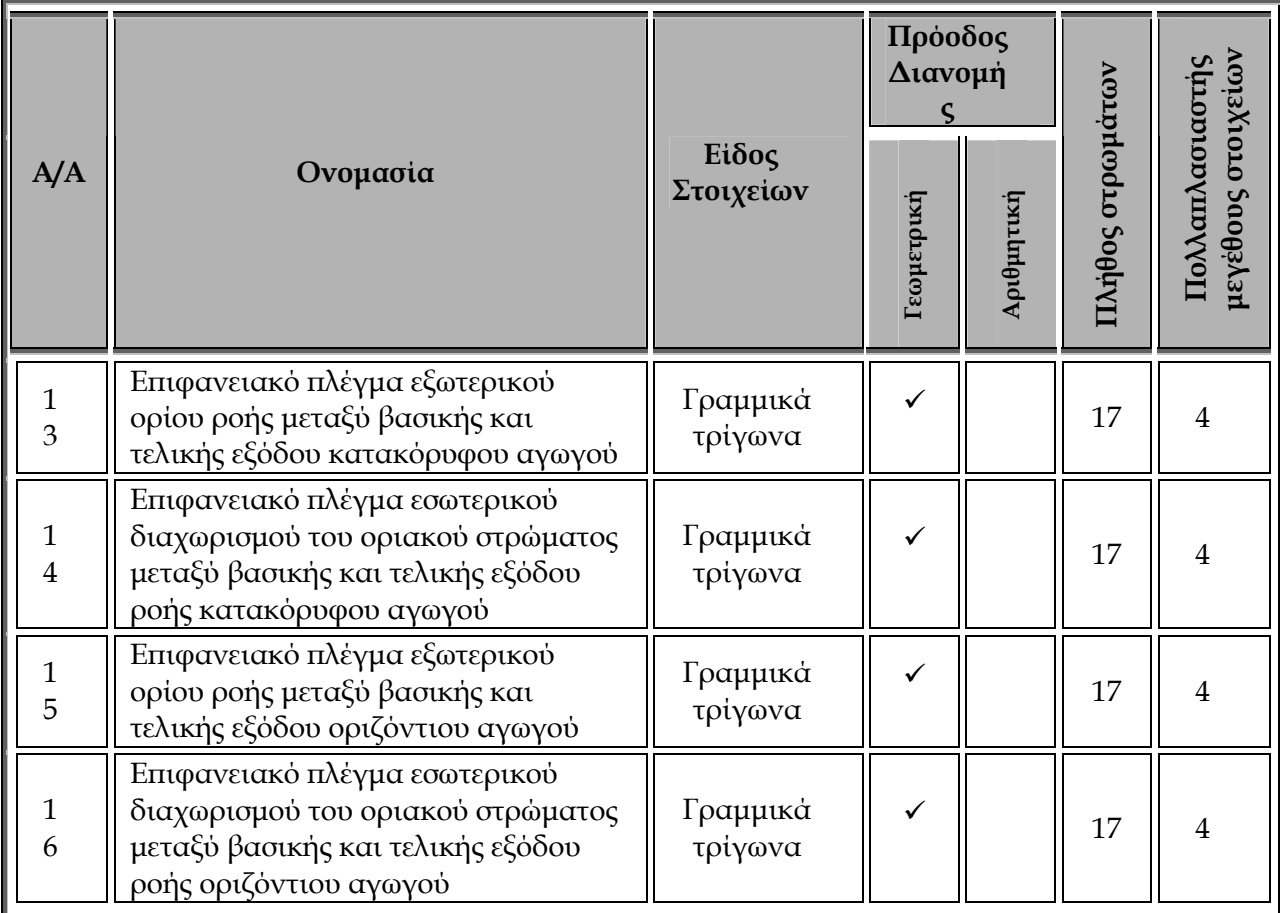

#### **Πίνακας 6.3: Σύνολο επιφανειακών πλεγµάτων παραγόµενων µε το εργαλείο Extrude Mesher with Translation**

Τα επιφανειακά πλέγματα που δημιουργήθηκαν ήδη, θα χρησιμοποιηθούν για την κατασκευή των πλεγμάτων όγκου με ταυτόχρονη χρήση του εργαλείου *"Tetrahedron Filler"* της γραµµής εργαλείων Mesh Methods. Μέσω αυτής της εντολής επιτυγχάνεται η πλήρωση όγκου, περιβαλλόμενου πλήρως από επιφανειακά πλέγματα, με τετράεδρα [Cat00]. Στην γεωμετρία της συγκεκριμένης πρακτικής εφαρµογής υ̟άρχουν έξι τέτοιοι όγκοι: οριακό στρώµα στο βασικό τµήµα της διακλάδωσης, κύρια ροή βασικού τµήµατος διακλάδωσης, οριακό στρώµα µεταξύ εξόδου ροής του βασικού τµήµατος του κατακόρυφου αγωγού και τελικής εξόδου ροής αυτού, κύρια ροή ρευστού στο ίδιο τµήµα και τα αντίστοιχα για τον οριζόντιο αγωγό.

Η πλήρωση του πρώτου γίνεται με συντελεστή μεγέθους 1. Ομοίως και του όγκου των οριακών στρωµάτων µεταξύ βασικών και τελικών εξόδων. Για τον όγκο της κύριας ροής του βασικού τµήµατος ορίστηκε συντελεστής 1,15 ενώ για τα υπόλοιπα συντελεστής 2.

Στο τέλος, έγινε ανακατάταξη της σειράς των ̟λεγµάτων µε την εντολή *Reorder Children* ( βλέπε παράγραφο 4.2.3 ) έτσι ώστε το δέντρο που περιγράφει το συνολικό ̟λέγµα να έχει την µορφή του ε̟όµενου σχήµατος...

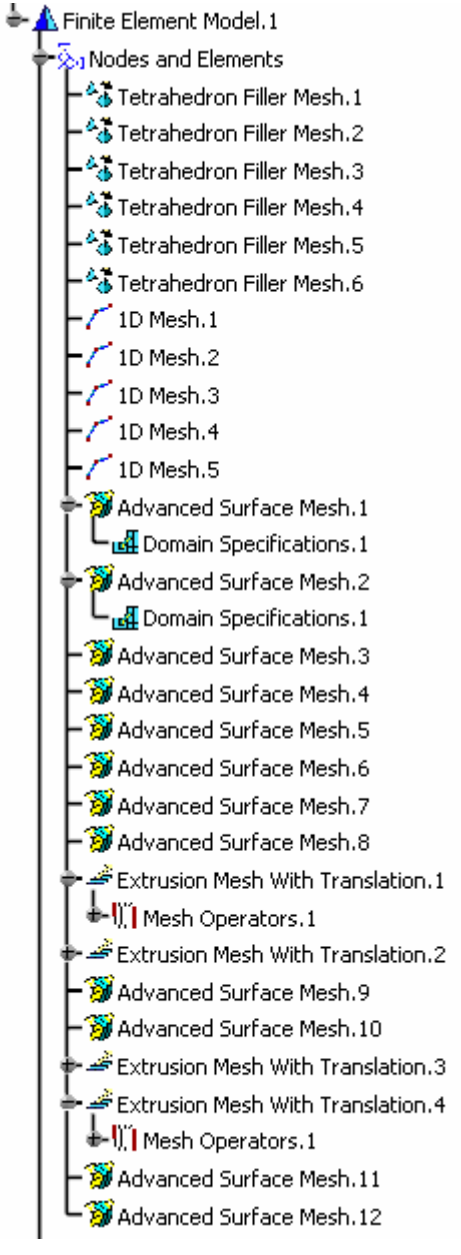

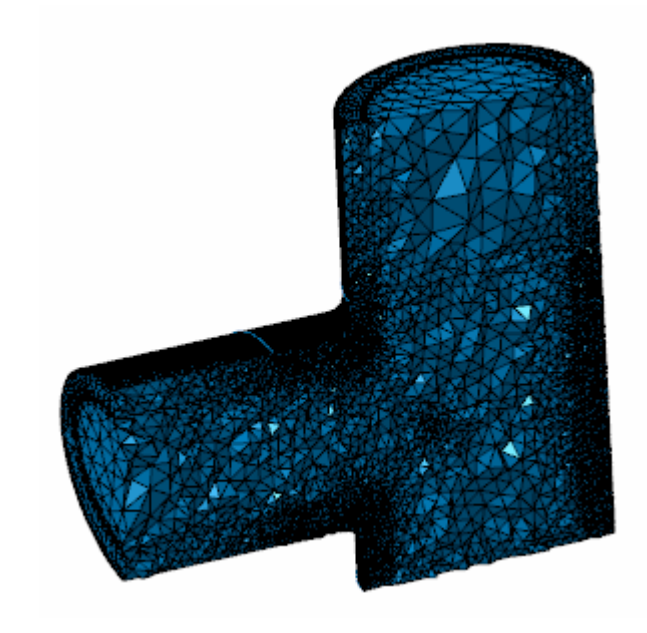

**Σχήµα 6.7: ∆έντρο παραγόµενου πλέγµατος και κάθετη τοµή αυτού** 

# **6.5 Προσαρµογή Τµηµάτων Κώδικα "VarUpdate" και "Processing\_of\_Data" στην Εφαρµογή**

Προφανώς, οι γραμμές εντολών που εντάσσονται στα τμήματα VarUpdate και Processing\_of\_Data του συνολικού κώδικα TaskCode εξαρτώνται από τα δεδομένα της συγκεκριμένης πρακτικής εφαρμογής, όπως το πλήθος των μεταβλητών που περιγράφουν το προς βελτιστοποίηση πρόβλημα, τον υπολογισμό των υπόλοιπων μεταβλητών εάν κρίνεται απαραίτητο και τη μορφή του ExportedMesh\_Temp.dat αρχείου, η οποία εξαρτάται από το εκάστοτε πλέγμα.

Αρχικά, απομονώνοντας το τμήμα VarUpdate του συνολικού κώδικα, με κατάλληλη ε̟εξεργασία των γραµµών του, εξασφαλίζεται η ανάγνωση των 7 και μόνο τιμών των μεταβλητών που μας ενδιαφέρουν και περιέχονται στο αρχείο task.dat. Στη συνέχεια προστίθενται στον κώδικα οι μαθηματικές εξισώσεις που απαιτούνται για τον υπολογισμό των υπόλοιπων παραμέτρων της γεωμετρίας και καθορίζονται οι τιμές όσων από τις μεταβλητές θα θεωρηθούν σταθερές. Δεν γίνεται εκτενέστερη αναφορά στις μαθηματικές αυτές λειτουργίες που ορίστηκαν στον κώδικα, αφού δεν αφορούν το αντικείμενο της παρούσας διπλωματικής εργασίας. Τονίζεται µόνο ότι βάσει γεωµετρίας και α̟λών µαθηµατικών ̟ράξεων τηρούνται οι παραδοχές που περιγράφονται στην παράγραφο 6.3 σελ. 56. Τέλος, στην έξοδο του VarUpdate στο design.txt προστίθενται οι ονομασίες όλων των μεταβλητών που περιέχονται σε αυτό ακολουθούμενες από τις τιμές τους.

Αν και το κεντρικό τμήμα του κώδικα TaskCode δεν χρήζει προσαρμογής ανά εφαρμογή, ωστόσο, η τροποποίηση του συνόλου δεν τελειώνει εδώ. Το τελευταίο κομμάτι του (Processing of Data) είναι αυτό που απαιτεί την εκτενέστερη επεξεργασία. Από το ExportedMesh\_Temp.dat παρατηρείται ο χαρακτηρισμός κάθε τετραέδρου ως "CTETRA", κάθε τριγώνου "CTRIA3" και κάθε γραµµής "CBAR". Επίσης, έχει ανατεθεί και μία μοναδική ονομασία σε κάθε τμήμα του πλέγματος: για τα πλέγματα όγκων " MSHPartGHS3D.i ", για τα επιφανειακά πλέγματα " MSHPartSmartSurf.i " και "MSHPartExtrTranslation.i " ενώ για τα γραμμικά "MSHPart1D.i " όπου i ο αύξον αριθμός του τμήματος, όπως αυτός φαίνεται στο δέντρο του σχήµατος 6.7.

Χρησιμοποιείται η παράμετρος CTETRA για την καταμέτρηση του συνολικού αριθμού τετραέδρων στο πλέγμα ( NumTet ). Τοποθετούνται οι ονομασίες των ̟λεγµάτων στα κατάλληλα σηµεία του κώδικα έτσι ώστε να είναι εφικτός ο εντο̟ισµός των τµηµάτων αυτών εντός του ExportedMesh\_Temp.dat και η αυτόµατη ανάγνωση των κόµβων ̟ου ανήκουν σε κάθε τµήµα. Προσαρµόζονται οι τιµές logfr ανάλογα με το είδος του καθενός (3, 4, 5). Για τον εντοπισμό των κόμβων που έχουν διψήφιο logfr ̟ροτιµήθηκε ή δηµιουργία τεσσάρων βοηθητικών αρχείων, για την καταγραφή των κόμβων των τμημάτων πλέγματος με αύξοντα αριθμό ( βάσει του ̟ίνακα 6.1, 6.2 ) 9 ( αρχείο VOutputRingMesh.txt ), 11 ( αρχείο HOutputRingMesh.txt ), 13 ( αρχείο Translation1Mesh.txt ) και 15 ( αρχείο Translation2Mesh.txt ). Α̟ό διαδοχική σύγκριση των κόµβων στα ζεύγη αρχείων VOutputRingMesh.txt - Translation1Mesh.txt και HOutputRingMesh.txt - Translation2Mesh.txt προκύπτουν οι κόμβοι με logfr = 35. Παράλληλα όλοι οι κόμβοι του γραμμικού πλέγματος MSHPart1D.1 πρέπει να έχουν logfr = 34.

Τέλος, τρο̟ο̟οιείται ο κώδικας δηµιουργίας του αρχείου K.ele έτσι ώστε να καταγράφεται σε αυτό μόνο η μεταβλητή NumTet στην πρώτη γραμμή ακολουθούµενη α̟ό τα στοιχεία της δεύτερης γραµµής και µόνο.

Σημειώνεται ότι οι ολοκληρωμένοι κώδικες που χρησιμοποιήθηκαν για την υλοποίηση της πρακτικής εφαρμογής του παρόντος κεφαλαίου παρουσιάζονται στα παραρτήματα Ι, ΙΙ, ΙΙΙ που βρίσκονται στο τέλος του συγγράμματος.

# **6.6 ∆οκιµή Εφαρµογής σε ∆ιαδικασία Βελτιστοποίησης**

Η λειτουργικότητα της εφαρμογής που περιγράφεται είναι πολύ εύκολο να ελεγχθεί, απλά και μόνο με την εκτέλεση του αρχείου task.dat (παράγραφος 4.2.6). Προφανώς όμως δεν αρκεί μόνο αυτού του τύπου ο έλεγχος.

Αφού σκο̟ός είναι η ένταξη του συνόλου σε υ̟άρχουσα µέθοδο βελτιστο̟οίησης, θεωρείται α̟αραίτητη η δοκιµή της εφαρµογής αυτής ως τµήµα της ολοκληρωμένης διαδικασίας βελτιστοποίησης. Αποτέλεσμα αυτού θα είναι η συνεργασία του CATIA και των όσων υλοποιήθηκαν, στο πλαίσιο της διπλωματικής εργασίας, με εξελικτικό αλγόριθμο αλλά και με κάποιο λογισμικό επίλυσης του μηδομημένου πλέγματος, σε πρακτικό πλέον επίπεδο.

Αν και τελικός στόχος είναι η χρήση του επιλύτη ροής των εξισώσεων Navier –Stokes ως το λογισµικό ε̟ίλυσης του ̟λέγµατος, εν τούτοις, οι α̟αιτήσεις ενός τέτοιου εγχειρήµατος είναι τεράστιες σε υ̟ολογιστική ισχύ και χρόνο. Για τον λόγο αυτό, κρίθηκε σκό̟ιµη η δοκιµή του συνόλου σε δύο φάσεις:

- 1. Εισαγωγή του CATIA σε διαδικασία βελτιστοποίησης με χρήση του λογισμικού EASY (βλέπε παράγραφο 2.3) και ενός ελάχιστα απαιτητικού λογισμικού αντί του επιλύτη (παράγραφος 6.6.1)
- 2. Συνεργασία του CATIA και των όσων υλοποιήθηκαν, με τον επιλύτη των εξισώσεων Navier - Stokes για τυχαίες, μεμονωμένες υποψήφιες λύσεις, χωρίς επαναληπτική διαδικασία (παράγραφος 6.6.2)

## **6.6.1 ∆ιαδικασία Βελτιστοποίησης µε χρήση του EASY**

Σε αυτό το σημείο, αρκεί να καθοριστεί το λογισμικό που θα αντικαταστήσει τον επιλύτη. Το λογισμικό αυτό πρέπει να εκμεταλλεύεται τα δεδομένα που προκύπτουν από τη δημιουργία του πλέγματος και μάλιστα να δέχεται δεδομένα ακριβώς με τον ίδιο τρόπο που τα δέχεται και ο επιλύτης έτσι ώστε να είναι εφικτή η αξιολόγηση ολόκληρης της διαδικασίας συµ̟εριλαµβανοµένης και της ε̟εξεργασίας δεδοµένων α̟ό το τµήµα του κώδικα Processing\_of\_Data.

Με βάση τα παραπάνω, κατασκευάστηκε ένα εκτελέσιμο αρχείο με την ονομασία Volume.exe το οποίο διαβάζει τα δεδομένα των αρχείων K.nod και K.ele και υπολογίζει τον όγκο του πλέγματος σε mm<sup>3</sup>.

Επειδή όμως, η λύση που θα προέκυπτε, εκτελώντας την διαδικασία με κριτήριο την ελαχιστοποίηση/ μεγιστοποίηση του όγκου του γεωμετρικού μοντέλου, είναι προφανής ( όλες οι μεταβλητές θα έτειναν στο ελάχιστο/μέγιστο όριό τους ), προστέθηκε και ένας επιπλέον περιορισμός στο σύνολο: οι απώλειες πιέσεως του κατακόρυφου αγωγού. Η δομή του εξελικτικού αλγορίθμου επιτρέπει τον έλεγχο ενός τέτοιου περιορισμού διαμέσου ενός αρχείου task.cns και βάσει ενός προκαθορισμένου ανώτατου επιτρεπτού ορίου.

∆ηµιουργήθηκε εν τέλει ένας κώδικας VB υ̟ό την µορφή εκτελέσιµου αρχείου ονόματι Losses.exe το οποίο υπολογίζει τις απώλειες πιέσεως του κατακόρυφου αγωγού σε bar και α̟οθηκεύει την τιµή αυτή στο αρχείο task.cns. Σημειώνεται ότι για τον υπολογισμό των απωλειών θεωρήθηκε μόνιμη ροή ασυμπίεστου, μη συνεκτικού ρευστού πυκνότητας  $\rho = 1293 \text{ kg/m}^3$  και παροχής V = 0.05 m3/s [Tsa00], [Kos00], [Mat00].

Επειδή με την μείωση της διατομής ενός αγωγού αυξάνονται ταυτόχρονα οι απώλειες πιέσεως κατά μήκος του, συμπεραίνουμε ότι, τυχόν επιθυμία ελαχιστοποίησης του όγκου της γεωμετρίας επιφέρει αύξηση των απωλειών.

Συνολικά, απαιτήθηκε η εύρεση γεωμετρίας διακλάδωσης μορφής Τ με τον ελάχιστο όγκο, για την οποία οι απώλειες πιέσεως του κατακόρυφου αγωγού δεν υπερβαίνουν την τιμή 0,3 bar.

Τα αποτελέσματα που προέκυψαν παρουσιάζονται στη συνέχεια υπό τη µορφή γραφήµατος:

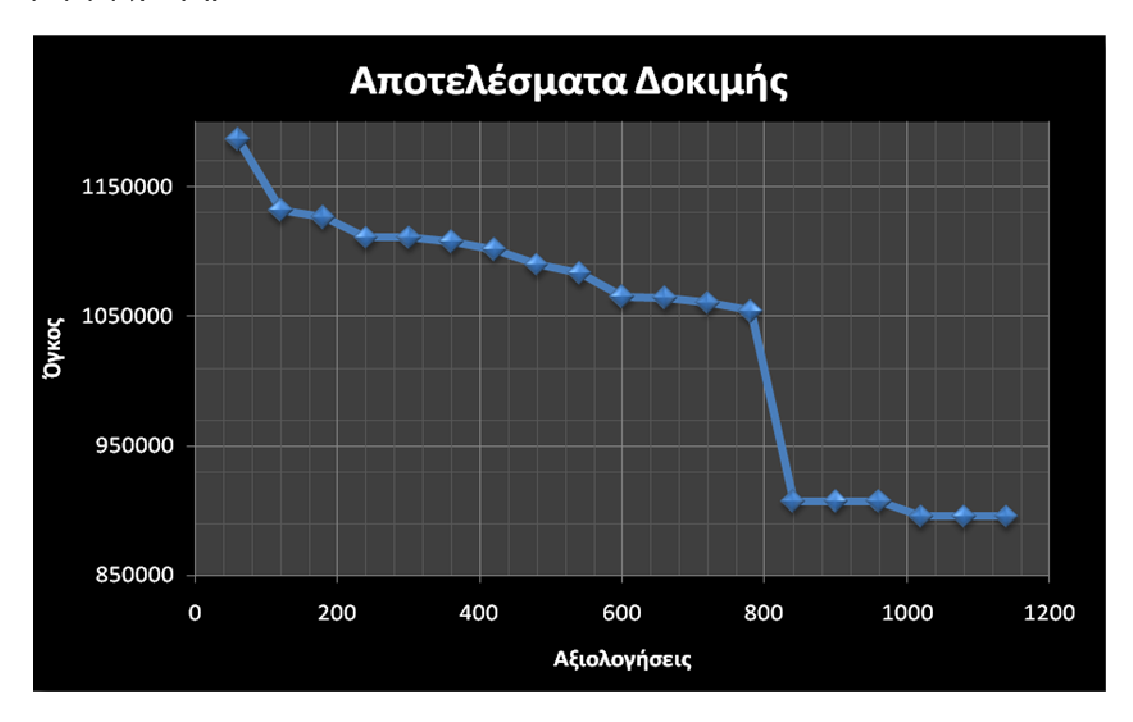

**Σχήµα 6.8: Γράφηµα τιµών όγκου συναρτήσει του πλήθους των αξιολογήσεων** 

Ενδεικτικά, ̟αρουσιάζονται και οι µορφές ορισµένων γεωµετρικών µοντέλων που προέκυψαν μετά την αξιολόγηση 60, 420 και 840 υποψήφιων λύσεων:

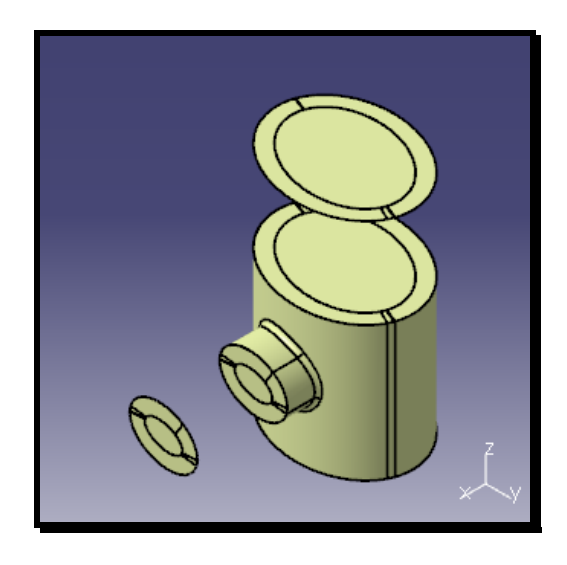

**Σχήµα 6.9: Γεωµετρικό µοντέλο (µετά από 60 αξιολογήσεις)** 

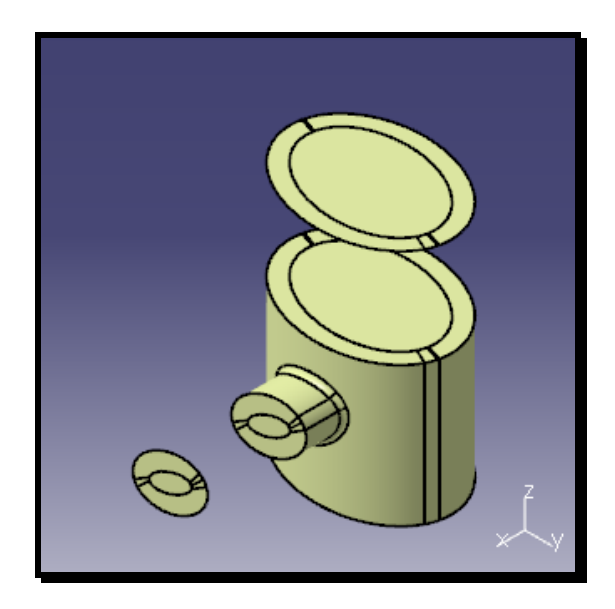

**Σχήµα 6.10: Γεωµετρικό µοντέλο (µετά από 420 αξιολογήσεις)** 

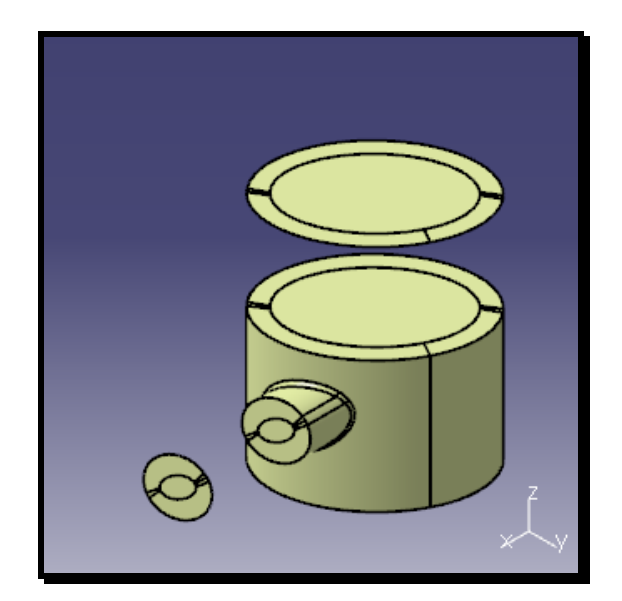

**Σχήµα 6.11: Γεωµετρικό µοντέλο (µετά από 840 αξιολογήσεις)** 

Ως τελκή λύση προέκυψε ο εξής συνδιασμός μεταβλητών:

- Μεγάλος άξονας έλλειψης διατοµής κατακόρυφου αγωγού = **55.25936630**
- Μικρός άξονας έλλειψης διατοµής κατακόρυφου αγωγού = **39.86575092**
- Γωνία κατακόρυφου αγωγού = **43.64850482**
- Μεγάλος άξονας έλλειψης διατοµής οριζόντιου αγωγού = **22.60866142**
- Μεγάλος άξονας έλλειψης διατοµής οριζόντιου αγωγού = **15.52795276**
- Γωνία οριζόντιου αγωγού = **33.26123528**
- Εσωτερική ακτίνα καµ̟υλότητας διακλάδωσης = **2.00000000**

ο ο̟οίος αντιστοιχεί σε όγκο **895469.26698925 mm3.** 

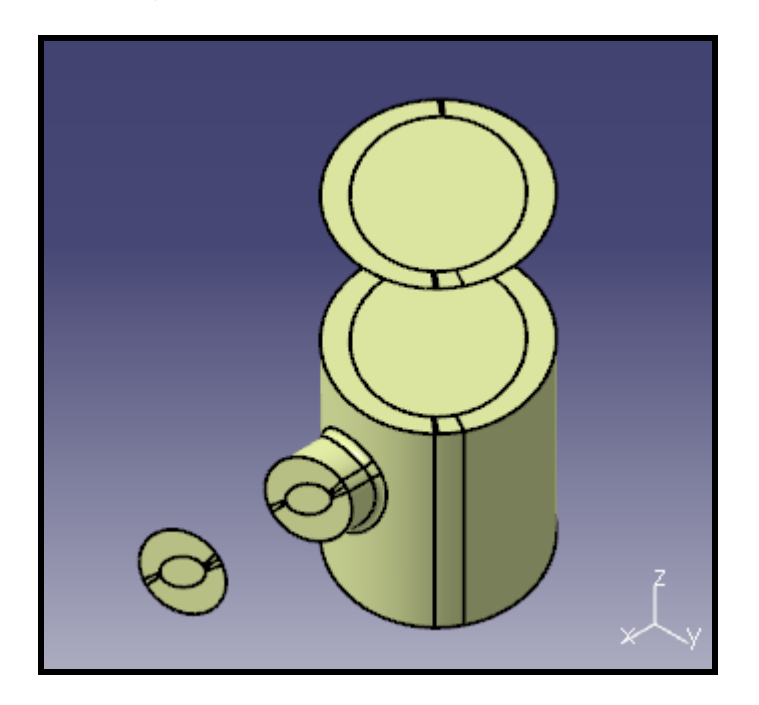

**Σχήµα 6.12: Απεικόνιση βέλτιστης γεωµετρίας** 

Επίσης παρατηρούνται τα εξής: α) ο αλγόριθμος συγκλίνει σταδιακά προς µία ελάχιστη τιµή όγκου, β) οι διαστάσεις του οριζόντιου αγωγού, του ο̟οίου οι απώλειες δεν έχουν ληφθεί υπόψη στην διαδικασία, τείνουν προς τα κατώτερα όριά τους, δηλαδή στον ελάχιστο όγκο του αγωγού και γ) ο τελικός συνδιασµός µεταβλητών έχει σαν α̟οτέλεσµα οι α̟ώλειες του κατακόρυφου αγωγού να υπολογίζονται στα 0.297 bar, οριακά κάτω από το επιτρεπτό όριο.

# **6.6.2 ∆οκιµές Επίλυσης Ροών / Συνεργασία CATIA –Επιλύτη**

Η τελική φάση της δοκιμής είναι η επίλυση των εξισώσεων Navier - Stokes από τον επιλύτη του ΕΘΣ (βλέπε κεφάλαιο 5) για ροές ρευστού που περιγράφονται από το μη-δομημένο πλέγμα που εξάγει το CATIA, δηλαδή από τα αρχεία K.nod και K.ele που δημιουργούνται με το πέρας τις διαδικασίας του κεφαλαίου 4.

Θεωρήθηκε μόνιμη ροή αέρα με διαφορές πιέσεως 10 Pa από την διατομή εισόδου του ρευστού σε κάθε διατοµή εξόδου. Αναφέρεται ε̟ίσης ότι για την αρχικοποίηση της επίλυσης ορίστηκαν σε όλους τους κόμβους πολύ χαμηλές ταχύτητες, σχεδόν µηδενικές.
Έγιναν συνολικά 2 δοκιµές για δύο διαφορετικές και τυχαίες γεωµετρίες, τα αποτελέσματα των οποίων παρουσιάζονται στη συνέχεια υπό μορφή εικόνων:

1η ∆οκιµή:

Η γεωμετρία που επιλέχθηκε περιγράφεται από τις τιμές μεταβλητών:

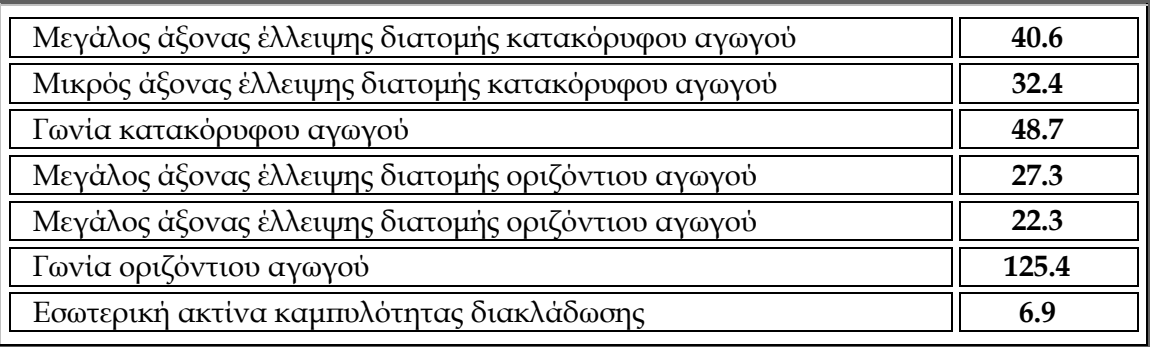

Ενώ τα α̟οτελέσµατα φαίνονται στα σχήµατ 6.13, 6.14 και 6.15...

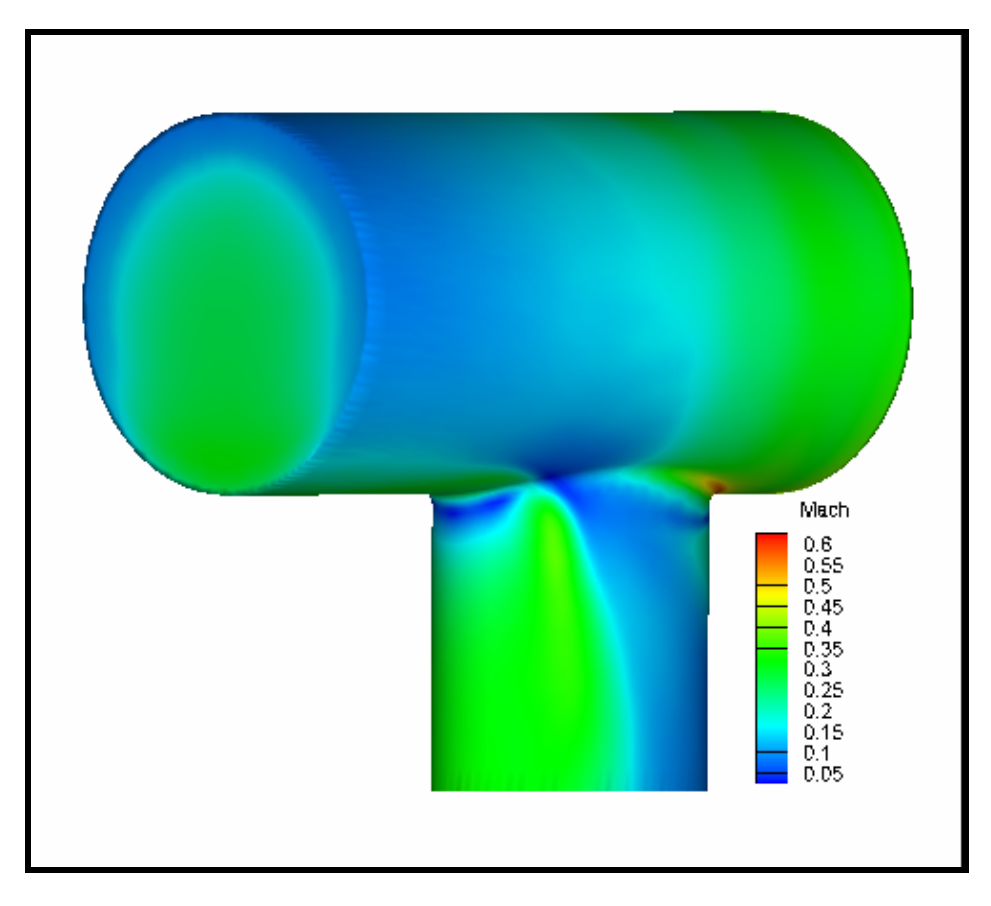

**Σχήµα 6.13: Απεικόνιση αριθµού Mach** 

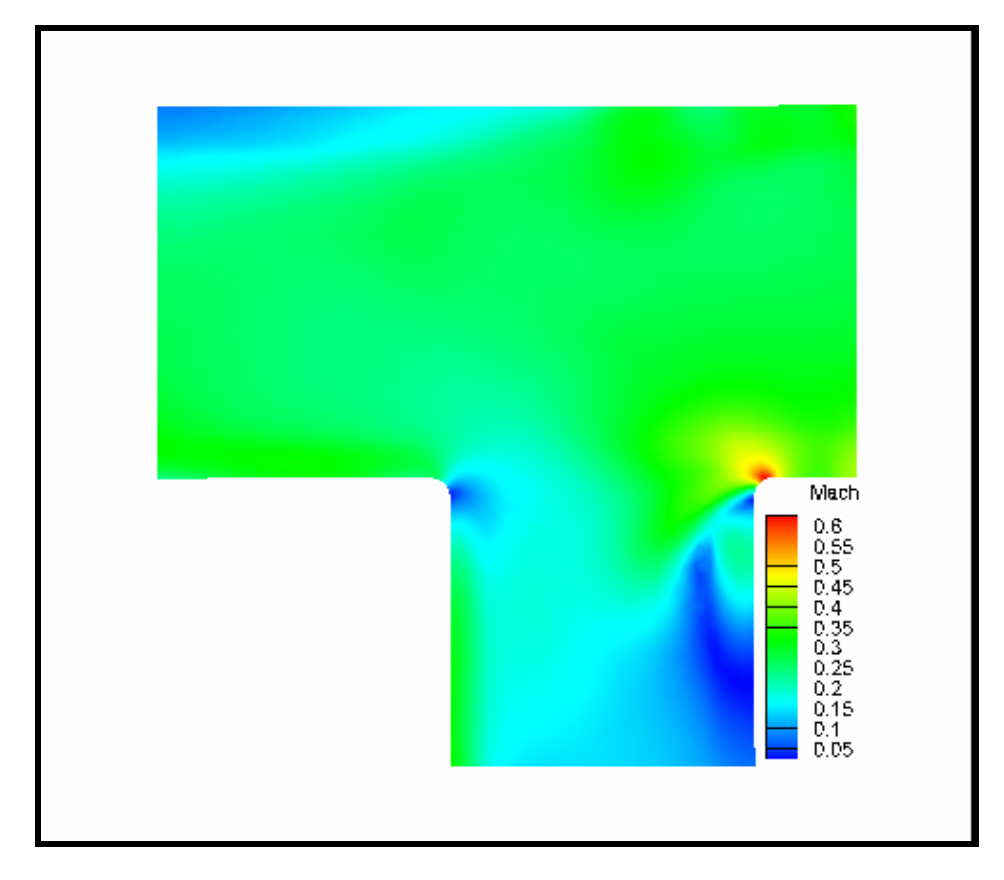

**Σχήµα 6.14: Κάθετη τοµή (y=0) ροής µε απεικόνιση του αριθµού Mach** 

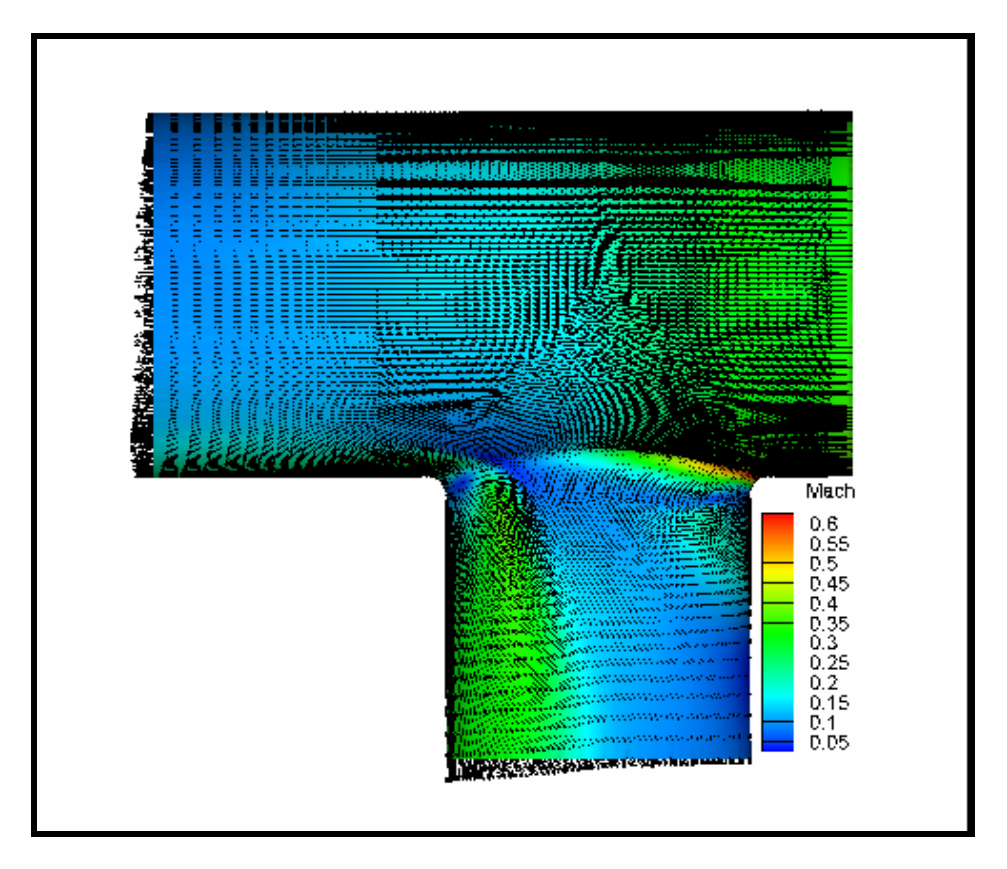

**Σχήµα 6.15: ∆ιανύσµατα ταχυτήτων της ροής** 

2η ∆οκιµή:

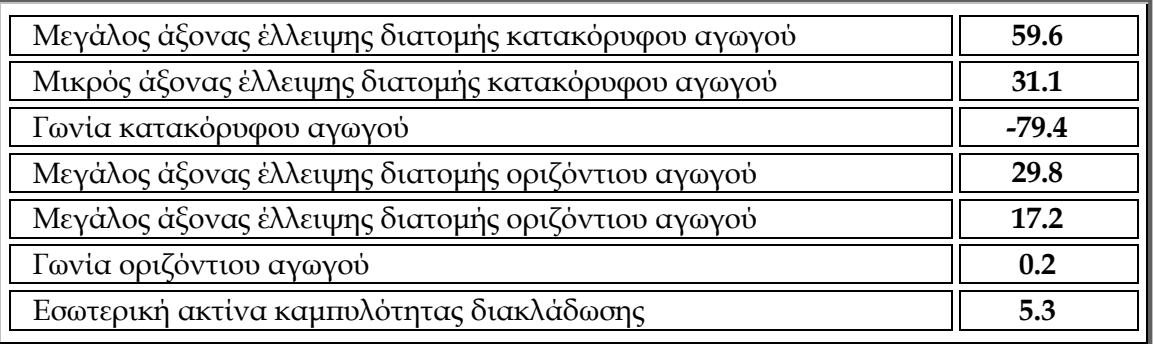

Η γεωμετρία που επιλέχθηκε περιγράφεται από τις τιμές μεταβλητών:

Ενώ τα α̟οτελέσµατα φαίνονται στα σχήµατ 6.16, 6.17 και 6.18...

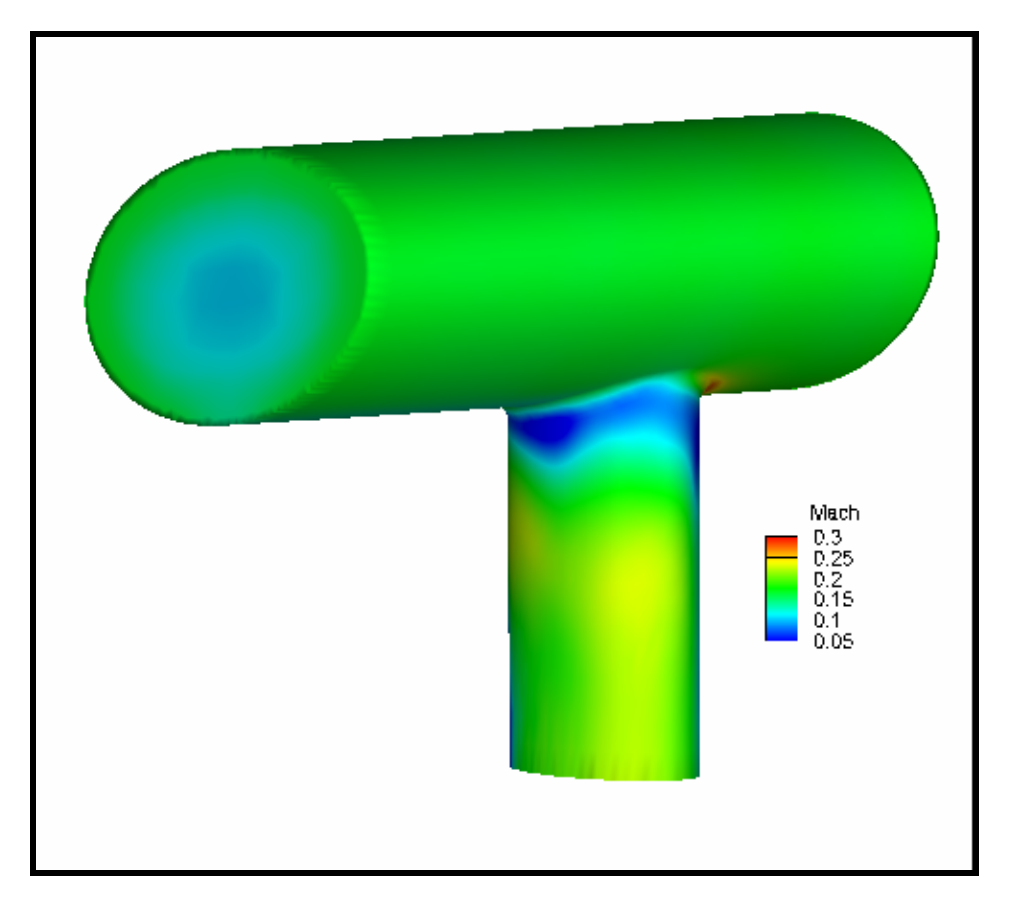

**Σχήµα 6.16: Απεικόνιση αριθµού Mach** 

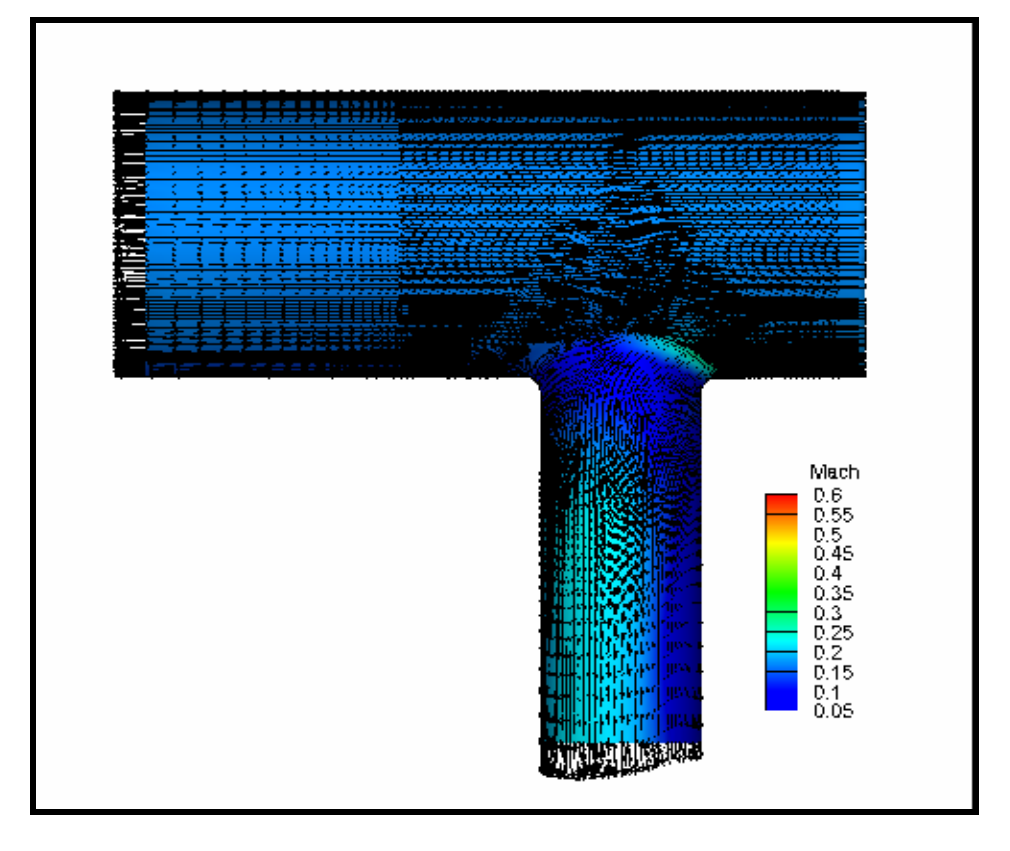

**Σχήµα 6.17: ∆ιανύσµατα ταχυτήτων της ροής** 

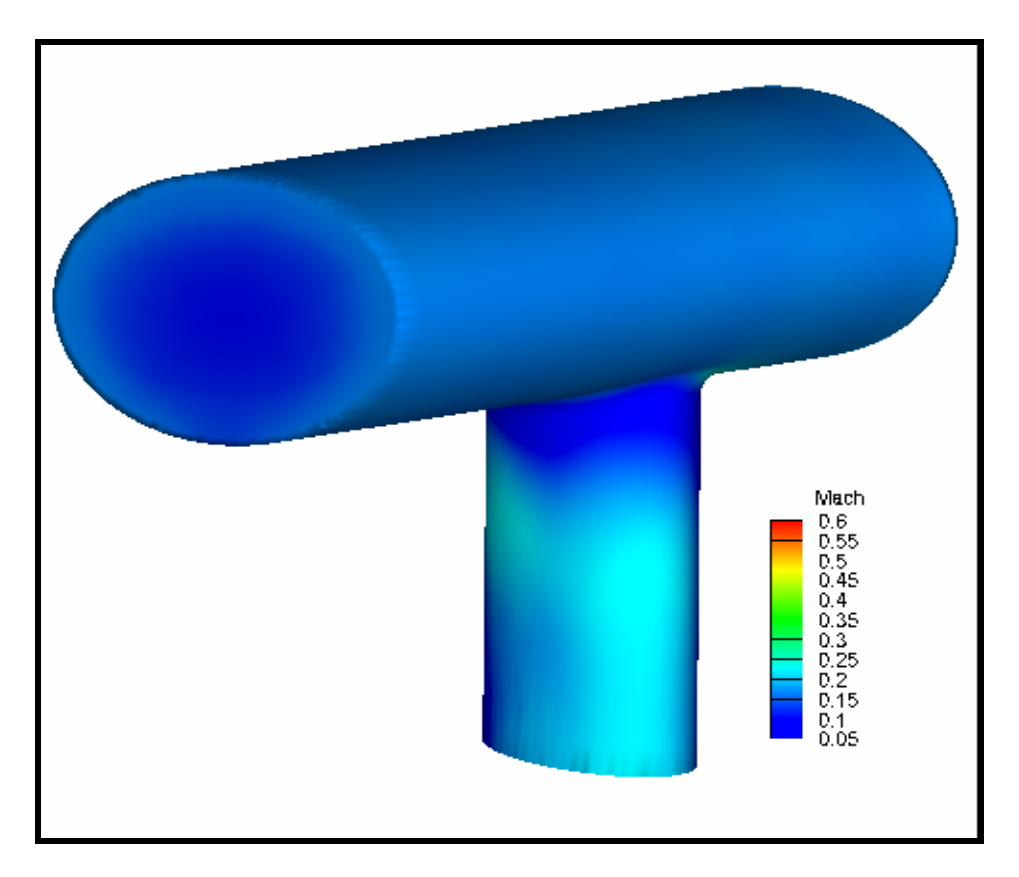

**Σχήµα 6.18: Απεικόνιση αριθµού Mach σε κλίµακα όµοια µε της 1ης δοκιµής** 

# **7. Συµπεράσµατα και Προτάσεις Μελλοντικής Εργασίας**

# **7.1 Ανακεφαλαίωση / Συµπεράσµατα**

Λαµβάνοντας υ̟όψη όλα όσα ̟ροηγήθηκαν και συγκρίνοντας µία ολοκληρωμένη διαδικασία βελτιστοποίησης χωρίς την ένταξη του CATIA με μία αντίστοιχη, εµ̟λουτισµένη µε τη χρήση του λογισµικού αυτού και των όσων υλοποιήθηκαν, συμπεραίνουμε τα εξής:

- V Το λογισμικό CATIA, αν και είναι ένα interactive λογισμικό πακέτο σχεδιασµού και έχει κατασκευαστεί για συγκεκριµένες εφαρµογές ό̟ου είναι απαραίτητη η παρέμβαση χρήστη, μπορεί να χρησιμοποιηθεί και ως script based λογισμικό, πλήρως αυτοματοποιημένων λειτουργιών. Το γεγονός αυτό καθιστά εφικτή την συνεργασία του µε τους εξελικτικούς αλγορίθµους και του δίνει τη δυνατότητα να λειτουργήσει "κάτω" α̟ό αυτούς σε μία διαδικασία βελτιστοποίησης μορφής, όπου απουσιάζει πλήρως η παρέμβαση χρήστη. Με τον τρόπο αυτό πραγματοποιείται και άµεση συνεργασία µε µεθόδους Υ̟ολογιστικής Ρευστοδυναµικής ή µε άλλες μεθόδους που απαιτούν την επίλυση μερικών διαφορικών εξισώσεων σε πλέγματα.
- v Η ένταξή του σε μεθόδους βελτιστοποίησης μορφής εμπλουτίζει την διαδικασία µε την κατασκευή γεωµετρικών µοντέλων α̟ό ̟λήθος τιµών και πιθανώς την δημιουργία του αντίστοιχου μη-δομημένου πλέγματος. Εάν ο γενέτης πλέγματος του CATIA δεν ικανοποιεί τις απαιτήσεις τις εφαρμογής, μπορεί να αντικατασταθεί από κάποιον άλλο περιορίζοντας έτσι το CATIA στην δημιουργία του παραμετροποιημένου γεωμετρικού μοντέλου της εφαρμογής. Στην παρούσα διπλωματική εργασία περιγράφεται και η χρήση του γενέτη πλέγματος. Σε αντίθετη περίπτωση επιβάλλεται η κατάλληλη τροποποίηση του κώδικα TaskCode που παρουσιάστηκε προηγουμένως.
- Η ενεργο̟οίηση του λογισµικού είναι χρονοβόρα λόγω του µεγέθους και της πολυπλοκότητάς του. Έτσι, η οποιαδήποτε χρήση του σε τέτοιου είδους διαδικασίες επιφέρει ένα πάγιο κόστος σε χρόνο, το οποίο, ανάλογα µε την εφαρµογή, ίσως να ε̟ιβαρύνει αισθητά την διαδικασία.

Το κόστος αυτό αυξάνει εάν χρησιμοποιηθεί και ο γενέτης πλέγματος του CATIA για την δημιουργία μη-δομημένων πλεγμάτων μεγάλου πλήθους κόμβων. Φυσικά, σε εφαρμογές όπου απαιτείται η επίκλυση λογισμικού επίλυσης εξισώσεων ροής ή κάποιου αντίστοιχου, σε κάθε επανάληψη, το κόστος αυτό είναι συγκριτικά αναιπαίσθητο.

- Η χρήση της έκδοση CATIA V5R18 δεν είναι δεσµευτική για την λειτουργικότητα του συνόλου. Παρ' όλ' αυτά, σηµειώνεται ότι, δεν είναι εφικτή η χρήση εκδόσεων CATIA V4. Επίσης, όσον αφορά εκδόσεις CATIA V5R16 και προηγούμενες releases από αυτή απαιτείται μία ελάχιστη τροποποίηση του κώδικα TaskCode η οποία σχετίζεται με την δήλωση μεταβλητών. Η έκδοση CATIA V5R17 είναι πλήρως συμβατή με τα όσα υλοποιήθηκαν.
- $\checkmark$  H χρήση του συνόλου και η προσαρμογή του σε κάθε εφαρμογή απαιτεί, εκτός από γνώσεις πάνω στο ίδιο το λογισμικό CATIA, και γνώσεις τις γλώσσας προγραμματισμού Visual Basic. Η έκταση των γνώσεων αυτών είναι µικρή και σχετίζεται µε την διαµεταγωγή δεδοµένων µεταξύ εξελικτικού αλγορίθµου και CATIA και την αναγνώριση των αρχείων που περιέχουν την εκάστοτε γεωμετρία και το αντίστοιχο πλέγμα.
- v Λόγω της εντολής Sendkeys που εκτελείται για την εξαγωγή του πλέγματος σε αρχείο κειμένου, δεν επιτρέπεται η οποιαδήποτε άλλη χρήση του υ̟ολογιστικού συστήµατος κατά την εκτέλεση της διαδικασίας διότι υπάρχει κίνδυνος παύσης αυτής, κάτι που δεν συνέβαινε χωρίς την προσθήκη του CATIA. Σε μία τέτοια περίπτωση απαιτείται χειροκίνητη πληκτρολόγηση των στοιχείων για την τρέχουσα επανάληψη και ενεργοποίηση (activation) εκ νέου του παραθύρου της διαδικασίας έτσι ώστε να συνεχίσει η ομαλή λειτουργία του. Σε περιπτώσεις όπου δεν χρησιμοποιείται ο γενέτης πλέγματος δεν υπάρχει κανένα τέτοιο πρόβλημα.

# **7.2 Προτάσεις Περαιτέρω Ανάπτυξης του Αντικειµένου**

Σε αυτό το σημείο, θεωρείται απαραίτητη η καταγραφή ορισμένων παρατηρήσεων για τα όσα προηγήθηκαν, υπό τη μορφή προτάσεων για περαιτέρω ανάπτυξη του αντικειμένου της παρούσας διπλωματικής εργασίας:

## Πρόταση 1: ∆ηµιουργία γραφικού ̟εριβάλλοντος

*Στόχος:* Α̟όδοση φιλικού χαρακτήρα στο σύνολο.

*Περιγραφή:* Η δηµιουργία ενός γραφικού ̟εριβάλλοντος φιλικού ̟ρος τον χρήστη με δυνατότητα επεξεργασίας όλων των παραμέτρων της διαδικασίας που κατασκευάστηκε προηγουμένως θα μπορούσε να αποδώσει στο σύνολο μία διαφορετική χροιά από αυτήν που του έχει δοθεί έως τώρα, η οποία σίγουρα θα διευκολύνει την εφαρμογή του και πιθανώς να καθιστά εφικτή τη χρήση του από άτοµα µη εξοικειωµένα µε το αντικείµενο – αρχάριους χρήστες.

Πρόταση 2: Εφαρµογή κατάλληλα ̟ροσαρµοσµένου συνόλου σε ̟ροβλήµατα στατικής ανάλυσης

*Στόχος:* Ε̟έκταση ̟εδίου εφαρµογής.

*Περιγραφή:* Μέχρι στιγµής, το βασικό µέρισµα του CATIA στη διαδικασία βελτιστο̟οίησης είναι η δηµιουργία ενός µη-δοµηµένου ̟λέγµατος κατάλληλα σχεδιασµένης γεωµετρίας και η αυτόµατη ̟ροσαρµογή αυτών σε κάθε γενιά του εξελικτικού αλγορίθµου. Οι δυνατότητες όμως αυτού του λογισμικού δεν περιορίζονται σε αυτή τη λειτουργία μόνο. Εάν δοκιμαστεί η παράλληλη χρήση του τµήµατος ̟ροσοµοίωσης του CATIA στο σύνολο, ίσως να µ̟ορούσε να ε̟εκταθεί το ̟εδίο εφαρµογής του αντικειµένου και σε ̟ροβλήµατα στατικής ανάλυσης, και µάλιστα χωρίς την χρήση επιπλέον λογισμικού επίλυσης.

## Πρόταση 3: Προσαρµοσµένη εγκατάσταση λογισµικού CATIA

Στόχος: Μείωση απαιτήσεων και πολυπλοκότητας συνόλου.

*Περιγραφή:* Λόγω του µεγέθους του λογισµικού CATIA αλλά και των υψηλών α̟αιτήσεών του σε ̟όρους κατά την δηµιουργία µηδομημένου πλέγματος θα μπορούσε να αποβεί πολύ χρήσιμη η δημιουργία ενός πακέτου εγκατάστασης του λογισμικού υπό τη μορφή αρχείου \*.msi το οποίο θα εγκαθιστά, στο υπολογιστικό σύστημα, τα τμήματα εκείνα του CATIA που απαιτούνται για την ολοκλήρωση της διαδικασίας. Το ̟λεονέκτηµα ενός τέτοιου εγχειρήματος είναι ο αποκλεισμός περιττών στοιχείων του CATIA με συνέπεια τον περιορισμό των απαιτήσεων του συνόλου, τη μείωση του πάγιου κόστους χρόνου που προκύπτει από τη χρήση του και τη μείωση της πολυπλοκότητας που συνοδεύει το συγκεκριµένο CAD – CAM – CAE ̟ρόγραµµα.

## Πρόταση 4: ∆ηµιουργία ενιαίου λογισµικού

- *Στόχος:* Πλήρης ένταξη του CATIA στη βελτιστο̟οίηση µε τη δηµιουργία ενιαίου υ̟όβαθρου.
	- *Περιγραφή:* Εάν όλα όσα ακολούθησαν συγκεντρωθούν και α̟οδειχθεί ελπιδοφόρα η εφαρμογή τους στους τομείς της βιομηχανίας αλλά και των ερευνών γενικότερα, η δηµιουργία ενός ενιαίου λογισµικού το ο̟οίο θα α̟οτελεί τον συνδετικό κρίκο µεταξύ εξελικτικών αλγορίθµων και CATIA, συνδυάζοντας τις δυνατότητές τους µέσω ενός κατάλληλα διαµορφωµένου περιβάλλοντος, θα ολοκλήρωνε το σύνολο αποδίδοντας στις μεθόδους βελτιστοποίησης διαφορετική διάσταση, επεκτείνοντας τις δυνατότητες χρήσης τους και εξαπλώνοντάς τες ταυτόχρονα σε ̟ολλούς νέους κλάδους εφαρµογής.

# **8.1 Έντυπη Βιβλιογραφία**

- [ Air00 ] Airbus UK, "CATIA V5 Foundation Course: Sketcher", Απρίλιος 2003
- [ Air01 ] Airbus UK, "CATIA V5 Foundation Course: Part Design", Απρίλιος 2003
- [ Bro00 ] Brown, S., "Visual Basic 6 Complete", Μάρτιος 1999
- [ Coz00 ] Cozzens, R., "CATIA V5 Workbook Release 17", Αύγουστος 2007
- [ Coz01 ] Cozzens, R., "Advanced CATIA V5 Workbook: Knowledgeware and Workbenches Release 16", Σεπτέµβριος 2006
- [ For00 ] Ford, Jerry L., "Microsoft Visual Basic 2005 Express Edition Programming for the Absolute Beginner", ∆εκέµβριος 2005
- [ Gian00 ] Γιαννάκογλου, Κ. Χ., "Μέθοδοι Βελτιστοποίησης στην Αεροδυναμική", Αθήνα, Νοέµβριος 2003, σελ.7.1 – 7.6
- [ Hal00 ] Halvorson, M., "Microsoft Visual Basic 2005 Step by Step", Νοέµβριος 2005
- [ Kar00 ] Karam, F. Kleismit, Charles D., "Using CATIA V5", ∆εκέµβριος 2003
- [ Kos00 ] Κωστόπουλος, Θ. Ν., " Υδραυλικά και Πνευµατικά Συστήµατα", Εκσόσεις Συµεών, Αθήνα, 1999
- [ Μak00 ] Μακρής, Π. Α., " Στοιχεία Μηχανών I ", Αθήνα, 1998, σελ. 4.13 4.22
- [ Μat00 ] Μαθιουλάκης, ∆.Σ. Αναγνωστόπουλος, Ι.Σ., "Σηµειώσεις Βιοµηχανικής Ρευστοµηχανικής", Αθήνα, 2003
- [ Mic00 ] Microsoft Corporation, "Microsoft Visual Basic 6.0: Deluxe Learning", Αύγουστος 1998
- [ Pet00 ] Πετρούτσος, Ε., "Mastering Microsoft Visual Basic 2008", Μάρτιος 2008
- [ Pet01 ] Πετρούτσος, Ε. Hough, K., "Visual Basic 6 Developer's Handbook", ∆εκέµβριος 1998
- [ Roe00 ] Roe, P.L., "*Approximate Riemann Solvers, Parameter Vectors, and Difference Schemes*", Journal of *Computational Physics*, Vol. 43, 1981, σελ. 357-372
- [ Tic00 ] Sham Tickoo, " CATIA V5R18 for Designers", Αύγουστος 2008
- [ Tsa00 ] Τσαγκάρης, Σ., "Μηχανική των Ρευστών", Εκδόσεις Συµεών, Αθήνα, 1995
- [ Zam00 ] Zamani, Nader G., "CATIA V5 FEA Tutorials, Releases 12 & 13", Εκδόσεις SDC
- [ Zam01 ] Zamani, Nader G., "CATIA V5 FEA Tutorials, Release 15", Εκδόσεις SDC, Μάιος 2006
- [ Zam02 ] Zamani, Nader G., "*CATIA V5 FEA Tutorials, Release 17*", Εκδόσεις SDC, Φεβρουάριος 2008

## **8.2 Ψηφιακή Βιβλιογραφία**

- [ Cat00 ] CATIA Documentation
- [Dgt00 ] http://www.engineeringtoolbox.com/flow-velocity-air-ducts-d\_388.html
- [ Dgt01 ] http://en.wikipedia.org/wiki/CATIA
- [ Eas00 ] http://velos0.ltt.mech.ntua.gr/EASY
- [  $Ibm00$  ] http://www-01.ibm.com/software/applications/plm/catiav5/
- [Mic01] http://support.microsoft.com
- [Mic02 ] http://msdn.microsoft.com/en-us/vbasic

# **Παράρτηµα Ι**

Στη συνέχεια παρουσιάζονται οι γραμμές κώδικα που έχουν καταγραφεί στο βασικό τμήμα του κώδικα TaskCode και των οποίων ο ρόλος είναι η ενεργοποίηση των αρχείων της γεωµετρίας και του ̟λέγµατος – Geometry.CATPart και Geometry.CATAnalysis αντίστοιχα -, ο συγχρονισμός τους με τις τιμές που είναι καταγεγραμμένες στο design.txt και η εξαγωγή του πλέγματος στο αρχείο ExportedMesh\_Temp.dat.

Μεταξύ των γραμμών αυτών έχουν καταγραφεί επεξηγήσεις για τις επιμέρους λειτουργίες του κώδικα, οι οποίες συμπληρώνουν την περιγραφή που έχει προηγηθεί σε προηγούμενα κεφάλαια. Επειδή όμως η γλώσσα γραφής του κώδικα είναι η αγγλική, θεωρήθηκε σκόπιμο και οι επεξηγήσεις αυτές να καταγραφούν στην ίδια γλώσσα. Παράλληλα, η αγγλική γλώσσα είναι η μόνη που υποστηρίζεται από όλα τα λειτουργικά συστήµατα υ̟ολογιστών ανά τον κόσµο. ( Τα όσα αναφέρονται σε αυτή την παράγραφο ισχύουν και για τα παραρτήματα II και III)

Για την καταγραφή αυτών των εντολών κώδικα χρησιμοποιήθηκε η εξής βιβλιογραφία, ό̟ως αυτή αναφέρεται στο κεφάλαιο 8: [ Bro00 ], [ For00 ], [ Hal00 ], [ Mic00 ], [ Pet00 ], [ Pet01 ]. Ομοίως και για τα επόμενα παραρτήματα.

#### ' ###########################################################################

' CODE PART: TaskCode Basic Part

' Purpose: Open and update the part and analysis files, export the desired mesh

- ' Description: This code opens the already created part file and synchronizes it with the design.txt design table. Then it opens the appropriate analysis file and updates the mesh according with the synchronized part. The mesh data are exported in a \*.dat file. The path of the file is described in the sendkeys.vbs file
- ' Author: Tzonis Giannis
- ' Languages: VBScript
- ' Locales: English
- ' CATIA Level: V5R18

' ###########################################################################

- ' ###########################################################################
- ' NOTE: In order for this code to work, there must be a sendkeys.vbs fle with the appropriate code. The path of that file has to be predefined and stable

' ###########################################################################

Dim documents1 As Documents

Set documents1 = CATIA.Documents

'Open the part file Dim partDocument1 As PartDocument Set partDocument1 = documents1.Open("path\Geometry.CATPart")

Dim part1 As Part Set part1 = partDocument1.Part

'Update the file part1.Update

Set partDocument1 = CATIA.ActiveDocument

'Save the updated file partDocument1.Save

Set documents1 = CATIA.Documents

'Open the analysis file Dim analysisDocument1 As AnalysisDocument Set analysisDocument1 = documents1.Open("path\Geometry.CATAnalysis")

'Make the appropriate zoom and positioning of the geometry 

Dim specsAndGeomWindow1 As SpecsAndGeomWindow Set specsAndGeomWindow1 = CATIA.ActiveWindow

Dim viewer3D1 As Viewer3D Set viewer3D1 = specsAndGeomWindow1.ActiveViewer

viewer3D1.Reframe

Dim viewpoint3D1 As Viewpoint3D Set viewpoint3D1 = viewer3D1.Viewpoint3D

'Begin resolution script for object : Nodes and Elements  Set analysisDocument1 = CATIA.ActiveDocument

 Dim analysisManager1 As AnalysisManager Set analysisManager1 = analysisDocument1.Analysis

 Dim analysisModels1 As AnalysisModels Set analysisModels1 = analysisManager1.AnalysisModels

 Dim analysisModel1 As AnalysisModel Set analysisModel1 = analysisModels1.Item(1)

 Dim analysisSets1 As AnalysisSets Set analysisSets1 = analysisModel1.AnalysisSets

 Dim analysisMeshManager1 As AnalysisMeshManager Set analysisMeshManager1 = analysisSets1.ItemByType("MSHMeshSet")

 'update the analysis file analysisMeshManager1.Update CATIA.StartCommand "update mesh"

 'save the analysis file analysisDocument1.Save

 '################### 'export the updated mesh '###################

 CATIA.StartCommand "export mesh" Dim cmd As String cmd = "wscript path\sendkeys\_ExportMesh.vbs" Call Shell(cmd)

 '###################### 'Close documents and CATIA '######################

 analysisDocument1.Close partDocument1.Close

# **Παράρτημα ΙΙ**

Στο παρόν παράρτημα αναφέρονται οι γραμμές κώδικα που έχουν καταγραφεί στο τμήμα VarUpdate του συνολικού κώδικα TaskCode. Όπως φαίνεται και από τις επιμέρους επεξηγήσεις εντός του κώδικα, ρόλος αυτών είναι η ανανέωση των τιμών του design.txt σε κάθε επανάληψη της διαδικασίας, βάσει των τιμών του αρχείου task, dat. Επίσης, μεταξύ αυτών υπολογίζονται και οι υπόλοιπες μεταβλητές, δηλαδή αυτές που δεν αφορούν τον εξελικτικό αλγόριθμο.

#### 

' CODE PART: VarUpdate

- Purpose: The update of the design.txt file according to the values in the task.dat file.
- <sup>1</sup> Description: The code reads the values of the variables in the task.dat file and updates the design.txt file, that is linked to the Geometry.CATPart document, accordingly.
- **Tzonis Giannis** ' Author:
- ' Languages: VBScript
- ' Locales: English
- <sup>1</sup> CATIA Level: V5R18

#### '##########

'Values Input '##########

'Open the input file and read the values Open "path\task.dat" For Input As #1

Input #1, NumVar Input #1, Radius11 Input #1, Radius12 Input #1, Angle1 Input #1, Radius21 Input #1, Radius22 Input #1, Angle2 Input #1, Fillet1

'Close the file

 $Close #1$ 

 '######################## 'Depended Variables Calculation '########################

'Definiton of constants

pi = 3.14159265

#### 'Calculate the depended variables

 InnerRadius11 = Radius11 - 10 InnerRadius12 = Radius12 - 10 InnerRadius21 = Radius21 - 10 InnerRadius22 = Radius22 - 10  $Filled = Filled + 5$ 

#### 'Calculation of horizontal tube's length

```
If Angle1 = 0 Then
  Translate5 = Radius11 + Filled1 + 20 Translate6 = Translate5 
 ElseIf Angle1 > 0 Then
  Rad1A = Angle1 * pi / 180 Rad1B = (90 - Angle1) * pi / 180 
  A1 = \text{Radius}11 * \text{Cos}(\text{Rad}1A)B1 = Radius12 * Cos(Rad1B)If A1 >= B1 Then
    Translate5 = A1 + Fillet1 + 20 Translate6 = Translate5 
   ElseIf A1 < B1 Then
    Translate5 = B1 + F1let1 + 20 Translate6 = Translate5 
   End If
 ElseIf Angle1 < 0 Then
  Rad1A = Angle1 * pi / 180 Rad1B = (90 + Angle1) * pi / 180 
  A1 = Radius11 * Cos(Rad1A)B1 = \text{Radius}12 * \text{Cos}(\text{Rad}1B)If A1 >= B1 Then
    Translate5 = A1 + Fillet1 + 20 Translate6 = Translate5 
   ElseIf A1 < B1 Then
```

```
Translate5 = B1 + Fillet1 + 20 Translate6 = Translate5 
   End If
 End If
```
## 'Calculation of vertical tube's length and horizontal tube's offset

```
 If Angle2 < 90 Then
  Rad2A = Angle2 * pi / 180 Rad2B = (90 - Angle2) * pi / 180 
   A2 = Radius21 * Sin(Rad2A) 
  B2 = Radius22 * Sin(Rad2B)If A2 \geq B2 Then
    Offset = A2 + Filled + 30Translate3 = Offset + A2 + Fillet1 + 20 Translate4 = Translate3 
   ElseIf A2 < B2 Then
    Offset = B2 + Fillet1 + 30Translate3 = Offset + B2 + Fillet1 + 20 Translate4 = Translate3 
   End If
 ElseIf Angle2 > 90 Then
  Rad2A = Angle2 * pi / 180 Rad2B = (Angle2 - 90) * pi / 180 
   A2 = Radius21 * Sin(Rad2A) 
  B2 = Radius22 * Sin(Rad2B)If A2 \geq B2 Then
    Offset = A2 + Fillet1 + 30Translate3 = Offset + A2 + Fillet1 + 20 Translate4 = Translate3 
   ElseIf A2 < B2 Then
    Offset = B2 + Fillet1 + 30Translate3 = \text{Offset} + \text{B2} + \text{Fillet1} + 20 Translate4 = Translate3 
   End If
 ElseIf Angle2 = 90 Then
  Offset = Radius21 + Filled + 30Translate3 = Offset + Radius21 + Fillet1 + 20 Translate4 = Translate3 
 End If
```
 '##################### 'Values Output in design.txt '#####################

 'Open the output file and store the updated values Open "path\Design.txt" For Output As #2 Print #2, "PartBody\Sketch.1\Radius.5\Radius (mm)" & vbTab; Radius11 Print #2, "PartBody\Sketch.1\Radius.7\Radius (mm)" & vbTab; Radius12 Print #2, "PartBody\Sketch.1\Angle.12\Angle (deg)" & vbTab; Angle1 Print #2, "PartBody\Sketch.2\Radius.17\Radius (mm)" & vbTab; InnerRadius11 Print #2, "PartBody\Sketch.2\Radius.19\Radius (mm)" & vbTab; InnerRadius12 Print #2, "PartBody\Translate.1\Length (mm)" & vbTab; 30 Print #2, "PartBody\Translate.2\Length (mm)" & vbTab; 30 Print #2, "PartBody\Translate.3\Length (mm)" & vbTab; Translate3 Print #2, "PartBody\Translate.4\Length (mm)" & vbTab; Translate4 Print #2, "PartBody\Sketch.3\Radius.24\Radius (mm)" & vbTab; Radius21 Print #2, "PartBody\Sketch.3\Radius.26\Radius (mm)" & vbTab; Radius22 Print #2, "PartBody\Sketch.3\Angle.30\Angle (deg)" & vbTab; Angle2 Print #2, "PartBody\Sketch.3\Offset.31\Offset (mm)" & vbTab; Offset Print #2, "PartBody\Sketch.4\Radius.35\Radius (mm)" & vbTab; InnerRadius21 Print #2, "PartBody\Sketch.4\Radius.37\Radius (mm)" & vbTab; InnerRadius22 Print #2, "PartBody\Translate.5\Length (mm)" & vbTab; Translate5 Print #2, "PartBody\Translate.6\Length (mm)" & vbTab; Translate6 Print #2, "PartBody\Translate.7\Length (mm)" & vbTab; 60 Print #2, "PartBody\Translate.8\Length (mm)" & vbTab; 60 Print #2, "PartBody\Translate.9\Length (mm)" & vbTab; 60 Print #2, "PartBody\Translate.10\Length (mm)" & vbTab; 60 Print #2, "PartBody\Fillet.1\Radius (mm)" & vbTab; Fillet1 Print #2, "PartBody\Fillet.2\Radius (mm)" & vbTab; Fillet2

'close the file

Close #2

# Παράρτημα III

Το τελευταίο τμήμα του κώδικα TaskCode, όπως έχει αναφερθεί, έχει ovoμαστεί Processing\_of\_Data. Οι γραμμές κώδικα που είναι καταγεγραμμένες σε αυτό παρουσιάζονται στη συνέχεια, εμπλουτισμένες με τις απαραίτητες επεξηγήσεις. όπως φαίνεται και από τις τελευταίες, το τμήμα αυτό του κώδικα επεξεργάζεται τα δεδομένα του πλέγματος, υπό τη μορφή που τα εξάγει το λογισμικό CATIA και τα μετατρέπει σε άλλη μορφή έτσι ώστε να μπορούν να γίνουν αποδεκτά από τον επιλύτη των εξισώσεων ροής (βλέπε κεφάλαιο 5). Επίσης, συμπληρώνει τα δεδομένα υπολογίζοντας και καταγράφοντας τα logfr των κόμβων του πλέγματος.

#### 

' CODE PART: Processing of Data

<sup>1</sup> Purpose: Creation of K, nod and K, ele that are needed for the Thermal Engines Lab

- <sup>1</sup> Description: The code takes the data from the ExportedMesh Temp.dat file and the files BoundariesMesh.txt, OutputMesh.txt and InputMesh.txt and creates 2 files that have the essential data in a particular format so that they can be used by the Thermal Engines Lab.
- ' Author: **Tzonis Giannis**
- ' Languages: VBScript
- ' Locales: English
- <sup>1</sup> CATIA Level: V5R18

'######################## 'Number of Nodes Caclulation '#######################

```
i = 0Open "path/ExportedMesh_Temp.dat" For Input As #1
For i = 1 To 11
  Line Input #1, A
Next
Do Until B = "\$.."
  Line Input #1, B
 i = i + 1Loop
i = j - 1NumNodes = j / 2
```

```
 '########################### 
 'Number of Tetrahedrons Calculation 
 '########################### 
k = 0 Do Until EOF(1) 
  Line Input #1, text1 
   If text1 = "$.. MESH PART: MSHPartGHS3D.1" Then
     Input #1, Text2 
    C = Input(6, #1) Do Until C <> "CTETRA" 
         Input #1, D, E, F, G, H, i 
         If C = "CTETRA" Then
          k = k + 1 End If
        C = Input(6, #1) Loop
   End If
```

```
 If text1 = "$.. MESH PART: MSHPartGHS3D.2" Then 
   Input #1, Text2 
  C = Input(6, #1) Do Until C <> "CTETRA" 
       Input #1, D, E, F, G, H, i 
      If C = "CTETRA" Then
        k = k + 1 End If
      C = Input(6, #1) Loop
 End If
```

```
 If text1 = "$.. MESH PART: MSHPartGHS3D.3" Then
   Input #1, Text2 
  C = Input(6, #1) Do Until C <> "CTETRA" 
       Input #1, D, E, F, G, H, i 
       If C = "CTETRA" Then
        k = k + 1 End If
      C = Input(6, #1)
```

```
 Loop
 End If
 If text1 = "$.. MESH PART: MSHPartGHS3D.4" Then
   Input #1, Text2 
  C = Input(6, #1) Do Until C <> "CTETRA" 
       Input #1, D, E, F, G, H, i 
       If C = "CTETRA" Then
        k = k + 1 End If
      C = Input(6, #1) Loop
 End If
 If text1 = "$.. MESH PART: MSHPartGHS3D.5" Then
   Input #1, Text2 
  C = Input(6, #1) Do Until C <> "CTETRA" 
       Input #1, D, E, F, G, H, i 
       If C = "CTETRA" Then
        k = k + 1 End If
      C = Input(6, #1) Loop
 End If
 If text1 = "$.. MESH PART: MSHPartGHS3D.6" Then
   Input #1, Text2 
  C = Input(6, #1) Do Until C <> "CTETRA" 
       Input #1, D, E, F, G, H, i
```

```
 If C = "CTETRA" Then
  k = k + 1
```
End If

```
C = Input(6, #1)
```
Loop

```
 End If
```
Loop

 $Number = k$ 

 $Close #1$ 

'#############

'Logfr assignment '#############

'Create array named Nodes() with the values of logfr for each node

Dim Nodes() As Integer

ReDim Nodes(1 To NumNodes)

'Assign logfr to the nodes of the Input(4), Boundaries(3) and Output(5) mesh parts

Open "path/ExportedMesh\_Temp.dat" For Input As #1

Do Until EOF(1)

Line Input #1, text1

If text1 =  $\degree$ \$... MESH PART: MSHPartSmartSurf.1" Then

```
Line Input #1, Text2
```

```
A = Input(6, #1)
```
Do Until A <> "CTRIA3"

```
Input #1, B, C, D, E, F
```

```
Nodes(D) = 3
```
 $Nodes(E) = 3$ 

```
Nodes(F) = 3
```

```
A = Input(6, #1)
```
### Loop

```
End If
```

```
If text1 = \degree$..
                 MESH PART: MSHPartSmartSurf.3" Then
  Line Input #1, Text2
  A = Input(6, #1)Do Until A <> "CTRIA3"
    Input #1, B, C, D, E, F
    Nodes(D) = 4Nodes(E) = 4Nodes(F) = 4A = Input(6, #1)Loop
End If
```
#### If text1 =  $\degree$ \$.. MESH PART: MSHPartSmartSurf.6" Then

```
Line Input #1, Text2
```

```
A = Input(6, #1) Do Until A <> "CTRIA3" 
     Input #1, B, C, D, E, F 
    Nodes(D) = 4Nodes(E) = 4Nodes(F) = 4A = Input(6, #1) Loop
 End If
 If text1 = "$.. MESH PART: MSHPartExtrTranslation.1" Then
   Line Input #1, Text2 
  A = Input(6, #1) Do Until A <> "CTRIA3" 
     Input #1, B, C, D, E, F 
    Nodes(D) = 3Nodes(E) = 3Nodes(F) = 3A = Input(6, #1) Loop
 End If
 If text1 = "$.. MESH PART: MSHPartSmartSurf.9" Then
   Line Input #1, Text2 
  A = Input(6, #1) Do Until A <> "CTRIA3" 
     Input #1, B, C, D, E, F 
    Nodes(D) = 5Nodes(E) = 5Nodes(F) = 5
```

```
 Loop
 End If
```
 $A = Input(6, #1)$ 

```
 If text1 = "$.. MESH PART: MSHPartSmartSurf.10" Then
   Line Input #1, Text2 
  A = Input(6, #1) Do Until A <> "CTRIA3" 
     Input #1, B, C, D, E, F 
    Nodes(D) = 5
```

```
Nodes(E) = 5Nodes(F) = 5A = Input(6, #1) Loop
 End If
 If text1 = "$.. MESH PART: MSHPartExtrTranslation.3" Then
   Line Input #1, Text2 
  A = Input(6, #1) Do Until A <> "CTRIA3" 
     Input #1, B, C, D, E, F 
    Nodes(D) = 3Nodes(E) = 3Nodes(F) = 3A = Input(6, #1) Loop
 End If
 If text1 = "$.. MESH PART: MSHPartSmartSurf.11" Then
   Line Input #1, Text2 
  A = Input(6, #1) Do Until A <> "CTRIA3" 
     Input #1, B, C, D, E, F 
    Nodes(D) = 5Nodes(E) = 5Nodes(F) = 5A = Input(6, #1) Loop
 End If
 If text1 = "$.. MESH PART: MSHPartSmartSurf.12" Then
   Line Input #1, Text2 
  A = Input(6, #1)
```

```
 Do Until A <> "CTRIA3" 
   Input #1, B, C, D, E, F 
 Nodes(D) = 5Nodes(E) = 5Nodes(F) = 5A = Input(6, #1) Loop
```
 End If Loop

Close #1

 'Assign logfr to the nodes of the Input - Boundaries(34) mesh part Open " path /ExportedMesh\_Temp.dat" For Input As #1

```
 Do Until EOF(1) 
   Line Input #1, text1
```

```
 If text1 = "$.. MESH PART: MSHPart1D.1" Then
     Line Input #1, Text2 
    A = Input(4, #1) Do Until A <> "CBAR" 
       Input #1, B, C, D, E 
      Nodes(D) = 34Nodes(E) = 34A = Input(4, #1) Loop
   End If
 Loop
 Close #1
```
 'Create the files Translation1Mesh.txt, Translation2Mesh.txt, VOutputRingMesh.txt, HOutputRingMesh.txt which contain the description of some mesh parts that are needed for the upcoming assignment of some multi logfrs(34-35).

Open " path /ExportedMesh\_Temp.dat" For Input As #1

Do Until EOF(1)

Line Input #1, text1

If text1 = "\$.. MESH PART: MSHPartExtrTranslation.1" Then

```
 Open "path/Translation1Mesh.txt" For Output As #2
```
Input #1, Text2

```
A = Input(6, #1)
```
Do Until A <> "CTRIA3"

Input #1, B, C, D, E, F

Print #2, A & vbTab; B & vbTab; C & vbTab; D & vbTab; E & vbTab; F

 $A = Input(6, #1)$ 

Loop

End If

Close #2

```
 If text1 = "$.. MESH PART: MSHPartExtrTranslation.3" Then
   Open " path /Translation3Mesh.txt" For Output As #2 
   Input #1, Text2 
  A = Input(6, #1) Do Until A <> "CTRIA3" 
     Input #1, B, C, D, E, F 
     Print #2, A & vbTab; B & vbTab; C & vbTab; D & vbTab; E & vbTab; F 
    A = Input(6, #1) Loop
 End If
 Close #2 
 If text1 = "$.. MESH PART: MSHPartSmartSurf.9" Then
   Open " path /VOutputRingMesh.txt" For Output As #2 
   Input #1, Text2 
  A = Input(6, #1) Do Until A <> "CTRIA3" 
     Input #1, B, C, D, E, F 
     Print #2, A & vbTab; B & vbTab; C & vbTab; D & vbTab; E & vbTab; F
```

```
A = Input(6, #1)
```

```
 Loop
```

```
 End If
```

```
 Close #2
```

```
 If text1 = "$.. MESH PART: MSHPartSmartSurf.11" Then
```

```
 Open " path /HOutputRingMesh.txt" For Output As #2 
     Input #1, Text2 
    A = Input(6, #1) Do Until A <> "CTRIA3" 
       Input #1, B, C, D, E, F 
       Print #2, A & vbTab; B & vbTab; C & vbTab; D & vbTab; E & vbTab; F 
      A = Input(6, #1) Loop
   End If
   Close #2 
 Loop
```
Close #1

```
 'Count the lines of each *.txt file in order to use that number later on for the upcoming comparisons 
 Open " path /Translation1Mesh.txt" For Input As #1
```

```
 Translation1_Counter = 0 
   Do Until EOF(1) 
     Line Input #1, text1 
     Translation1_Counter = Translation1_Counter + 1 
   Loop
 Close #1
```

```
 Open " path /Translation3Mesh.txt" For Input As #1 
  Translation3 Counter = 0 Do Until EOF(1) 
     Line Input #1, text1 
     Translation3_Counter = Translation3_Counter + 1 
   Loop
 Close #1
```

```
 Open " path /VOutputRingMesh.txt" For Input As #1 
   VOutputRing_Counter = 0 
   Do Until EOF(1) 
     Line Input #1, text1 
     VOutputRing_Counter = VOutputRing_Counter + 1 
   Loop
 Close #1
```

```
 Open " path /HOutputRingMesh.txt" For Input As #1 
   HOutputRing_Counter = 0 
   Do Until EOF(1) 
     Line Input #1, text1 
     HOutputRing_Counter = HOutputRing_Counter + 1 
   Loop
 Close #1
```

```
 'Compare the nodes in the appropriate *.txt file and assign the appropriate logfr 
 Open " path /Translation1Mesh.txt" For Input As #1 
i = 0j = 0 For i = 1 To Translation1_Counter 
  A1 = Input(6, #1)
```

```
 Input #1, B1, C1, D1, E1, F1 
 For j = 1 To VOutputRing_Counter 
  If j = 1 Then
     Open " path /VOutputRingMesh.txt" For Input As #2 
   End If
  A2 = Input(6, #2) Input #2, B2, C2, D2, E2, F2 
  If D1 = D2 Then
     Nodes(D1) = 35 
   ElseIf D1 = E2 Then
    Nodes(D1) = 35 ElseIf D1 = F2 Then
    Nodes(D1) = 35 End If
  If E1 = D2 Then
    Nodes(E1) = 35 ElseIf E1 = E2 Then
    Nodes(E1) = 35ElseIf E1 = F2 Then
    Nodes(E1) = 35 End If
  If F1 = D2 Then
    Nodes(F1) = 35 ElseIf F1 = E2 Then
    Nodes(F1) = 35 ElseIf F1 = F2 Then
    Nodes(F1) = 35 End If
   If j = VOutputRing_Counter Then
     Close #2 
   End If
 Next
```
Next

### Close #1

```
 Open " path /Translation3Mesh.txt" For Input As #1 
 For i = 1 To Translation3_Counter 
  A1 = Input(6, #1) Input #1, B1, C1, D1, E1, F1
```

```
 For j = 1 To HOutputRing_Counter
```

```
If j = 1 Then
   Open " path /HOutputRingMesh.txt" For Input As #2 
 End If
```

```
A2 = Input(6, #2) Input #2, B2, C2, D2, E2, F2
```

```
If D1 = D2 Then
 Nodes(D1) = 35ElseIf D1 = E2 Then
  Nodes(D1) = 35 ElseIf D1 = F2 Then
 Nodes(D1) = 35
```

```
 End If
```

```
If E1 = D2 Then
 Nodes(E1) = 35 ElseIf E1 = E2 Then
 Nodes(E1) = 35ElseIf E1 = F2 Then
 Nodes(E1) = 35 End If
```

```
If F1 = D2 Then
  Nodes(F1) = 35 ElseIf F1 = E2 Then
  Nodes(F1) = 35 ElseIf F1 = F2 Then
  Nodes(F1) = 35 End If
```
Close #2 End If Next Next  $Close #1$ '################# 'Coordinates Recording '################# 'Create array named Coor(,,) with the coordinates of each node Dim Coor() ReDim Coor(1 To NumNodes, 1 To 3) 'Read Coordinates from ExportedMesh\_Temp.dat and store them in the array  $i = 0$  $\mathbf{i} = 0$ Open " path / ExportedMesh\_Temp.dat" For Input As #1 For  $i = 1$  To 11 Line Input #1, A **Next**  $text1 = Input(5, #1)$ Do Until text1 <> "GRID\*" Input #1, B, XCoor, YCoor, C Text2 = Input(8, #1) Input #1, ZCoor  $Coor(B, 1) = XCoor$  $Coor(B, 2) = YCoor$  $Coor(B, 3) = ZCoor$  $text1 = Input(5, #1)$ Loop Close  $#1$ 

```
'################
'Creation of K.nod file
'################
```
Open " path /K.nod" For Output As #1

 'Print Number of Nodes Write #1, NumNodes

'Print logfr of each node

 For l = 1 To NumNodes Print #1, Nodes(l) & Space(1); Next

 'Print on a new line X cordinates for each node Print #1, NextLine For j = 1 To NumNodes Print #1, Coor(j, 1) & Space(1);

Next

 'Print on a new line Y cordinates for each node Print #1, NextLine For  $j = 1$  To NumNodes Print #1, Coor(j, 2) & Space(1); Next

 'Print on a new line Z cordinates for each node Print #1, NextLine For  $j = 1$  To NumNodes Print #1, Coor(j, 3) & Space(1); Next

Close #1

 '############### 'Creation of K.ele file '###############

 Open " path /ExportedMesh\_Temp.dat" For Input As #1 Open " path /K.ele" For Output As #2

 'Print the number of tetrahedrons that have been created Write #2, NumTet

```
 'Read and print the nodes of each tetrahedron 
 Do Until EOF(1) 
  Line Input #1, text1 
  If text1 = "$.. MESH PART: MSHPartGHS3D.1" Then
     Line Input #1, text1 
    A = Input(6, #1) Do Until A <> "CTETRA" 
       Input #1, B, C, Node1, Node2, Node3, Node4 
       Print #2, Node1 & Space(1) & Node2 & Space(1) & Node3 & Space(1) & Node4 & Space(1); 
      A = Input(6, #1) Loop
  End If
  If text1 = "$.. MESH PART: MSHPartGHS3D.2" Then
     Line Input #1, text1 
    A = Input(6, #1) Do Until A <> "CTETRA" 
       Input #1, B, C, Node1, Node2, Node3, Node4 
       Print #2, Node1 & Space(1) & Node2 & Space(1) & Node3 & Space(1) & Node4 & Space(1); 
      A = Input(6, #1) Loop
  End If
  If text1 = "$.. MESH PART: MSHPartGHS3D.3" Then
     Line Input #1, text1 
    A = Input(6, #1) Do Until A <> "CTETRA" 
       Input #1, B, C, Node1, Node2, Node3, Node4 
       Print #2, Node1 & Space(1) & Node2 & Space(1) & Node3 & Space(1) & Node4 & Space(1); 
      A = Input(6, #1) Loop
  End If
  If text1 = "$.. MESH PART: MSHPartGHS3D.4" Then
     Line Input #1, text1 
    A = Input(6, #1) Do Until A <> "CTETRA" 
       Input #1, B, C, Node1, Node2, Node3, Node4
```
Print #2, Node1 & Space(1) & Node2 & Space(1) & Node3 & Space(1) & Node4 & Space(1);

```
A = Input(6, #1) Loop
   End If
   If text1 = "$.. MESH PART: MSHPartGHS3D.5" Then
     Line Input #1, text1 
    A = Input(6, #1) Do Until A <> "CTETRA" 
       Input #1, B, C, Node1, Node2, Node3, Node4 
       Print #2, Node1 & Space(1) & Node2 & Space(1) & Node3 & Space(1) & Node4 & Space(1); 
      A = Input(6, #1) Loop
   End If
   If text1 = "$.. MESH PART: MSHPartGHS3D.6" Then
     Line Input #1, text1 
    A = Input(6, #1) Do Until A <> "CTETRA" 
       Input #1, B, C, Node1, Node2, Node3, Node4 
       Print #2, Node1 & Space(1) & Node2 & Space(1) & Node3 & Space(1) & Node4 & Space(1); 
      A = Input(6, #1) Loop
   End If
 Loop
 Close #1 
 Close #2 
 'Close CATIA
```
CATIA.Quit